# **IBM**

**IBM Application Delivery Foundation for z Systems Common Components Customization Guide and User Guide Version 1.9**

# Note

Before you read this document, look at the general information under Notices on page cxxxi.

# Edition notice

This edition (published March 2024) applies to Version 1 Release 9 of IBM® Application Delivery Foundation for z/OS® Common Components (program number 5655-IPV), and to Version 15 Release 1 Modification Level 4 of IBM®File Manager for z/OS® (program number 5755-A03), IBM® Fault Analyzer for z/OS® (program number 5755-A02), z/OS®Debugger (program number 5755-A06), IBM® Application Performance Analyzer for z/OS® (program number 5755-A04), and to all subsequent releases and modifications until otherwise indicated in new editions.

# **Contents**

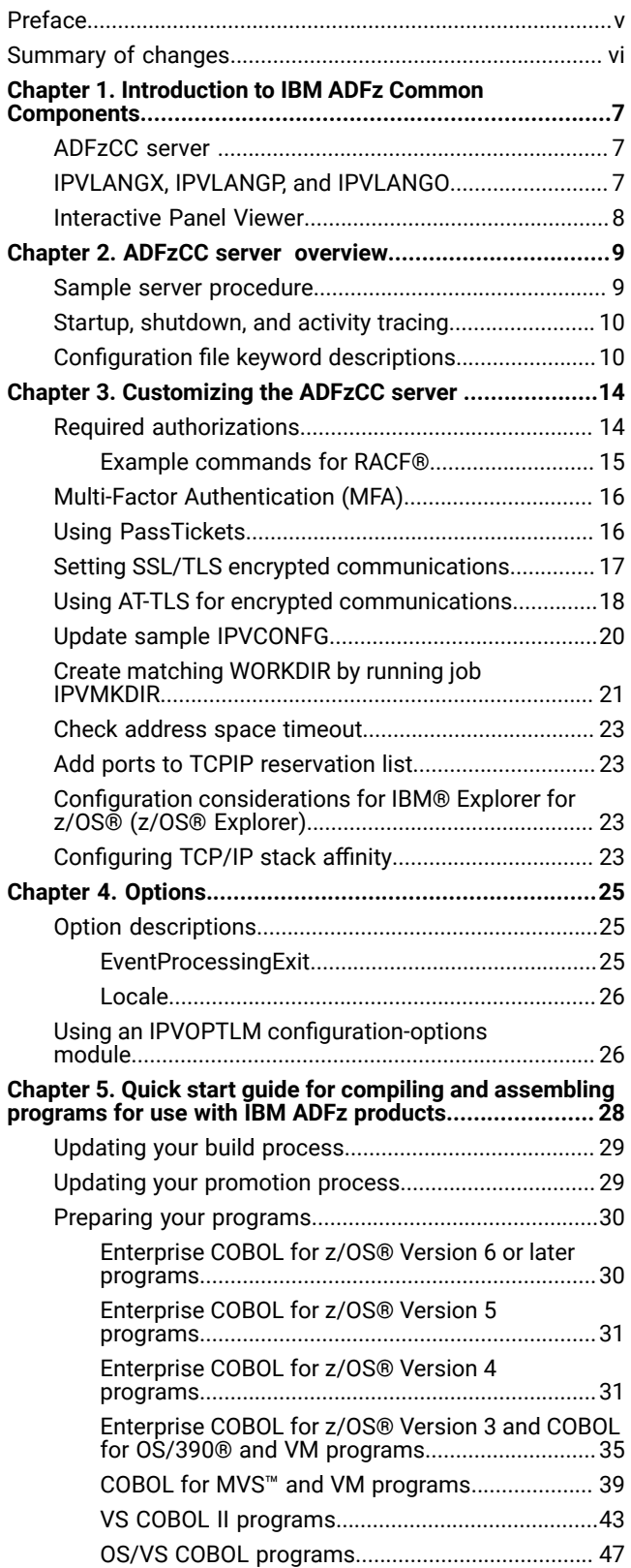

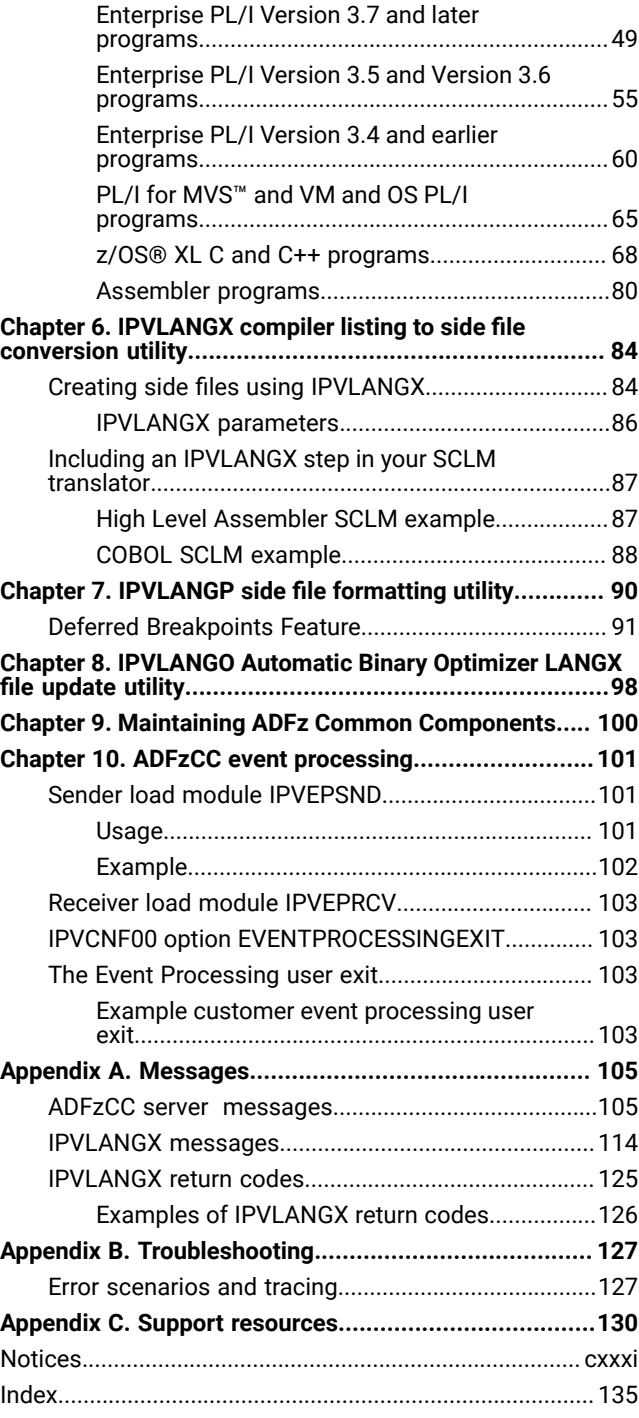

# <span id="page-4-0"></span>Preface

This document provides information about IBM® Application Delivery Foundation for z/OS® Common Components.

It is intended for people who are responsible for installing, configuring, and using ADFz Common Components. You should have a working knowledge of:

- z/OS® operating system
- system programming
- configuration of servers

In these topics, ADFz Common Components is also referred to as ADFzCC.

# <span id="page-5-0"></span>Summary of changes

This edition of the document provides information applicable to IBM® Application Delivery Foundation for z/OS®Common Components Version 1 Release 9. Changes to the latest release are indicated by a "|" change bar in the left margin of the page in the PDF format of the documentation.

**Latest service:** For details of the APARs that have been addressed in this release, see [Latest PTFs for ADFz Common](http://www.ibm.com/support/docview.wss?uid=swg21612547) [Components.](http://www.ibm.com/support/docview.wss?uid=swg21612547)

### **March 2024 V1.9.0**

This edition of the document contains minor updates from the previous edition.

### **October 2023 V1.9.0**

This edition of the document contains minor updates from the previous edition.

### **June 2023 V1.9.0**

This edition of the document contains minor updates from the previous edition.

### **March 2023 V1.9.0**

This edition of the document contains minor updates from the previous edition.

### **October 2022 V1.9.0**

This version of the documentation contains minor clarifications and corrections, as well as the following significant change relative to the previous edition:

- Application Delivery Foundation for z/OS®Common Components Version 1.9.0 adds support for Transport Layer Security (TLS) Version 1.3. This new support eliminates support for TLS Versions 1.0 and 1.1. When the **SSL\_REQUIRED** configuration file keyword is set to **YES**, the ADFz Common Components server now uses TLS Version 1.2 rather than TLS Version 1.1. See Setting SSL/TLS encrypted [communications on page 17](#page-16-0) and [Configuration](#page-9-1) file keyword descriptions [on page 10](#page-9-1) for more information.
- The IPVLANGO utility is updated for currency with the latest COBOL compiler versions supported by IBM Automatic Binary Optimizer for z/OS. See the eligible compilers in the IBM Automatic Binary Optimizer for z/OS User's Guide.

# <span id="page-6-0"></span>Chapter 1. Introduction to IBM ADFz Common Components

IBM® ADFz Common Components consists of these major features:

- ADFzCC server
- IPVLANGX, IPVLANGP, and IPVLANGO
- Interactive Panel Viewer

<span id="page-6-1"></span>These features can be used by the IBM® Application Delivery Foundation for z/OS® family of products.

### ADFzCC server

The ADFzCC server is an extensible server program that runs on a z/OS® system to serve clients. Multiple clients can connect to a single instance of the server program and request a service by invoking a specific extension of the server. The server needs to be customized to install various extensions. Without installing the extensions, the ADFzCC server program alone does not serve any purpose.

The following products use the ADFzCC server :

#### **IMS transaction isolation extension**

See IBM® z/OS® Debugger Customization Guide V16.0 for details on customization.

#### **Fault Analyzer plug-in for Eclipse**

See Fault Analyzer for z/OS® User's Guide and Reference V15R1 (SC27-9040) for details on customization.

#### **File Manager plug-in for Eclipse**

See File Manager for z/OS® Customization Guide V15R1 (SC27-9041) for details on customization.

#### **File Manager for CICS®**

See File Manager for z/OS® Customization Guide V15R1 (SC27-9041) and File Manager for z/OS® User's Guide and Reference for CICS® V15R1 (SC27-9045) for details on customization.

#### **File Manager Remote Services**

See File Manager for z/OS® Customization Guide V15R1 (SC27-9041) "Preparing for File Manager Remote Services" for details on customization.

#### **Application Performance Analyzer plug-in for Eclipse**

See Application Performance Analyzer for z/OS® Customization Guide V14.1 (SC27-8401) for details on customization.

For more information about configuring the product-specific extensions to the ADFzCC server , see the product-specific customization guide.

### <span id="page-6-2"></span>IPVLANGX, IPVLANGP, and IPVLANGO

IPVLANGX, IPVLANGP, and IPVLANGO provide utility programs that undertake various functions.

Currently, the following products use one or more of these utilities:

- Fault Analyzer for z/OS®
- z/OS®Debugger
- Application Performance Analyzer for z/OS® (APA)

Here is more information about each utility:

#### **IPVLANGX**

A utility program that converts a compiler listing, or SYSADATA file, to a special format ADFz side file, in the remainder of this document referred to as a "LANGX side file", or simply a "LANGX file". A LANGX side file is typically a lot smaller in size than a compiler listing. (See IPVLANGX compiler listing to side file [conversion](#page-83-0) utility on page 84 for details.)

#### **IPVLANGP**

A utility program that creates a readable listing from a LANGX side file, a SYSDEBUG side file generated by using the COBOL or PL/I TEST(SEPARATE) option, or a COBOL program object containing DWARF debugging information generated by the TEST(SOURCE) option (see [IPVLANGP](#page-89-0) side file formatting utilit[y on page 90](#page-89-0) for details).

This listing might be useful if side files, rather than compiler listings, are kept in order to conserve DASD space. The utility program is able to format the side file in a way that resembles the original compiler listing.

IPVLANGP also supports the setting of z/OS® Debugger Deferred Breakpoints.

#### **IPVLANGO**

A utility program used to create new LANGX side files to support the Automatic Binary Optimizer (see [IPVLANGO](#page-97-0) Automatic Binary Optimizer LANGX file update utility [on page 98](#page-97-0) for details).

### <span id="page-7-0"></span>Interactive Panel Viewer

The Interactive Panel Viewer feature enables ISPF-based applications to display panels under CICS®.

The following products use the Interactive Panel Viewer feature:

#### **Fault Analyzer for z/OS®**

See the topic about installing non-ISPF interfaces to access Fault Analyzer for z/OS® history files in the Fault Analyzer for z/OS® User's Guide and Reference V15R1 (SC27-9040).

#### **File Manager for CICS®**

See File Manager for z/OS® Customization Guide V15R1 (SC27-9041) for details on customization.

# <span id="page-8-0"></span>Chapter 2. ADFzCC server overview

ADFzCC server runs a process that identifies a connection request on a specific port. ADFzCC server can be started manually, or during an IPL, by running a customized procedure. A sample procedure, IPVSRV1, is supplied in the sample library hlq.SIPVSAM1.

Multiple servers might be simultaneously run, provided different port numbers are used for each server.

For participating products that use the ADFzCC server , the server negotiates SSL-encrypted communications if configured to do so, then verifies the client user ID, password, or passphrase. If valid, the server creates a new process for that user.

The ADFzCC server consists of a main program module, IPVSRV, and supporting message and API-related modules.

IPVSRV requires a parameter string **'port family trace'** where:

#### **port**

Describes the port number that is used to bind and accept incoming connections.

#### **family**

The addressing family to bind to. For example, AF\_INET, OF AF\_INET6.

#### **trace**

N, T, D, U, or omitted. This parameter specifies the level of tracing to be performed by the server, and is intended only for diagnostic purposes. N is for no tracing, while T or D produce IPVTRACE, or STDOUT, outputs of undocumented messages that show flow and processing details for diagnostic purposes. U produces trace entries showing user connections to participating ADFz products.

### <span id="page-8-1"></span>Sample server procedure

The ADFzCC server is recommended to run as a started task, although it might be run as a job.

A sample procedure, IPVSRV1, is supplied in the hlq.IPVSAM1 data set. Copy the procedure to your procedure library.

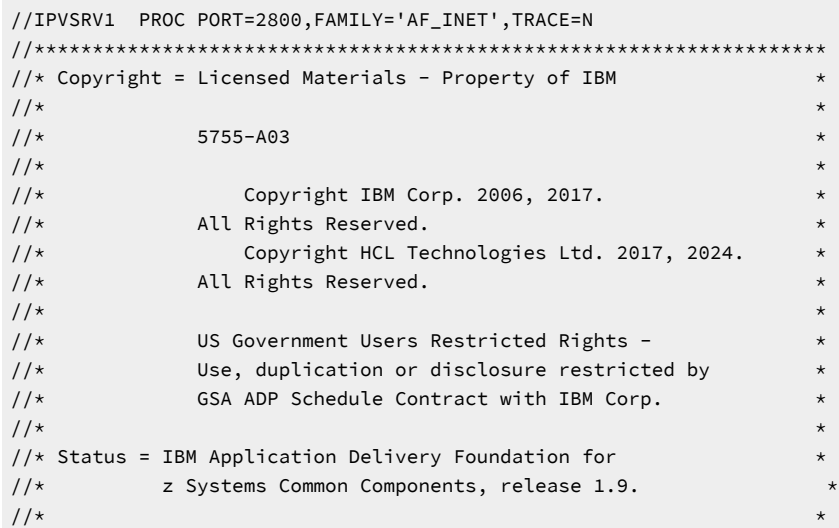

IBM Application Delivery Foundation for z Systems Common Components

```
//********************************************************************
//* FAMILY=AF_INET|AF_INET6 for TCP/IP V4 or V6 socket and bind
//* TRACE=N|D|U No server trace, detailed trace or
//* user connection trace
1/\star//* This is not a complete JCL procedure. It requires customisation
//* steps before running. To customise,
//* 1. Customise the IPVCONFG member
//* 2. Customise and run the IPVMKDIR sample job to match
//* 3. replace IPV with your high level qualifier for the ADFzCC product
//* 4. Uncomment and replace CEE for your hlq for the LE C runtime
//* if SCEERUN is not in the site linklist
//*<br>//RUN
        EXEC PGM=IPVSRV, REGION=40M,
// PARM=('&PORT &FAMILY &TRACE')
// SET IPV=IPV >== Update HLQ
//* Common component authorised library
//STEPLIB DD DISP=SHR,DSN=&IPV.SIPVMODA >== ADFzCC APF LIBRARY
//* DD DISP=SHR,DSN=CEE.SCEERUN >== LE C RUNTIME
//SYSPRINT DD SYSOUT=*
//IPVTRACE DD SYSOUT=* >== OUTPUT if Tracing
//STDOUT DD SYSOUT=*
//* Server wide, then participating product configurations
//CONFIG DD DISP=SHR,DSN=&IPV.SIPVSAM1(IPVCONFG)
**************************** Bottom of Data **************************
```
### <span id="page-9-0"></span>Startup, shutdown, and activity tracing

The server is controlled using the START (S), STOP (P) and MODIFY (F) z/OS® system commands. These commands are typically issued on a z/OS® system console.

Use START procname to start the server.

Use STOP procname to stop the server.

To enable activity tracing, usually as an IBM® support request, the following modify command can be used:

```
F procname,APPL=TRACEON
```
To disable activity tracing, the following modify command can be used:

F procname,APPL=TRACEOFF

To display the release and PTF level of the running server, the following modify command can be used:

```
F procname,APPL=VER
```
### Configuration file keyword descriptions

The configuration data might contain line comments. Line comments begin with either an asterisk (\*) or a hash/pound (#) character, and continue to the end of the line. When configuration involves data set names that include hash/pound (#), such characters must be escaped using a backslash (\) so that they are not interpreted as comments.

#### **CONFIG=name**

name is the name of the configuration as specified by the client. At least one configuration is expected with a name of DEFAULT. Other configuration keywords apply to the current CONFIG name, in top-down order.

#### **APPLID=applid (Optional)**

The ADFzCC server uses C runtime services to switch user context when spawning processes for requesting clients that provide a valid user ID and password. These services are associated with the OMVSAPPL resource (or the IPVAPPL resource if PASSTK is specified) of the APPL class by default, if the APPL class is active. If this is the case, the authenticating user ID must have READ access to the OMVSAPPL or IPVAPPL resource of the APPL class.

Alternatively, your configuration file can specify APPLID=applid, where applid is a 1- to 8-character resource name defined to the APPL class. When APPLID is configured, the ADFzCC server will use the specified APPL class applid rather than OMVSAPPL or IPVAPPL.

The APPLID parameter must be specified under the CONFIG=DEFAULT configuration.

#### **PASSTK=nnn (Optional)**

The server can be configured to use PassTickets to start sessions for authenticated clients. If you specify the PASSTK parameter in your configuration, the server will generate and use PassTickets for requesting clients that provide a valid user ID and a valid password or passphrase.

After successfully connecting to the server, a client can start new sessions for the period in minutes specified by nnn without having to re-authenticate. Allowable values are 1 to 720 (12 hours). If PASSTK is specified without a value, the default is 480 (8 hours).

If PASSTK is not specified PassTickets will not be generated or used by the server. This feature is primarily to facilitate multifactor authentication (MFA) clients. See Using [PassTickets on page 16](#page-15-1) for more details.

The PASSTK parameter must be specified under the CONFIG=DEFAULT configuration.

#### **WORKDIR=/path**

The CONFIG=DEFAULT set of parameters needs the WORKDIR=path keyword. This keyword specifies where the server can write semi-permanent (existing at least while the server task is running) files. A sample job, IPVMKDIR is supplied in the sample library to create this path.

### **ATTLS=YES|NO (Optional)**

The Application Transparent Transport Layer Security (AT-TLS) feature of z/OS® Communication Server can be used to secure communications between the ADFzCC server and connecting clients. See Using [AT-TLS](#page-17-0) for encrypted [communications on page 18](#page-17-0) for more details.

#### **SSL\_REQUIRED=YES|TLSV1.2|TLSV1.3|NO (Optional, default is NO)**

Determines whether SSL/TLS encrypted communications are mandatory for the server and the desired protocol level. SSL/TLS communications are achieved by using the System SSL APIs. The default protocol level is TLS 1.2 when YES is specified.

To use TLS 1.2, clients must be at level 14.1.0 or later. To use TLS 1.3, clients must be at level 15.1.0 or later.

If SSL encryption is used, then the server uses a certificate stored in either a RACF® keystore, when specified via the SSL\_KEYRING keyword, or a GSKKYMAN managed key database and certificate for this server as specified in the SSL\_CERT keyword or, if that keyword is omitted, at the WORKDIR specified location.

### **SSL\_CERT=/path/keyringfile (optional, for use of user created certificate)**

The path and name of a key database that contains a stored certificate that is used by the server. This parameter is passed to the gsk toolkit as the GSK\_KEYRING\_FILE setting. If this parameter is omitted, the server attempts to create a key database and self-signed certificate as it starts up.

#### **SSL\_CERTPW=keyringpw (optional, for use of user created certificate)**

The password to be used to access the certificate repository. If omitted, the server uses a default password.

#### **SSL\_KEYRING=userid/keyring**

If SSL is being used for the server, this configuration option provides the userid and keyring name for a certificate being held in a SAF keyring. The userid should match the ID used when creating the keyring.

#### **SSL\_LABEL=labelstring (optional, for use of user created certificate)**

The label of the certificate from the key database to be used.

#### **SPAWN\_ACCT=accountdata**

Allows specification of the account data used for the spawned address space. This is as per the \_BPX\_ACCT\_DATA environment variable discussed in the z/OS® UNIX™ System Services Planning manual.

#### **SPAWN\_TIME=nn**

Allows specification of the CPU time limit, in seconds, used for the spawned address space.

#### **SPAWN\_PROGRAM=PROGRAM**

Specification of the program that is launched for the client connection. The server checks the existence of the named program. If you want to specify the name of a z/OS® UNIX™ executable file, rather than a load module in a STEPLIB data set, include the path. Otherwise, the server creates a sticky bit file in the WORKDIR specified location. Sticky bit is the mechanism in the z/OS® UNIX™ file system of indicating that this file is a load library member. The program is launched as a UNIX System Services process, but can be a traditional z/OS® program.

#### **SPAWN\_STEPLIB=steplib1:steplib2 (optional)**

Allows specification of the run libraries that are used for the spawned address space. Support for continuing library specifications is provided by ending a line with the colon character.

If the run libraries are not all APF authorized, you must ensure that the \_BPX\_SHAREAS environment variable is set to NO to avoid a potential abend S306. The server will then spawn the participating products in their own address space. You can add a STDENV DD statement to set the environment variable in the server procedure. For example:

```
//STDENV *
_BPX_SHAREAS=NO
/*
```
### **SPAWN\_PARMS\_SECTION**

This entry marks the beginning of extra parameters that are passed to the spawned process. The contents of this area are determined by the products that use the server.

### **MIXEDCASEPASS=YES|NO (optional, default is NO)**

Determines whether uppercase translation is performed for incoming passwords for this system. If this system supports mixed case passwords, set this to YES and specify this keyword in the CONFIG=DEFAULT section.

### **SPAWN\_REGIONSZ=nnn (optional, default is to inherit the region size of the server)**

Determines the region size (in MB) for the launched process. Participating products being launched have their own recommendations for this sizing.

# <span id="page-13-0"></span>Chapter 3. Customizing the ADFzCC server

This chapter provides you with instructions on how to customize the ADFzCC server . In brief, this consists of the following general checklist:

- APF authorize the SIPVMODA library
- Add programs in SIPVMODA to program control
- Add user for server started task
- Add task to STARTED class
- Add sample IPVSRV1 to system procedure library
- Permit server user/group to BPX.SERVER facility
- Permit server user/group to CSF\* profiles (if used)
- Permit connecting users/groups to OMVSAPPL or an equivalent resource (if used).
- Update sample IPVCONFG
- Create matching WORKDIR by running job IPVMKDIR
- Review address space timeout settings
- Configure the TCP/IP stack affinity

### <span id="page-13-1"></span>Required authorizations

The STEPLIB hlq.SIPVMODA must be APF-authorized.

Associate the started task that is used to run the ADFzCC server with a user ID that has an OMVS segment. If the BPX.SERVER facility is active give the user ID READ access to it, otherwise the user ID requires superuser access. Make sure write access to the z/OS® UNIX™ directory is available, as specified by the WORKDIR= configuration parameter. Edit and run the job IPVMKDIR in the sample library (IPV.SIPVSAM1) to create this directory. Furthermore, any users logging in to the ADFzCC server require read access to this location. Similarly, if you configure the ADFzCC server to a key database of your own creation, the ADFzCC server and any users who log into it require read access to the specified key database.

Products that make use of the SPAWN\_JOBNAME configuration keyword require the following authorizations. The user ID of the ADFzCC server must be permitted to the BPX.SUPERUSER resource of the FACILITY class and must have READ access to the BPX.JOBNAME resource, if it is defined.

The ADFzCC server uses C runtime services to switch user context when spawning processes for requesting clients that provide a valid user ID and password. These services are associated with the OMVSAPPL resource (or the IPVAPPL resource if PASSTK is specified) of the APPL class by default, if the APPL class is active. If this is the case, the authenticating user ID must have READ access to the OMVSAPPL or IPVAPPL resource of the APPL class.

Alternatively, your server configuration can specify APPLID=applid, where applid is a user-defined resource name defined to the APPL class. When APPLID is configured, the ADFzCC server will use the specified applid rather than OMVSAPPL. If PassTickets are used, the default resource name is IPVAPPL, however this can also be overridden by the APPLID configuration parameter. In all cases, authenticating users must have READ access to the appropriate resource of the APPL class (if it is active).

If enhanced program security is enabled, at a minimum the following programs must be defined to program control, unless BPX.DAEMON.HFSCTL was set up:

- IPVSRV
- IPVMSGT
- IPVCMENU
- IPVCMJPN
- UIPVMSGT
- IPV0LVL

Alternatively, define all ADFzCC server programs in the library IPV.SIPVMODA to program control, rather than specifying individual programs.

If enhanced program security is enabled, IPVSRV must be defined with the MAIN attribute, using the APPLDATA operand on the PROGRAM profile.

### <span id="page-14-0"></span>Example commands for RACF®

To activate program control if not already active, use the following command:

SETROPTS WHEN(PROGRAM)

To add all ADFzCC server programs in a library to program control, use the following command:

RDEFINE PROGRAM IPV\* ADDMEM('IPV.SIPVMODA'//NOPADCHK) UACC(READ)

In addition, the following command is required for alias member UIPVMSGT:

RDEFINE PROGRAM UIPVMSGT ADDMEM('IPV.SIPVMODA'//NOPADCHK) UACC(READ)

#### To add individual programs, use the following command:

RDEFINE PROGRAM IPVSRV ADDMEM('IPV.SIPVMODA'//NOPADCHK) UACC(READ)

To refresh, use the following command:

SETROPTS WHEN(PROGRAM) REFRESH

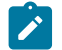

**Note:** If you are using Japanese, then include the module IPVCMJPN in program control.

If RACF®, or an equivalent security product is implemented, the ADFzCC server (IPVSRV1) started task must also be defined to the STARTED class. For example, to add IPVSRV1 as an STC, the RACF® commands in the example that is shown here could be used, where IPVSRV1 is the name of your ADFzCC server procedure and userid is the userid that the started task runs under:

```
RDEFINE STARTED IPVSRV1.* STDATA(USER(userid))
```
SETROPTS RACLIST(STARTED) REFRESH

For more information about started tasks and security, see the z/OS® Security Server RACF® Security Administrator's Guide, or equivalent documentation for your security product.

### <span id="page-15-0"></span>Multi-Factor Authentication (MFA)

When clients initially connect to the ADFzCC server they are prompted for a user ID and a password or passphrase. If the credentials are valid, the client can start sessions on the relevant z/OS system as the nominated user.

Rather than prompting for the user ID and password each time a new session is required, the plug-in client reuses the initial user ID and password. This can pose a problem for Multi-Factor Authentication users as their password or passphrase is typically single-use only. Consequently, reusing a credential will likely fail.

To support Multi-Factor Authentication users, the ADFzCC server provides support for PassTickets. For more information about PassTickets, refer to the documentation for RACF or your equivalent security product.

### <span id="page-15-1"></span>Using PassTickets

The ADFzCC server can be configured to use PassTickets for authenticated clients.

To exploit this feature, a client must first authenticate with a valid user ID and password or passphrase. Following a successful authentication, the server generates and use PassTickets for requesting clients. Such requests are valid for the period (in minutes) specified by the PASSTK configuration parameter.

To enable the use of PassTickets, complete the following steps:

- 1. Specify the PASSTK parameter in your ADFzCC server configuration file. For a description of the parameter, see [Configuration](#page-9-1) file keyword descriptions [on page 10](#page-9-1).
- 2. The ADFzCC server must run APF-authorized. For more information about APF authorization and PassTickets, refer to the documentation for RACF or your equivalent security product.
- 3. PassTickets are generated in association with an APPLID. For ADFzCC, the default APPLID is IPVAPPL.

If the APPL class is active, connecting users must have READ access to the relevant APPLID resource name in the APPL class. The APPLID resource name can be overridden by the APPLID parameter in the ADFzCC server configuration file, in which case, authorization checks are performed against the configured APPLID resource name.

4. The server started task user ID must have the following authorizations to generate PassTickets:

```
SETROPTS CLASSACT(PTKTDATA)
SETROPTS RACLIST(PTKTDATA)
RDEF PTKTDATA IPVAPPL SSIGNON(KEYMASKED(yourmaskvalue))
RDEF PTKTDATA IRRPTAUTH.IPVAPPL.* UACC(NONE)
PERMIT IRRPTAUTH.IPVAPPL.* ID(your.userid) ACCESS(UPDATE) CLASS(PTKTDATA)
SETR RACLIST(PTKTDATA) REFRESH
```
If the server has the necessary authority, message IPV0052I is generated at startup, otherwise, message IPV0050S is generated.

**Note:** This feature primarily exists to facilitate multi-factor authentication (MFA) clients. Your MFA environment might require additional authorizations to use PassTickets. Refer to the instructions on using MFA with PassTickets in the documentation for IBM® Z Multi-Factor Authentication or equivalent MFA product.

### <span id="page-16-0"></span>Setting SSL/TLS encrypted communications

The sample IPVCONFG configuration file member has TLS 1.2 encrypted communications active with the following line under the CONFIG=DEFAULT section:

SSL\_REQUIRED=YES

To use other versions of TLS, see [Configuration](#page-9-1) file keyword descriptions [on page 10](#page-9-1) for additional values that can be specified for the SSL\_REQUIRED keyword. If TLS encryption is not required in your environment, comment out this line and uncomment the next line (or alter your existing line to SSL\_REQUIRED=NO). If TLS is required, replace SSL\_REQUIRED=YES with SSL\_REQUIRED=TLSVxxx, where TLSVxxx is one of the supported TLS versions listed in the description of SSL\_REQUIRED in [Configuration](#page-9-1) file keyword descriptions [on page 10](#page-9-1).

If using a SAF keyring and not using AT-TLS, uncomment and modify the SSL\_KEYRING line. The SSL\_LABEL line should also be uncommented and modified if the certificate you generate does not have a label of 'ADFzCC Server Certificate'.

For use of a certificate in a keyring, the userid of the server task or job, as well as the userids connecting to the server need to be permitted UPDATE access to the IRR.DIGTCERT.LISTRING facility and CONTROL access to the IRR.DIGCERT.GENCERT facility in order to share the certificate amongst users of the common server.

For RACF® users, a keyring and certificate can be created by the following example commands. Note that the minimum key size when using TLS 1.3 is 2048.

```
RACDCERT ID(IPVSRV) ADDRING(RINGA)
RACDCERT GENCERT SITE SIZE(2048)
         SUBJECTSDN(
           CN('Common Server')
            OU('ADL') -
           O('ADL')C('AU')) WITHLABEL('ADFzCC Server
                   Certificate')
RACDCERT ID(IPVSRV)
          CONNECT(SITE LABEL('ADFzCC Server
                  Certificate') -
         RING(RINGA) USAGE(PERSONAL)
          DEFAULT)
SETR REFR RACL(DIGTCERT)
```
In this example, IPVSRV is used for the user ID of the ADFzCC server task.

Note that the generated certificate must be a SITE certificate. This is because multiple users will need access to the certificate. An alternative to SITE certificates is to use AT-TLS. See Using AT-TLS for encrypted [communications on](#page-17-0)  [page 18](#page-17-0) for more information.

Updating the server config to include SSL\_KEYRING=IPVSRV/RINGA would use the above generated certificate. These commands serve as a working example only and should be updated as desired to match your needs. RACDCERT commands are documented in the z/OS® Security Server RACF® Command Language Reference.

If you are using ICSF and have protected resources through the CSFSERV facility class, the server user or group id needs to be permitted to the resource, for example:

PERMIT CSF\* CLASS(CSFSERV) ID(groupid) ACCESS(READ)

For more details see the Cryptographic Services ICSF Administrator's Guide.

If you wish to specify a cipher string or TLS key shares for the System SSL component to use, you can do this by modifying the server JCL to specify environment variables via the STDENV DD statement as required. The sample server JCL member IPVSRV1 includes an example of specifying **GSK\_V3\_CIPHER\_SPECS\_EXPANDED** and **GSK\_SERVER\_TLS\_KEY\_SHARES** via STDENV.

### Considerations when using TLS 1.3

There are two ways to configure the usage of TLS 1.3 to communicate between clients and the ADFzCC server . The first is to specify **SSL\_REQUIRED=TLSV1.3** and **ATTLS=NO** in your server configuration parameters. This method causes the server to use its own built-in support for TLS 1.3.

When using this method, you must specify values for **GSK\_V3\_CIPHER\_SPECS\_EXPANDED** and **GSK\_SERVER\_TLS\_KEY\_SHARES** in your server startup proc. For more information on cipher specs and key share groups that can be used with TLS V1.3, see [https://www.ibm.com/docs/en/zos/2.4.0?topic=protocols-required-updates-enable-tls](https://www.ibm.com/docs/en/zos/2.4.0?topic=protocols-required-updates-enable-tls-v13-protocol-support)[v13-protocol-support](https://www.ibm.com/docs/en/zos/2.4.0?topic=protocols-required-updates-enable-tls-v13-protocol-support).

The second method is to specify **SSL\_REQUIRED=TLSV1.3** and **ATTLS=YES** in your server configuration. This method causes the server to offload the encryption work to ATTLS, and can work with both version 14 and version 15 clients. For more information on using AT-TLS, see Using AT-TLS for encrypted [communications on page 18](#page-17-0).

### <span id="page-17-0"></span>Using AT-TLS for encrypted communications

The Application Transparent Transport Layer Security (AT-TLS) feature of z/OS® Communication Server can be used to secure communications between the ADFzCC server and connecting clients by setting the ATTLS configuration parameter to the value 'Y'. For example:

ATTLS=Y

Using AT-TLS requires the configuration of z/OS® Communications Server and policy agent rules to enable TLS protection of inbound connections to the ADFzCC server and subsequent data flows between the client and server. Your security administrator or system programmer can create this configuration in accordance with your installation standards and ensure that the z/OS® Communication server policy agent is running to provide AT-TLS services.

To establish an AT-TLS environment, take the following steps:

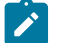

**Note: Particulars might vary by installation.** 

1. Change the z/OS® Communication Server profile TCPCONFIG statement to activate the AT-TLS function. For example:

```
TCPCONFIG TTLS ; Required for AT-TLS
```
Optionally, installations might also change the z/OS® Communication Server profile AUTOLOG statement to automate starting the policy agent (PAGENT), which is needed to effect AT-TLS rules. For example:

```
AUTOLOG
       PAGENT ; POLICY AGENT, required for AT-TLS
ENDAUTOLOG
```
2. Create the z/OS® Communication Server policy agent (PAGENT) configuration to establish AT-TLS rules for inbound connections to the ADFzCC server . For example:

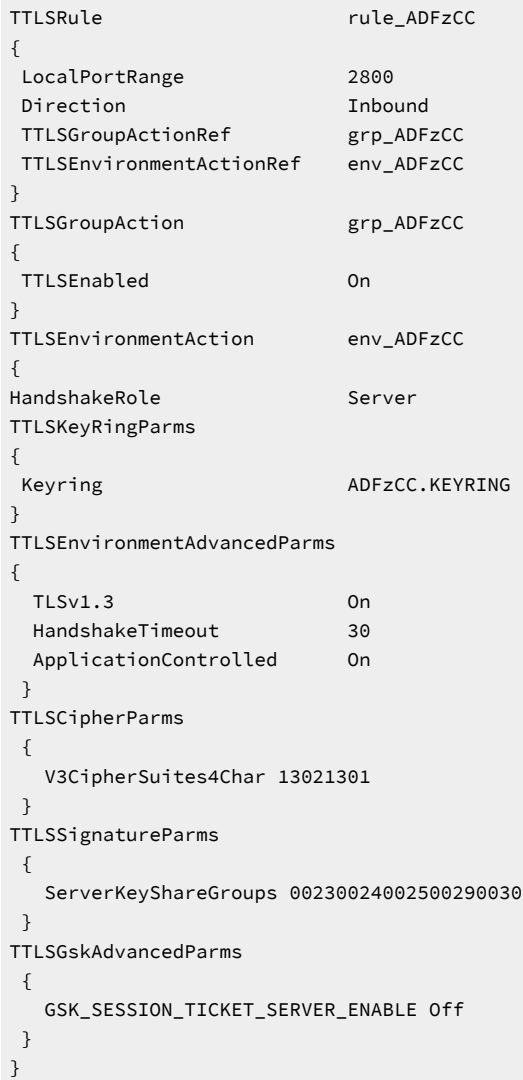

**Note:** The **ApplicationControlled** parameter must be on for the ADFzCC server . In addition, the **SSL\_REQUIRED** configuration parameter must be set to a valid protocol value. The protocol that is chosen must match a protocol that is supported by the AT-TLS rules that are specified in the AT-TLS configuration TTLSEnvironmentAdvancedParms statement. For example:

SSL\_REQUIRED=TLSv1.3

A HandshakeTimeout value of 30 seconds is recommended. If using a LocalAddr\* (LocalAddr, LocalAddrRef, LocalAddrSetRef, LocalAddrGroupRef) statement within your rule to limit the IP addresses on which the ADFzCC server listens, you must ensure that the statement allows connections to the server on address 127.0.0.1.

In addition, the IPVSRV STC user will require access to the keystore that is identified on the **Keyring** parameter of the TTLSKeyRingParms statement. For more information on cipher specifications, key share groups, and certificate types supported for TLS 1.3, see [https://www.ibm.com/docs/en/zos/2.4.0?topic=protocols-required-updates-enable-tls](https://www.ibm.com/docs/en/zos/2.4.0?topic=protocols-required-updates-enable-tls-v13-protocol-support)[v13-protocol-support](https://www.ibm.com/docs/en/zos/2.4.0?topic=protocols-required-updates-enable-tls-v13-protocol-support).

3. Start the z/OS® Communications Server policy agent.

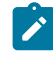

**Note:** If your policy agent configuration, or the key ring or keystore that is identified in the policy agent configuration is changed, restart the policy agent.

Clients such as z/OS® Explorer will be prompted to trust the server certificate identified in the AT-TLS configuration if the certificate is not registered as trusted.

Clients such as File Manager Remote Services might require that the remote server CA certificate is imported as a SITE certificate on the client z/OS® system for establishing trust of the remote system.

### <span id="page-19-0"></span>Update sample IPVCONFG

The CONFIG ddname in the ADFzCC server JCL procedure provides parameters that can be used to configure the ADFzCC server on startup. A sample configuration member is provided in IPV.SIPVSAM1(IPVCONFG), and the member can be customized as required.

The File Manager configuration in the sample configuration member specifies parameter SPAWN\_PROGRAM=FMNCSEP. This program allows File Manager to run authorized and ensures that the File Manager plug-in can:

- Perform auditing
- Access tapes
- Use remote services

For more information on setting up IPV server to allow the use of File Manager for z/OS® , see the section about the File Manager for z/OS® plug-in for Eclipse in the File Manager for z/OS® Customization Guide.

Update the sample configuration member to suit your site, according to the comments in that member. In general terms, review the following items in the config file:

- Alter ddname=SYSOUT=H to suitable classes for your site. For example, for tracing activity, the CONFIG=DEFAULT section contains a SPAWN\_DD=IPVTRACE=SYSOUT=H card that other configurations inherit and write trace output (if activated) to. Adjust this class to a class suitable for your site.
- Alter SPAWN\_STEPLIB data set names to the installation high-level qualifiers for the relevant libraries. The SPAWN\_STEPLIB statement is not required if all of the libraries are already in the linklist for your site.
- If a configuration makes use of the SPAWN\_JOBNAME statement, then all address spaces that are launched for that connection type run with that specified jobname (the owner of each job reflects the user that is logged in).
- Do not alter CONFIG=name and SPAWN\_PROGRAM=name values unless otherwise detailed in the participating product's documentation.

The configuration file supports the setting and reference of substitution variables in the following form:

\$VAR=value

For setting these variables, specify the above form before the first CONFIG statement, or between the CONFIG and SPAWN\_PARMS\_SECTION statements. If using concatenations for the CONFIG DD, the first CONFIG refers to the statements in the first of the concatenations.

In following statements in the configuration, occurrences of '\$VAR' are replaced by the 'value' specified. This could be used to represent high level qualifiers that are repeated in the configuration file. For example, set the value:

\$IPVHLQ=SYS1.IPV

Then allow a reference in a following statement, such as:

SPAWN\_STEPLIB=\$IPVHLQ.SIPVMODA

<span id="page-20-0"></span>The sample IPVCONFG makes use of this for high level qualifiers but it could also be used for other substitutions as desired.

### Create matching WORKDIR by running job IPVMKDIR

The IPVMKDIR job creates a work directory to be used with the server. It is supplied in the sample library hlq.SIPVSAM1.

IPVMKDIR creates a directory hierarchy in the following form:

/etc/ipv/v19/ipvsrv1

You can alter this to suit your site. You must update the WORKDIR statement in the server configuration to refer to the created directory. A unique path is recommended.

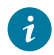

**Tip:** Do not use /tmp as a directory location.

The files in the work directory must be owned by the user ID of the ADFzCC server . The IPVMKDIRjob issues the chown command to set the owner of the files and any sub-directories within the work directory. It is recommended to use a unique work directory that is not used by other program products. The file system containing the work directory must allow the user ID to be changed through the SETUID attribute. If the file system is mounted with the NOSETUID attribute, the APF extended attribute set by the IPVMKDIR job is ignored, resulting in abend code EC6 when connecting to the ADFzCC server .

**Note:** The IPVMKDIR job is expected to run with superuser authority. That is, IPVMKDIR must have READ access in the FACILITY class to BPX.SUPERUSER and BPX.FILEATTR.APF. The job will try to set the sticky bit attribute and the APF extended attribute. If these file attributes are not set correctly, attempts to start sessions using the ADFzCC server might fail with authorization errors or abend code EC6. After running this job you can check the extended file attribute in the job output or use the ls -E z/OS® UNIX™ command. For more information, see the IPVMKDIR sample member.

As an alternative to running the IPVMKDIR job, you can manually create the working directory and its contents by executing the following steps in z/OS® UNIX™ System Services:

- 1. Start an OMVS session as superuser.
- 2. Create the working directory. For example:

mkdir /etc/ipv/v19/ipvsrv1

3. Create the set of session files in the working directory using the touch command:

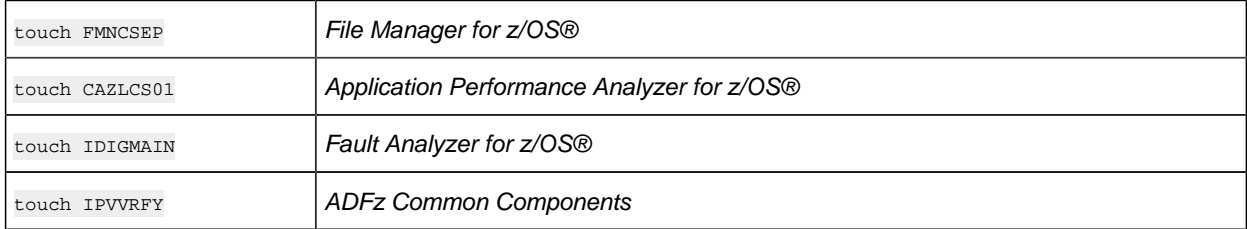

4. Set the APF file attributes for File Manager and APA session files:

```
extattr +a FMNCSEP
extattr +a CAZLCS01
```
5. Set the file ownership of the work directory and session files:

```
chown <IPVSRV> /etc/ipv/v19/ipvsrv1
chown <IPVSRV> /etc/ipv/v19/ipvsrv1/FMNCSEP
chown <IPVSRV> /etc/ipv/v19/ipvsrv1/CAZLCS01
chown <IPVSRV> /etc/ipv/v19/ipvsrv1/IDIGMAIN
chown <IPVSRV> /etc/ipv/v19/ipvsrv1/IPVVRFY
```
Where <IPVSRV> is the user ID that will run the ADFzCC server started task.

6. Set the file permissions for the work directory and session files:

```
chmod 755 /etc/ipv/v19/ipvsrv1
chmod 755 FMNCSEP
chmod 755 CAZLCS01
chmod 755 IDIGMAIN
chmod 755 IPVVRFY
```
7. Set the sticky bit file attribute for all session files:

```
chmod +t FMNCSEP
chmod +t CAZLCS01
```
chmod +t IDIGMAIN chmod +t IPVVRFY

#### Related information

[Mounting file systems](https://www.ibm.com/docs/en/zos/2.4.0?topic=system-mounting-file-systems)

z/OS® UNIX System Services [Command](https://www.ibm.com/docs/en/zos/2.4.0?topic=services-zos-unix-system-command-reference) Reference

### <span id="page-22-0"></span>Check address space timeout

When an address space is launched for a client, and it has completed its current function, the address space is waiting for TCP/IP communications from the peer. In line with this, the client address space might be subject to an s522 abend if waiting longer than the active site settings for job wait time. The job wait time is controlled by the  $JWT$  parameter of the SMFPRMxx member, but might also be set to never time out by the site settings for MAXCPUTIME in the site's BPXPRMxx member. Set these parameters as needed by the site.

### <span id="page-22-1"></span>Add ports to TCPIP reservation list

<span id="page-22-2"></span>Add the ports for the server, or servers, you want to run to the reserved port list in your TCPIP configuration data.

### Configuration considerations for IBM® Explorer for z/OS®(z/OS® Explorer)

The port number that is used by the ADFzCC server must be specified in the rse. env directive PD\_SERVER\_PORT statement as follows:

PD\_SERVER\_PORT=nnnn

where nnnn is the port number.

<span id="page-22-3"></span>rse.env is located in /etc/zexpl/. For more details, see [/etc/zexpl/rse.env.](http://www.ibm.com/support/knowledgecenter/SSBDYH_3.0.1/com.ibm.zexpl.config.hostconfigref.doc/topics/hostinfo79.html)

### Configuring TCP/IP stack affinity

### **About this task**

When multiple TCP/IP stacks are in use on the system, you can specify the desired ADFzCC stack on the started task.

1. Create a new PDSE data set with LRECL=80 and RECFM=FB. For example:

<hlq>.EXMP.CONFIG

2. Create a new member in the data set, for example,  $\text{chlg} > \text{EXMP}$ . CONFIG(TCPDATA). In the new member, include the following line:

TCPIPJOBNAME TCPIPPRD

where TCPIPPRD is the name of the desired TCP/IP stack.

3. In the IPVCONFIG member, for example, <hlq>.EXMP.CONFIG(IPVCONFIG), add the following line to each product's SPAWN\_PARMS\_SECTION:

SPAWN\_DD=SYSTCPD=<hlq>.EXMP.CONFIG(TCPDATA)

4. Restart the ADFzCC started task for the changes to take effect.

# <span id="page-24-0"></span>Chapter 4. Options

For the IPVLANG utilities, you can specify installation-wide default options in the IPVCNF00 parmlib configuration member.

You can create a member IPVCNF00 in SYS1.PARMLIB, or any other data set that is part of the logical parmlib concatenation.

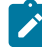

**Note:** If not providing general READ access to data sets in the logical parmlib concatenation, then an IPVOPTLM configuration-options module can be used to specify an alternative data set, as explained in Using an [IPVOPTLM](#page-25-1) [configuration-options](#page-25-1) modul[e on page 26.](#page-25-1)

If you do not specify an option, then it takes either the product default (as indicated on the syntax diagram for each option), or has no value at all.

Options that are specified in the IPVCNF00 parmlib configuration member are subject to these syntax rules:

- Only columns 1 71 are processed.
- Options can be specified anywhere in a line. They do not have to start in column 1.
- You can use a blank or a comma as a delimiter.
- Options can be continued across any number of lines
- Options specifications are not case-sensitive—all options are converted to uppercase.
- Comments are permitted anywhere and can be nested. The characters  $\frac{f}{f}$  identify the beginning of a comment, and  $'$ \*/" identify the end.

### <span id="page-24-1"></span>Option descriptions

<span id="page-24-2"></span>The following explains each option in detail.

### EventProcessingExit

Use the EventProcessingExit option to define an exit that is to be invoked to perform asynchronous event processing. For more information, see ADFzCC event [processing on page 101](#page-100-0).

Figure 1. Syntax

### EventProcessingExit( *exit-name* )

#### **exit-name**

The name of an Event Processing user exit that contains an LE fetchable function of the same name. The maximum length of the name is 8 characters.

If this option is changed, ADFz products that use the Event Processing user exit are affected.

### <span id="page-25-0"></span>Locale

Figure 2. Syntax

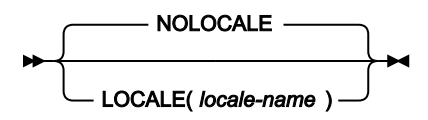

The Locale option specifies the locale to be used for cultural environment-dependent presentation.

The locale name that is specified can be one of those supplied with z/OS® C/C++ for the setlocale() runtime function. For a list of locale names, see z/OS® C/C++ Programming Guide, "Appendix D. Locales Supplied with z/OS® C/C++".

Specifying the NoLocale option is the equivalent to specifying Locale(C).

The following are affected by the Locale option:

### **IPVLANGP source code comments**

Characters in source code comments which are considered non-printable given the current locale are shown as periods.

### **Fault Analyzer for z/OS®**

Affected are things like date and time formatting, collating sequences of sorted information, and determination of non-printable characters which are shown as periods.

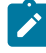

**Note:** If used, the equivalent Fault Analyzer for z/OS® Locale option overrides the IPVCNF00 Locale option specification.

### <span id="page-25-1"></span>Using an IPVOPTLM configuration-options module

An optional IPVOPTLM configuration-options module can be used to provide settings which are required before reading the IPVCNF00 parmlib member.

The name of the configuration-options load module must be IPVOPTLM, and it must be placed in an APF-authorized library. Place the library in LNKLST so that the IPVOPTLM load module can be found. The recommended library is IPV.SIPVMODA.

A sample job to create an IPVOPTLM configuration-options load module is provided as member IPVOPTLM in data set IPV.SIPVSAM1.

Individual settings in the IPVOPTLM configuration-options module are specified using the IPVOPT macro, as explained in the sample job. The only available setting is:

### **IPVCNFDS**

To accommodate installations that do not provide general READ access to SYS1.PARMLIB (or any one of the data sets in the logical parmlib concatenation), an alternative data set dsname can be specified as follows:

IPVOPT IPVCNFDS, dsname

For example, to specify TOOLS.PARMLIB as an alternative data set name:

IPVOPT IPVCNFDS,TOOLS.PARMLIB

# <span id="page-27-0"></span>Chapter 5. Quick start guide for compiling and assembling programs for use with the ADFz family of products

These topics describe the minimal steps that are required to prepare your programs for use with the Application Delivery Foundation for z/OS® family of products. They provide instructions for a single compilation method for organizations that are using some combination of z/OS® Debugger, Fault Analyzer, and Application Performance Analyzer (APA).

For more detailed information on working with particular products, refer to the following topics:

- Part 2. "Preparing your program for debugging" of the IBM® z/OS®Debugger User's Guide
- Part 2. "Fault Analyzer Installation and Administration" of the Fault Analyzer for z/OS®User's Guide
- Appendix B. of the Application Performance Analyzer for z/OS® User's Guide

z/OS® Debugger, Fault Analyzer, and APA are designed to use load modules and other files that are produced by IBM® compilers. You must compile your programs with certain compiler options so that they produce load modules and files that these products can use.

In these topics the term 'source information files' refers to the types of files that are used by z/OS® Debugger, Fault Analyzer, and APA. The different kinds of source information files that are discussed include:

- SYSDEBUG files
- LANGX files
- Compiler listings
- DWARF files
- Expanded source files

Different compilers generate different kinds of source information files. If you use more than one compiler, you might have more than one type of source information library.

When you compile your programs with the compiler options described in these topics, you can use the load modules and source information files that are created by the compilers as follows:

• Prepare the module for debugging using z/OS® Debugger. z/OS® Debugger lets you work with program statements and variables.

When a program is compiled with the right options, the module that is produced by the compiler can be debugged and a source information file, which contains program statements, can be produced. When you use z/OS® Debugger to debug a program, the source information file is used to display the program source statements in the source window.

Depending on the source language and compiler that are used, the load module, the source information file, or the DWARF file contains information about statements and variables, such as offsets and lengths, and contains information that allows the debugger to locate statements and variables in storage. If you do not compile with the correct compiler options, debugging is limited to something called 'disassembly' mode, where machine code is displayed, but no source statements or variables.

- Use Fault Analyzer to automatically pinpoint the source statement that caused an abend, and show the values of variables in your programs at the time of an abend.
- Use APA to show precisely which program statements are using the most CPU time and wait time. Use this information to tune your applications.

## <span id="page-28-0"></span>Updating your build process

If one or more ADFz products were recently installed on your system, the program build processes might not have been updated yet. Updating build processes is an important and necessary part of implementing the ADFz family of products.

In many organizations there is clear ownership of these build processes. In other organizations, it might not be obvious who makes the changes. Many sites use standard compilation processes or PROCs that your system administrators maintain and have updated to prepare programs for the ADFz family of products. In this case, find out what processes have been made available and how to use them. In other organizations, developers maintain their own compilation JCL or PROCs to compile programs. In this case, update your own compilation JCL to prepare your programs for use with ADFz products as described below.

Start by researching what is required for each compiler individually. For example, the changes that are required for Enterprise COBOL for z/OS®, Enterprise PL/I for z/OS®, C/C++ and Assembler are all slightly different.

In general, there are three changes that might be needed to enable compiler JCL to produce programs that can be used by ADFz products:

- 1. Specify compiler options that are required by the ADFz family of products.
- 2. Code the JCL to produce and save the source information files that ADFz products need. Newer compilers can generate the required source information files directly. Some older compilers require an extra step in the compilation job to run a special utility program that produces the needed file.
- 3. In certain environments, it is advantageous to include a special z/OS® Debugger module into the application load module during the link-edit step. In most cases this special module is optional, but it can simplify starting z/OS® Debugger for certain types of programs. For certain older compilers running in certain environments, you must include a special module to enable z/OS® Debugger.

### <span id="page-28-1"></span>Updating your promotion process

Typically, when a program is tested, program load modules are promoted through different stages before reaching production.

For example, when a new program is compiled for the first time, it might be placed into a test load library. After unit testing is completed, perhaps the compiled program is promoted to a QA environment. Finally, it is promoted into production. On your system, you might know these stages by different names, such as Unit test, System test, and Model office.

Consider whether you want the ability to use z/OS® Debugger, Fault Analyzer, and Application Performance Analyzer for z/OS® throughout your program's lifecycle. Even if you do not plan to use z/OS® Debugger with production programs, Fault Analyzer and APA are useful in those stages. To enable the ADFz products at each stage, update your promotion processes to retain the source information files. Promotions can be accomplished by performing a recompile, a copy, or a move. Perform the same steps with your source information files that you perform with your load modules or object modules. For each load library or object library, have a corresponding set of source information libraries. Whenever you promote a load module or object module, promote the source information file as well. This ensures that the source information file is available for Fault Analyzer and APA, and you can continue to take advantage of the ADFz products at all stages of your program's lifecycle.

### <span id="page-29-0"></span>Preparing your programs

Each compiler produces different kinds of source information files, and each of the ADFz products reads different kinds of files.

It can be time-consuming to research all the different combinations, but for each compiler, there is a suggested method that is described below. If you use the suggested method, your programs are ready to take full advantage of the ADFz family of products.

### <span id="page-29-1"></span>Enterprise COBOL for z/OS® Version 6 or later programs

The following table shows various compiler options that can be used to prepare Enterprise COBOL for z/OS® Version 6 programs for use with the ADFz family of products (z/OS® Debugger, Fault Analyzer for z/OS® and Application Performance Analyzer for z/OS®). The methods suggested in the following table indicate whether the program object produced is suitable for a production environment. Program objects suitable for a production environment have no significant runtime overhead.

The table shows what is required for **full** function.

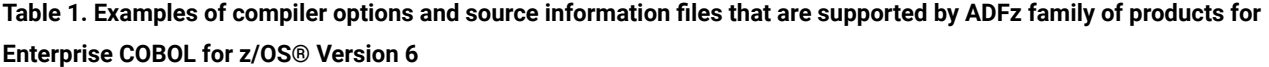

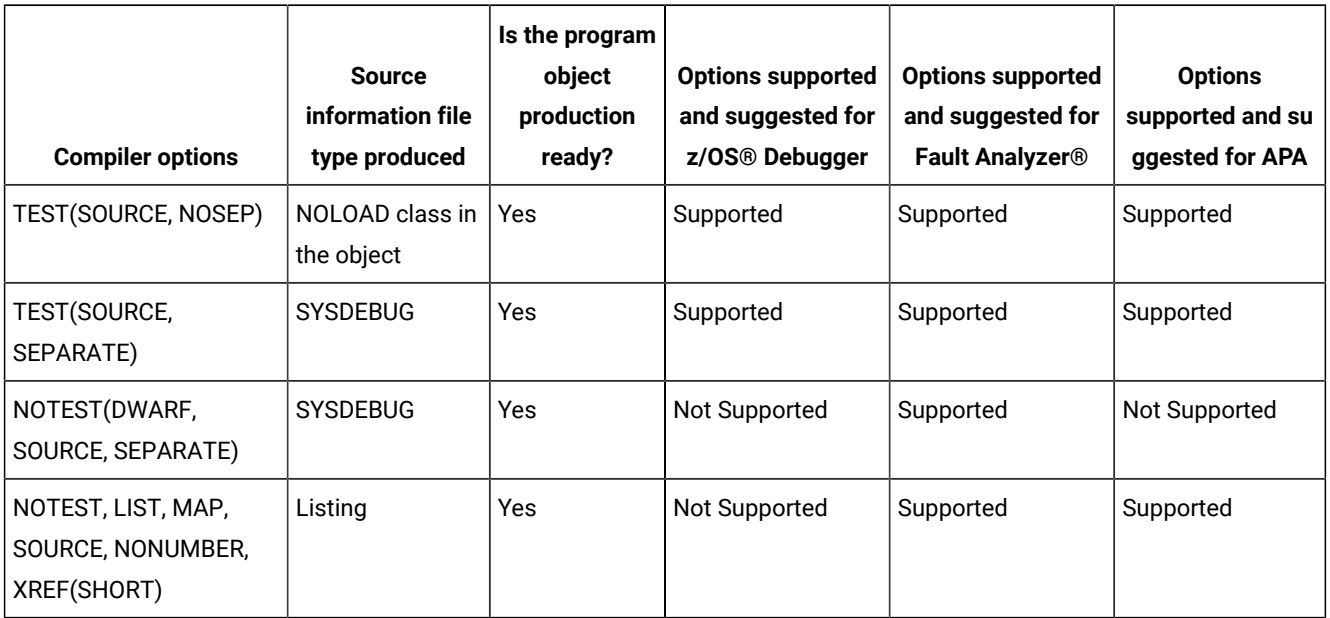

### <span id="page-30-0"></span>Enterprise COBOL for z/OS® Version 5 programs

The following table shows various compiler options that can be used to prepare Enterprise COBOL for z/OS® Version 5 programs for use with the ADFz family of products (z/OS® Debugger, Fault Analyzer for z/OS® and Application Performance Analyzer for z/OS®). The methods suggested in the following table indicate whether the program object produced is suitable for a production environment. Program objects suitable for a production environment have no significant runtime overhead.

The table shows what is required for **full** function.

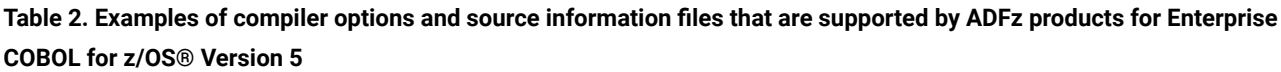

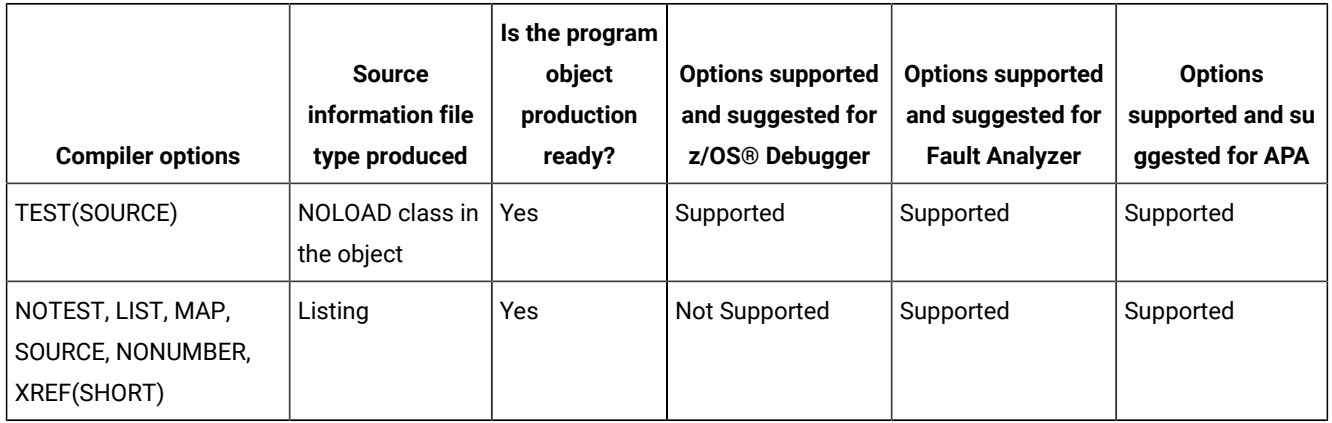

### <span id="page-30-1"></span>Enterprise COBOL for z/OS® Version 4 programs

The following table shows various compiler options that can be used to prepare Enterprise COBOL for z/OS® Version 4 programs for use with the ADFz family of products (z/OS® Debugger, Fault Analyzer for z/OS® and Application Performance Analyzer for z/OS®). The methods suggested in the following table indicate whether the load module produced is suitable for a production environment. Load modules suitable for a production environment have no significant runtime overhead.

### Table 3. Examples of compiler options and source information files that are supported by ADFz products for Enterprise **COBOL for z/OS® Version 4**

<span id="page-30-2"></span>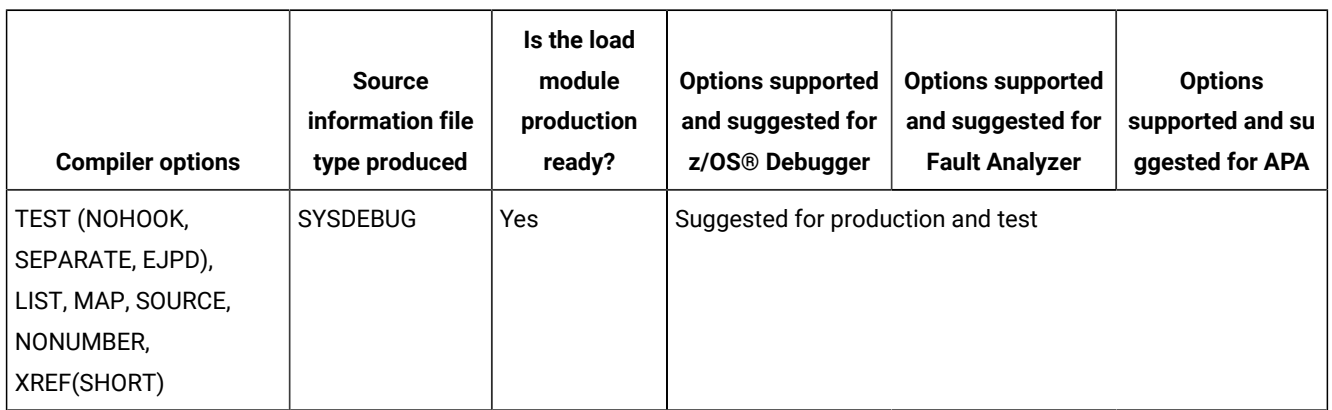

Table 3. Examples of compiler options and source information files that are supported by ADFz products for Enterprise **COBOL for z/OS® Version 4**

### **(continued)**

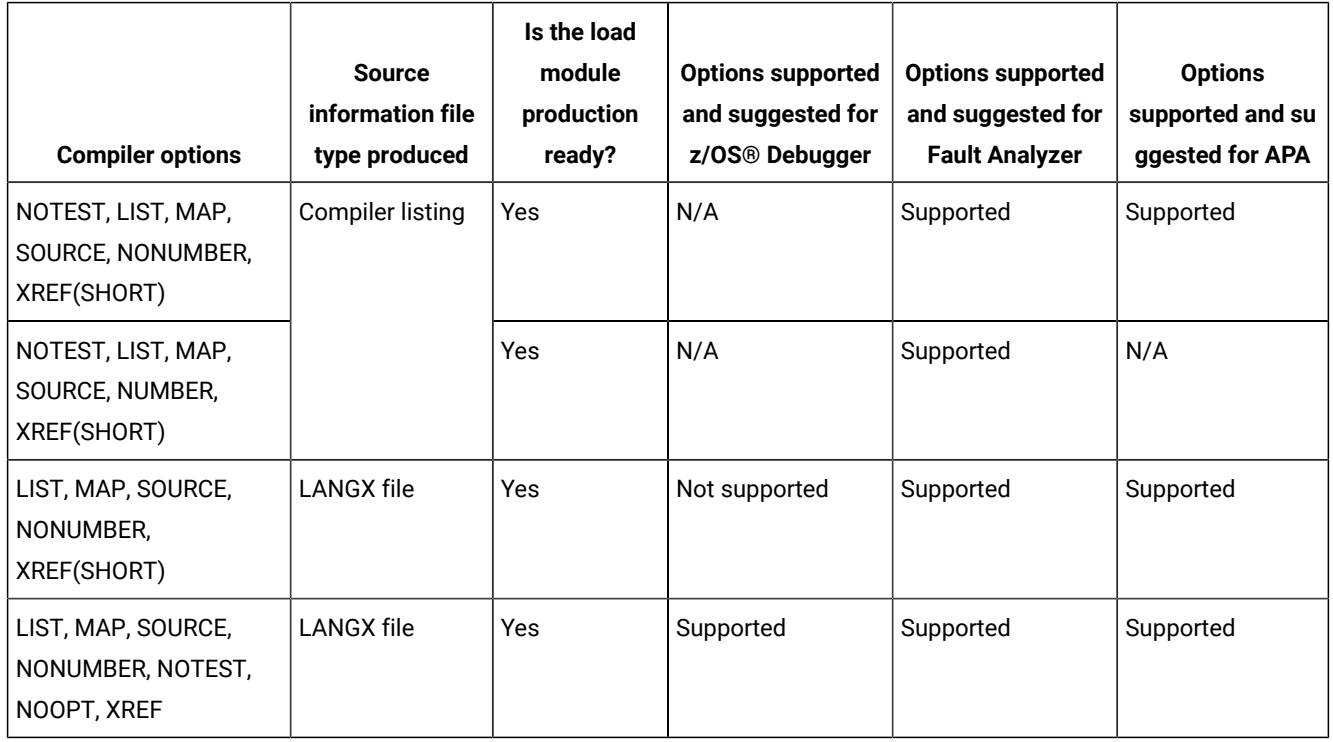

### Preparing Enterprise COBOL for z/OS® Version 4 programs

Perform the following steps for compiling your Enterprise COBOL for z/OS® Version 4 programs using the compiler options suggested in [Table](#page-30-2) [3](#page-30-2): Examples of compiler options and source [information](#page-30-2) files that are supported by ADFz products for [Enterprise](#page-30-2) COBOL for z/OS Version [4 on page 31:](#page-30-2)

- 1. Create libraries (PDSE is suggested unless PDS is required in your organization) for SYSDEBUG files. Create one or more SYSDEBUG libraries for each environment, such as test, and production.
- 2. Create a corresponding SYSDEBUG library for each load library. Specify LRECL=(80 to 1024),RECFM=FB,BLKSIZE=(multiple of lrecl < 32K).
- 3. For all programs in both test and production environments, specify the following compiler options: TEST(NOHOOK,SEPARATE,EJPD),LIST,MAP,SOURCE,NONUMBER,XREF(SHORT).

The TEST compiler option is required if you plan to use z/OS® Debugger to debug a program. The TEST option is optional if you plan to use Fault Analyzer for z/OS® or Application Performance Analyzer for z/OS®.

The SEPARATE suboption produces a SYSDEBUG file.

NOHOOK and SEPARATE produce a production-ready module that can still be debugged.

If the OPT option is also used, EJPD might reduce optimization but enables the debugger's JUMPTO and GOTO commands. These commands are disabled when **OPT** and **NOEJPD** are both used.

4. When the TEST option is not used, save the compiler listing in a file, or use the IPVLANGX utility program to create a LANGX file. To minimize JCL changes, IPVLANGX has aliases to match names. These are:

### **z/OS®Debugger**

EQALANGX

### **Fault Analyzer for z/OS®**

IDILANGX

### **Application Performance Analyzer for z/OS®**

### CAZLANGX

Fault Analyzer for z/OS® and Application Performance Analyzer for z/OS® can use compiler listings and LANGX files to provide source-level support.

- 5. The LIST, MAP, SOURCE, and XREF options are needed only if a compiler listing or a LANGX file is used to provide source information to Fault Analyzer for z/OS® or Application Performance Analyzer for z/OS®. If a SYSDEBUG file is used with these products or if you are not using Fault Analyzer for z/OS® or Application Performance Analyzer for z/OS®, the LIST, MAP, SOURCE, and XREF options are optional.
- 6. The NONUMBER compiler option is needed only if a compiler listing file is used to provide source information to Application Performance Analyzer for z/OS®. If a SYSDEBUG file is used with Application Performance Analyzer for z/OS®, or if you are not using Application Performance Analyzer for z/OS®, the NONUMBER option is optional.
- 7. Code a SYSDEBUG DD in the JCL of the compiler step:

//SYSDEBUG DD DSN= SYSDEBUG.pds(pgmname),DISP=SHR

Save the SYSDEBUG file that is produced by the compiler in the SYSDEBUG library and specify a member name that is equal to the program name of your application program. This file is the source information file for z/OS® Debugger, Fault Analyzer for z/OS® and Application Performance Analyzer for z/OS®.

- 8. Modify the promotion process to promote SYSDEBUG files. When a load module is promoted, for example from test to production, promote the corresponding SYSDEBUG file or files. A promotion can be a recompile, copy, or move. Perform the same steps with the SYSDEBUG file that you perform with the module during promotion.
- 9. Optionally, include a z/OS® Debugger Language Environment® (LE) exit module into the load module during the linkage editor step. This inclusion is one way to enable z/OS® Debugger panel 6 in ISPF, a simple panel-driven method to start the debugger automatically when a program runs, without JCL changes, based on the program name and user ID. Use module EQADBCXT for batch programs (including IMS™ batch), EQADICXT for IMS/TM programs and EQADDCXT for DB2® stored procedures. Do not include the exit module for CICS® programs.

You can also use module EQAD3CXT for batch programs, IMS/TM, IMS™ BTS programs, and DB2® type MAIN stored procedures.

### Sample JCL for compiling Enterprise COBOL for z/OS® Version 4 programs

Here is a JCL example for compiling an Enterprise COBOL for z/OS® Version 4 program for use with the IBM® Application Delivery Foundation for z Systems family of products. This sample is a generic sample, and might not meet all your requirements to generate your modules.

Notice that the TEST compiler option is specified. Code the correct suboptions of the TEST compiler option for the version of the compiler that you are using. You can also code any other compatible compiler options that are required by your programs.

Also. notice that a SYSDEBUG DD statement was coded. This statement indicates the source information file that the compiler produces. It refers to a SYSDEBUG library that is a PDS or PDSE. The member name must be the same as the program name.

For Enterprise COBOL for z/OS®, these are the only required changes.

However, there is an optional change in the linkage editor step. The example shows that a special Language Environment® exit module is included in the application load module. Although this is exit module not required, it enables the use of z/OS® Debugger panel 6, which makes the debugger easier to start in some environments. If you prefer to use panel 6 to start z/OS® Debugger, this method is one way to enable it. If you do not plan to use z/OS® Debugger panel 6, then do not include an exit module.

```
//* - - - ADD A JOB CARD ABOVE THIS LINE - - -
//*//* SAMPLE JCL TO PREPARE AN ENTERPRISE COBOL PROGRAM
//* FOR THE IBM ZSERIES ADFz PRODUCTS:
//* FAULT ANALYZER, DEBUG TOOL, AND APPLICATION PERF. ANALYZER
//*//* NOTES:
1/*
//* COMPILER:
//* 1. A TEST COMPILER PARM IS REQUIRED FOR DEBUG TOOL
//* 2. COMPILER PARM TEST(NOHOOK,SEPARATE,EJPD) HAS ADVANTAGES:
//* - THE MODULE IS READY FOR DEBUG TOOL
//* - THE MODULE IS PRODUCTION-READY (NO RUN-TIME OVERHEAD)
//* - A SYSDEBUG FILE IS CREATED THAT CAN BE USED BY DT, FA, APA
//* 3. COMPILER PARMS LIST,MAP,SOURCE,XREF ARE REQUIRED IF YOU PLAN
//* TO USE THE COMPILER LISTING WITH FA OR APA, OR IPVLANGX
//*//* BINDER (LINKAGE EDITOR):
//* 4. THE INCLUDE FOR MODULE EQAD?CXT IS *OPTIONAL*. IT IS AN
//* LE EXIT MODULE THAT CAN BE USED TO START DEBUG TOOL.
//* UNDERSTAND THE METHODS AVAILABLE FOR STARTING DEBUG TOOL,
//* AND CHOOSE WHETHER YOU WANT TO USE THE LE EXITS.
//* IF YOU USE THIS METHOD, LOAD THE CORRECT EXIT MODULE:
//* EQADBCXT: FOR BATCH PROGRAMS
//* EQADICXT: FOR ONLINE IMS PROGRAMS
//* EQADDCXT: FOR DB2 STORED PROCEDURES (OF TYPE MAIN AND SUB)
//* (for SUB this is supported only for invocations through call_sub)
//* (DO NOT INCLUDE AN EXIT FOR CICS PROGRAMS)
//* YOU CAN ALSO USE MODULE EQAD3CXT FOR BATCH PROGRAMS, ONLINE IMS
//* PROGRAMS, AND DB2 TYPE MAIN STORED PROCEDURES.
//*
```

```
//* SET PARMS FOR THIS COMPILE:
//* ---------------------------
// SET MEM=SAM1<br>// SET COBOLLIB='IGY.V4R1.SIGYCOMP' COBOL COMPILER LOADLIB
// SET COBOLLIB='IGY.V4R1.SIGYCOMP'
// SET DTLIB='EQAW.SEQAMOD' DEBUG TOOL LOADLIB
// SET LELIB='CEE.SCEELKED' LE LINKEDIT LIBRARY
// SET UNITDEV=SYSALLDA UNIT FOR TEMP FILES
//*//* ****************************
//* COMPILE STEP
//* ****************************
//COMPILE EXEC PGM=IGYCRCTL,REGION=0M,
// PARM=('TEST(NOHOOK,SEPARATE,EJPD),LIST,MAP,XREF(SHORT),NONUMBER,SOURCE')
//STEPLIB DD DISP=SHR,DSN=&COBOLLIB
//SYSIN DD DISP=SHR,DSN=&SYSUID..ADLAB.SOURCE(&MEM)
//SYSLIB DD DISP=SHR,DSN=&SYSUID..ADLAB.COPYLIB
//SYSPRINT DD DISP=SHR,DSN=&SYSUID..ADLAB.LISTING(&MEM)
//SYSDEBUG DD DISP=SHR,DSN=&SYSUID..ADLAB.SYSDEBUG(&MEM)
//SYSLIN DD DISP=(MOD,PASS),DSN=&&LOADSET,UNIT=&UNITDEV,
// SPACE=(80,(10,10))
//SYSUT1 DD SPACE=(80,(10,10),,,ROUND),UNIT=&UNITDEV
//SYSUT2 DD SPACE=(80,(10,10),,,ROUND),UNIT=&UNITDEV
//SYSUT3 DD SPACE=(80,(10,10),,,ROUND),UNIT=&UNITDEV
//SYSUT4 DD SPACE=(80,(10,10),,,ROUND),UNIT=&UNITDEV
//SYSUT5 DD SPACE=(80,(10,10),,,ROUND),UNIT=&UNITDEV
//SYSUT6 DD SPACE=(80,(10,10),,,ROUND),UNIT=&UNITDEV
//SYSUT7 DD SPACE=(80,(10,10),,,ROUND),UNIT=&UNITDEV
//*
//CBLPRINT EXEC PGM=IEBGENER,REGION=0M
//SYSPRINT DD SYSOUT=*
//SYSUT1 DD DSN=&SYSUID..ADLAB.LISTING(&MEM),DISP=SHR
//SYSUT2 DD SYSOUT=*
//SYSIN DD DUMMY
//* *********************************
//* LINK-EDIT (BINDER) STEP
//* *********************************
//LKED EXEC PGM=IEWL,REGION=0M,COND=(5,LT,COMPILE),PARM='LIST,XREF'
//SYSLIB DD DISP=SHR,DSN=&LELIB
//DTLIB DD DISP=SHR,DSN=&DTLIB
//SYSLMOD DD DSN=&SYSUID..ADLAB.LOAD(&MEM),DISP=SHR
//SYSLIN DD DISP=(OLD,DELETE),DSN=&&LOADSET
//* INCLUDING A DEBUG TOOL LE EXIT (EQADBCXT, EQADDCXT, EQADICXT, OR EQAD3CXT)
//* IS OPTIONAL.
//* AN EXIT ENABLES STARTING DEBUG TOOL USING THE USER EXIT DATA SET UTILITY
//* (ONE OF THE DEBUG TOOL ISPF UTILITIES)
//* // DD *
//* INCLUDE DTLIB(EQADBCXT)
//SYSPRINT DD SYSOUT=*
//SYSUT1 DD UNIT=&UNITDEV,DCB=BLKSIZE=1024,SPACE=(1024,(200,20))
```
### <span id="page-34-0"></span>Enterprise COBOL for z/OS® Version 3 and COBOL for OS/390® and VM programs

The following table shows various compiler options that can be used to prepare Enterprise COBOL for z/OS® Version 3 and COBOL for OS/390® and VM programs for use with the IBM® Application Delivery Foundation for z Systems family of products (z/OS® Debugger, Fault Analyzer for z/OS® and Application Performance Analyzer for z/OS®). The methods suggested in the following table indicate whether the load module produced is suitable for a production environment. Load modules suitable for a production environment have no significant runtime overhead.

### Table 4. Examples of compiler options and source information files that are supported by ADFz products for Enterprise **COBOL for z/OS® Version 3 and COBOL for OS/390®and VM**

<span id="page-35-0"></span>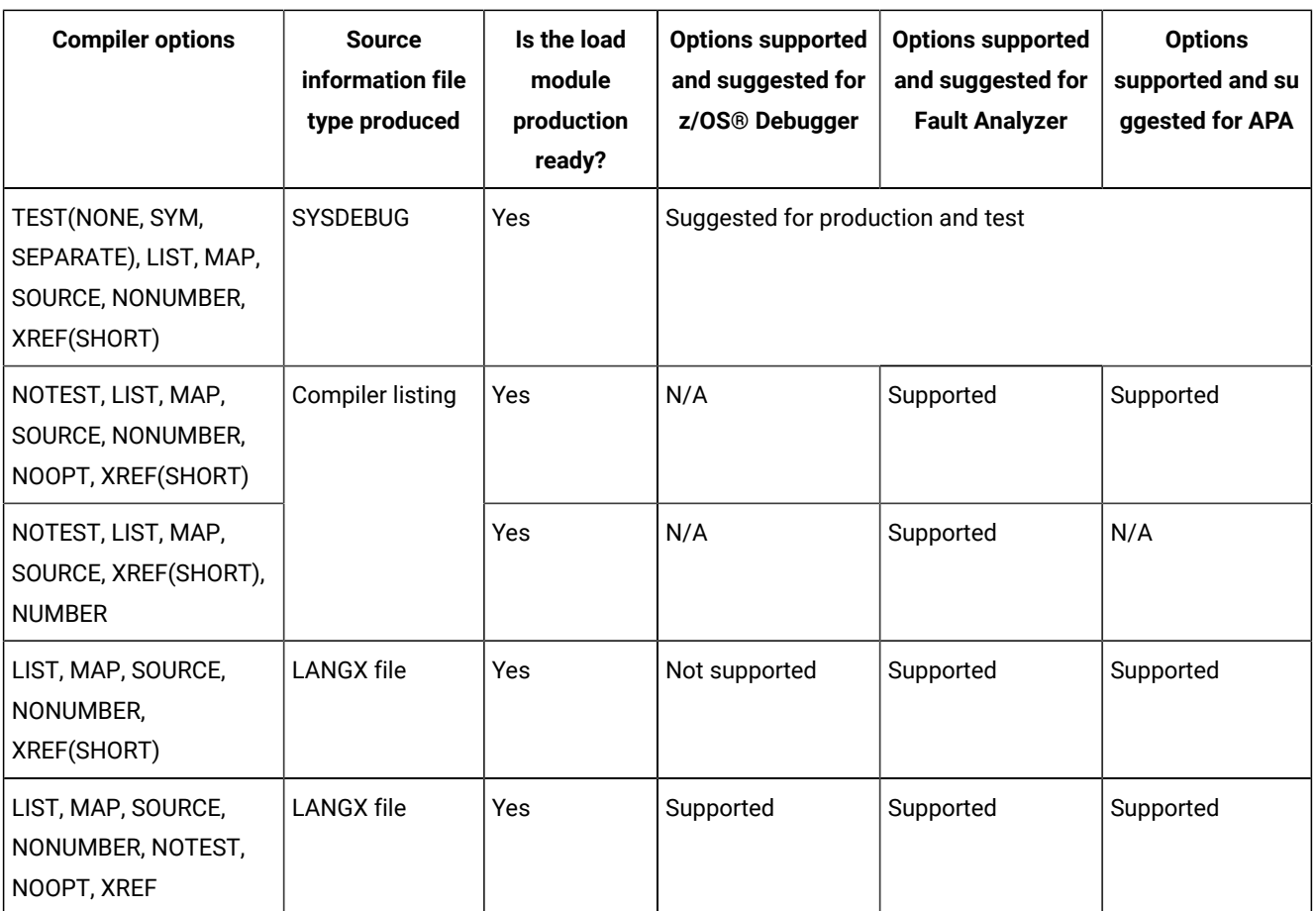

### Preparing Enterprise COBOL for z/OS® Version 3 and COBOL for OS/390® and VM programs

Perform the following steps for compiling your Enterprise COBOL for z/OS® Version 3 and COBOL for OS/390®and VM programs using the compiler options suggested in [Table](#page-35-0) [4:](#page-35-0) Examples of compiler options and source [information](#page-35-0) files that are [supported](#page-35-0) by ADFz products for Enterprise COBOL for z/OS Version 3 and COBOL for OS/390 and V[M on page 36:](#page-35-0)

- 1. Create libraries (PDSE is suggested unless PDS is required in your organization) for SYSDEBUG files. Allocate one or more SYSDEBUG libraries for each environment, such as test, and production.
- 2. Create a corresponding SYSDEBUG library for each load library. Specify LRECL=(80 to 1024),RECFM=FB,BLKSIZE=(multiple of lrecl < 32K).
3. For all programs in both test and production environments, use

TEST(NONE,SYM,SEPARATE),LIST,MAP,SOURCE,NONUMBER,XREF(SHORT).

TEST is required by z/OS® Debugger.

The SEPARATE suboption produces a SYSDEBUG file. Specifying NONE with SEPARATE produces a production-ready module that can still be debugged.

If OPTIMIZE is specified, the debugger JUMPTO and GOTO commands are disabled. These commands are enabled when NOOPTIMIZE is specified.

- 4. The LIST, MAP, SOURCE, and XREF options are needed only if a compiler listing or a LANGX file is used to provide source information to Fault Analyzer for z/OS® or Application Performance Analyzer for z/OS®. If a SYSDEBUG file is used with these products, or if you are not using Fault Analyzer for z/OS® or Application Performance Analyzer for z/OS®, the LIST, MAP, SOURCE, and XREF options are optional.
- 5. The NONUMBER compiler option is needed only if a compiler listing file is used to provide source information to Application Performance Analyzer for z/OS®. If a SYSDEBUG file is used with Application Performance Analyzer for z/OS®, or if you are not using Application Performance Analyzer for z/OS®, the NONUMBER option is optional.
- 6. Code a SYSDEBUG DD in the JCL of the compiler step.

//SYSDEBUG DD DSN= SYSDEBUG.pds(pgmname),DISP=SHR

Save the SYSDEBUG file that is produced by the compiler in the SYSDEBUG library and specify a member name that is equal to the program name of your application program. This file is the source information file for z/OS® Debugger, Fault Analyzer for z/OS® and Application Performance Analyzer for z/OS®.

- 7. Modify the promotion process to promote SYSDEBUG files. When a load module is promoted, for example from test to production, promote the corresponding SYSDEBUG file or files. A promotion can be a recompile, copy, or move. Perform the same steps with the SYSDEBUG file that you perform with the module during promotion.
- 8. Optionally, include a z/OS®Debugger Language Environment® exit module into the load module during the linkage editor step. This inclusion is one way to enable z/OS® Debugger panel 6 in ISPF, a simple panel-driven method to start the debugger automatically when a program runs, without JCL changes, based on the program name and user ID. Use module EQADBCXT for batch programs (including IMS™ batch), EQADICXT for IMS/TM programs and EQADDCXT for DB2® stored procedures. Do not include the exit module for CICS® programs.

You can also use module EQAD3CXT for batch programs, IMS/TM, IMS™ BTS programs, and DB2® type MAIN stored procedures.

## Sample JCL for compiling Enterprise COBOL for z/OS® Version 3 programs

Here is a JCL example for compiling an Enterprise COBOL for z/OS® Version 3 program for use with the ADFz family of products. This example is a generic sample, and might not meet all your requirements.

Notice that a TEST option is specified. Code the correct suboption of the TEST compiler option for the version of the compiler that you are using. You can also code any other compatible compiler options that are required by your programs.

Also, notice that a SYSDEBUG DD statement was coded. This statement indicates the source information file that the compiler produces. It refers to a SYSDEBUG library that is a PDS or PDSE. The member name must be the same as the program name.

For Enterprise COBOL for z/OS®, these are the only required changes.

However, there is an optional change in the linkage editor step. The example shows that a special Language Environment® exit module is included in the application load module. Although this exit module is not required, it enables the use of z/OS® Debugger panel 6, which makes the debugger easier to start in some environments. If you prefer to use panel 6 to start z/OS® Debugger, this method is one way to enable it. If you do not plan to use z/OS® Debugger panel 6, then do not include an exit module.

 $//*$  - - - ADD A JOB CARD ABOVE THIS LINE - - - $//*$ //\* SAMPLE JCL TO PREPARE AN ENTERPRISE COBOL PROGRAM //\* FOR THE IBM ZSERIES ADFz PRODUCTS: //\* FAULT ANALYZER, DEBUG TOOL, AND APPLICATION PERF. ANALYZER  $//*$  $//*$  NOTES:  $//*$ //\* COMPILER: //\* 1. A TEST COMPILER PARM IS REQUIRED FOR DEBUG TOOL //\* 2. COMPILER PARM TEST(NONE,SYM,SEP) HAS THREE ADVANTAGES:  $//*$  - THE MODULE IS READY FOR DEBUG TOOL  $//*$  - THE MODULE IS PRODUCTION-READY (NO RUN-TIME OVERHEAD)  $//*$  - A SYSDEBUG FILE IS CREATED THAT CAN BE USED BY DT, FA, APA //\* 3. COMPILER PARMS LIST,MAP,SOURCE,XREF ARE REQUIRED IF YOU PLAN  $//*$  TO USE THE COMPILER LISTING WITH FA OR APA, OR IPVLANGX //\* 4. COMPILER PARM NOOPT IS OPTIONAL. HOWEVER, THE DEBUG TOOL //\* COMMANDS JUMPTO AND GOTO WILL NOT BE AVAILABLE IF //\* THE OPT PARM IS USED //\* //\* BINDER (LINKAGE EDITOR): //\* 5. THE INCLUDE FOR MODULE EQAD?CXT IS \*OPTIONAL\*. IT IS AN //\* LE EXIT MODULE THAT CAN BE USED TO START DEBUG TOOL. //\* UNDERSTAND THE METHODS AVAILABLE FOR STARTING DEBUG TOOL, //\* AND CHOOSE WHETHER YOU WANT TO USE THE LE EXITS. //\* IF YOU USE THIS METHOD, LOAD THE CORRECT EXIT MODULE: //\* EQADBCXT: FOR BATCH PROGRAMS //\* EQADICXT: FOR ONLINE IMS PROGRAMS //\* EQADDCXT: FOR DB2 STORED PROCEDURES (OF TYPE MAIN AND SUB) //\* (for SUB this is supported only for invocations through call\_sub) //\* (DO NOT INCLUDE AN EXIT FOR CICS PROGRAMS) //\* YOU CAN ALSO USE MODULE EQAD3CXT FOR BATCH PROGRAMS, ONLINE IMS //\* PROGRAMS, DB2 TYPE MAIN STORED PROCEDURES.  $//*$ //\* SET PARMS FOR THIS COMPILE: //\* --------------------------- // SET MEM=SAM1 PROGRAM NAME // SET COBOLLIB='IGY.V3R4.SIGYCOMP' COBOL COMPILER LOADLIB // SET DTLIB='EQAW.SEQAMOD' DEBUG TOOL LOADLIB // SET LELIB='CEE.SCEELKED' LE LINKEDIT LIBRARY // SET UNITDEV=SYSALLDA UNIT FOR TEMP FILES  $//*$ //\* \*\*\*\*\*\*\*\*\*\*\*\*\*\*\*\*\*\*\*\*\*\*\*\*\*\*\*\* //\* COMPILE STEP

```
//* ****************************
//COMPILE EXEC PGM=IGYCRCTL,REGION=0M,
// PARM=('TEST(NONE,SYM,SEPARATE),LIST,MAP,SOURCE,NONUMBER,XREF(SHORT)')
//STEPLIB DD DISP=SHR,DSN=&COBOLLIB
//SYSIN DD DISP=SHR,DSN=&SYSUID..ADLAB.SOURCE(&MEM)
//SYSLIB DD DISP=SHR,DSN=&SYSUID..ADLAB.COPYLIB
//SYSPRINT DD DISP=SHR,DSN=&SYSUID..ADLAB.LISTING(&MEM)
//SYSDEBUG DD DISP=SHR,DSN=&SYSUID..ADLAB.SYSDEBUG(&MEM)
//SYSLIN DD DISP=(MOD,PASS),DSN=&&LOADSET,UNIT=&UNITDEV,
// SPACE=(80,(10,10))
//SYSUT1 DD SPACE=(80,(10,10),,,ROUND),UNIT=&UNITDEV
//SYSUT2 DD SPACE=(80,(10,10),,,ROUND),UNIT=&UNITDEV
//SYSUT3 DD SPACE=(80,(10,10),,,ROUND),UNIT=&UNITDEV
//SYSUT4 DD SPACE=(80,(10,10),,,ROUND),UNIT=&UNITDEV
//SYSUT5 DD SPACE=(80,(10,10),,,ROUND),UNIT=&UNITDEV
//SYSUT6 DD SPACE=(80,(10,10),,,ROUND),UNIT=&UNITDEV
//SYSUT7 DD SPACE=(80,(10,10),,,ROUND),UNIT=&UNITDEV
1/*
//CBLPRINT EXEC PGM=IEBGENER,REGION=0M
//SYSPRINT DD SYSOUT=*
//SYSUT1 DD DSN=&SYSUID..ADLAB.LISTING(&MEM),DISP=SHR
//SYSUT2 DD SYSOUT=*
//SYSIN DD DUMMY
//* *********************************
//* LINK-EDIT (BINDER) STEP
//* *********************************
//LKED EXEC PGM=IEWL,REGION=0M,COND=(5,LT,COMPILE),PARM='LIST,XREF'
//SYSLIB DD DISP=SHR,DSN=&LELIB
//DTLIB DD DISP=SHR,DSN=&DTLIB
//SYSLMOD DD DSN=&SYSUID..ADLAB.LOAD(&MEM),DISP=SHR
//SYSLIN DD DISP=(OLD,DELETE),DSN=&&LOADSET
//* INCLUDING A DEBUG TOOL LE EXIT (EQADBCXT, EQADDCXT, EQADICXT OR EQAD3CXT)
//* IS OPTIONAL.
//* AN EXIT ENABLES STARTING DEBUG TOOL USING THE USER EXIT DATA SET UTILITY
//* (ONE OF THE DEBUG TOOL ISPF UTILITIES)
1/\star // DD \star//* INCLUDE DTLIB(EQADBCXT)
//SYSPRINT DD SYSOUT=*
//SYSUT1 DD UNIT=&UNITDEV,DCB=BLKSIZE=1024,SPACE=(1024,(200,20))
```
## COBOL for MVS™ and VM programs

The following table shows various compiler options that can be used to prepare COBOL for MVS™ and VM programs for use with the ADFz family of products (z/OS® Debugger, Fault Analyzer for z/OS® and Application Performance Analyzer for z/OS®). The methods suggested in the following table indicate whether the load module produced is suitable for a production environment. Load modules suitable for a production environment have no significant runtime overhead.

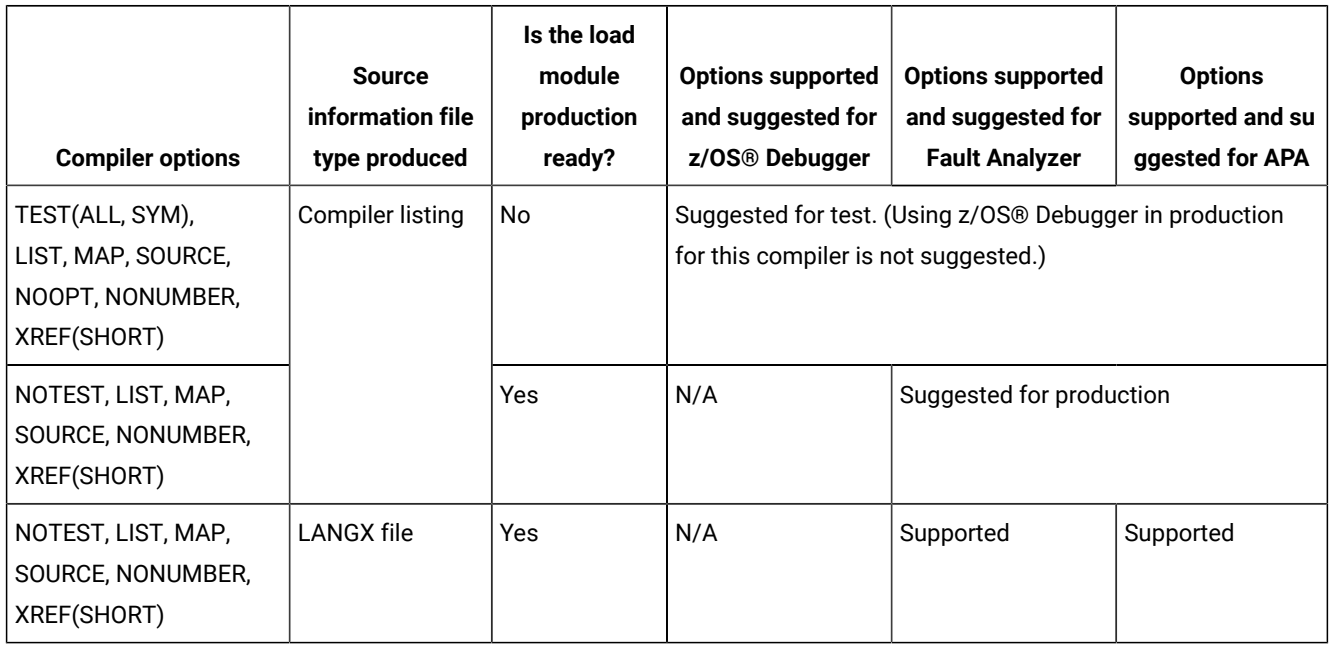

# Preparing COBOL for MVS™ and VM programs

Perform the following steps for compiling your COBOL for MVS<sup>™</sup> and VM programs:

- 1. Create libraries (PDSE is suggested unless PDS is required in your organization) for compiler listing files. Allocate one or more compiler listing libraries for each environment, such as test and production.
- 2. Create a corresponding listing library for each load library. Specify LRECL=133, RECFM=FBA, BLKSIZE=(multiple of lrecl  $(32K)$ .
- 3. For all programs, such as batch, CICS®, and IMS™:

◦ In test environments, specify compiler options TEST(ALL,SYM),NOOPT,LIST,MAP,SOURCE,NONUMBER,XREF(SHORT) to create a module that can be used with z/OS® Debugger, Fault Analyzer for z/OS® and Application Performance Analyzer for z/OS®.

TEST is required for z/OS® Debugger.

The ALL suboption adds debug hooks, which add some runtime overhead.

SYM stores symbolics data that is required by z/OS® Debugger into the module, which can make it significantly larger.

The other options format the compiler listing as required by z/OS® Debugger, Fault Analyzer for z/OS®, and Application Performance Analyzer for z/OS®.

◦ In production environments, specify compiler options NOTEST,LIST,MAP,SOURCE,NONUMBER,XREF(SHORT) to create a production-ready module that can be used with Fault Analyzer for z/OS® and Application Performance Analyzer for z/OS® (but not z/OS® Debugger). Specify OPTIMIZE if preferred.

NOTEST disables source level debugging with z/OS® Debugger, but can provide better performance and smaller module size.

The other options (except OPTIMIZE) format the compiler listing as required by Fault Analyzer for z/OS® and Application Performance Analyzer for z/OS®.

4. Modify the SYSPRINT DD in the JCL of the compiler step to refer to a file.

//SYSPRINT DD DSN= compiler.listing.pds(pgmname),DISP=SHR

Save the compiler listing in a file in the compiler listing library and specify a member name that is equal to the program name of your application program. This file is the source information file for z/OS® Debugger, Fault Analyzer for z/OS® and Application Performance Analyzer for z/OS®.

- 5. Modify the promotion process to promote compiler listing files. When a load module is promoted, for example, from test to production, promote the corresponding compiler listing file or files. A promotion can be a recompile, a copy, or a move. Perform the same steps with the compiler listing file that you perform with the module during promotion.
- 6. Optionally, include a z/OS®Debugger Language Environment® exit module into the load module during the linkage editor step. This inclusion is one way to enable z/OS® Debugger panel 6 in ISPF, a simple panel-driven method to start the debugger automatically when a program runs, without JCL changes, that is based on the program name and user ID. Use module EQADBCXT for batch programs (including IMS™ batch), EQADICXT for IMS/TM programs and EQADDCXT for DB2® stored procedures. Do not include the exit module for CICS® programs.

You can also use module EQAD3CXT for batch programs, IMS/TM, IMS™ BTS programs, and DB2® type MAIN stored procedures.

# Sample JCL for compiling COBOL for MVS™ and VM programs

Here is a JCL example for compiling a COBOL for MVS™ and VM program for use with the ADFz family of products. This sample is a generic sample, and might not meet all your requirements.

Notice that a TEST option is specified. Code the correct suboptions of the TEST compiler option for the version of the compiler that you are using. You can also code any other compatible compiler options that are required by your programs.

Also, notice that the SYSPRINT DD refers to a permanent file. This file is the source information file that the compiler produces. It refers to a listing library that is a PDS or PDSE. The member name must be the same as the program name. For COBOL for MVS™ and VM, these are the only required changes.

However, there is an optional change in the linkage editor step. The example shows that a special Language Environment® exit module is included in the application load module. Although this exit module is not required, it enables the use of z/OS® Debugger panel 6, which makes the debugger easier to start in some environments. If you prefer to use panel 6 to start z/OS® Debugger, this method is one way to enable it. If you do not plan to use z/OS® Debugger panel 6, then do not include an exit module.

 $//*$  - - ADD A JOB CARD ABOVE THIS LINE - - - $//*$ //\* SAMPLE JCL TO PREPARE A COBOL FOR MVS AND VM PROGRAM //\* FOR THE IBM ZSERIES ADFz PRODUCTS: //\* FAULT ANALYZER, DEBUG TOOL, AND APPLICATION PERF. ANALYZER  $1/$ \*  $//*$  NOTES:  $//*$ //\* COMPILER: //\* 1. A TEST COMPILER PARM IS REQUIRED FOR DEBUG TOOL //\* 2. COMPILER PARMS LIST,MAP,SOURCE,XREF ARE REQUIRED IF YOU PLAN //\* TO USE THE COMPILER LISTING WITH FA OR APA, OR IPVLANGX //\* 3. COMPILER PARM NOOPT IS OPTIONAL. HOWEVER, THE DEBUG TOOL //\* COMMANDS JUMPTO AND GOTO WILL NOT BE AVAILABLE IF //\* THE OPT PARM IS USED  $//*$ //\* BINDER (LINKAGE EDITOR): //\* 4. THE INCLUDE FOR MODULE EQAD?CXT IS \*OPTIONAL\*. IT IS AN //\* LE EXIT MODULE THAT CAN BE USED TO START DEBUG TOOL. //\* UNDERSTAND THE METHODS AVAILABLE FOR STARTING DEBUG TOOL, //\* AND CHOOSE WHETHER YOU WANT TO USE THE LE EXITS. //\* IF YOU USE THIS METHOD, LOAD THE CORRECT EXIT MODULE: //\* EQADBCXT: FOR BATCH PROGRAMS //\* EQADICXT: FOR ONLINE IMS PROGRAMS //\* EQADDCXT: FOR DB2 STORED PROCEDURES (OF TYPE MAIN AND SUB) //\* (for SUB this is supported only for invocations through call\_sub) //\* (DO NOT INCLUDE AN EXIT FOR CICS PROGRAMS) //\* YOU CAN ALSO USE MODULE EQAD3CXT FOR BATCH PROGRAMS, ONLINE IMS //\* PROGRAMS, DB2 TYPE MAIN STORED PROCEDURES.  $//*$ //\* SET PARMS FOR THIS COMPILE: //\* --------------------------- // SET MEM=SAM1 PROGRAM NAME // SET COBOLLIB='IGY.SIGYCOMP' COBOL COMPILER LOADLIB // SET DTLIB='EQAW.SEQAMOD' DEBUG TOOL LOADLIB // SET LELIB='CEE.SCEELKED' // SET UNITDEV=SYSALLDA UNIT FOR TEMP FILES //\* //\* \*\*\*\*\*\*\*\*\*\*\*\*\*\*\*\*\*\*\*\*\*\*\*\*\*\*\*\* //\* COMPILE STEP //\* \*\*\*\*\*\*\*\*\*\*\*\*\*\*\*\*\*\*\*\*\*\*\*\*\*\*\*\* ////COMPILE EXEC PGM=IGYCRCTL,REGION=0M, // PARM=(NOTEST,LIST,MAP,SOURCE,NONUMBER,XREF(SHORT)') //STEPLIB DD DISP=SHR,DSN=&COBOLLIB //SYSIN DD DISP=SHR,DSN=&SYSUID..ADLAB.SOURCE(&MEM) //SYSLIB DD DISP=SHR,DSN=&SYSUID..ADLAB.COPYLIB //SYSPRINT DD DISP=SHR,DSN=&SYSUID..ADLAB.LISTING(&MEM) //SYSDEBUG DD DISP=SHR,DSN=&SYSUID..ADLAB.SYSDEBUG(&MEM) //SYSLIN DD DISP=(MOD,PASS),DSN=&&LOADSET,UNIT=&UNITDEV, // SPACE=(80,(10,10)) //SYSUT1 DD SPACE=(80,(10,10),,,ROUND),UNIT=&UNITDEV //SYSUT2 DD SPACE=(80,(10,10),,,ROUND),UNIT=&UNITDEV //SYSUT3 DD SPACE=(80,(10,10),,,ROUND),UNIT=&UNITDEV //SYSUT4 DD SPACE=(80,(10,10),,,ROUND),UNIT=&UNITDEV //SYSUT5 DD SPACE=(80,(10,10),,,ROUND),UNIT=&UNITDEV //SYSUT6 DD SPACE=(80,(10,10),,,ROUND),UNIT=&UNITDEV //SYSUT7 DD SPACE=(80,(10,10),,,ROUND),UNIT=&UNITDEV  $1/$ \*

```
//CBLPRINT EXEC PGM=IEBGENER,REGION=0M
//SYSPRINT DD SYSOUT=*
//SYSUT1 DD DSN=&SYSUID..ADLAB.LISTING(&MEM),DISP=SHR
//SYSUT2 DD SYSOUT=*
//SYSIN DD DUMMY
//* *********************************
//* LINK-EDIT (BINDER) STEP
//* *********************************
//LKED EXEC PGM=IEWL,REGION=0M,COND=(5,LT,COMPILE),PARM='LIST,XREF'
//SYSLIB DD DISP=SHR,DSN=&LELIB
//*** DTLIB DD DISP=SHR,DSN=&DTLIB
//SYSLMOD DD DSN=&SYSUID..ADLAB.LOAD(&MEM),DISP=SHR
//SYSLIN DD DISP=(OLD,DELETE),DSN=&&LOADSET
//* INCLUDING A DEBUG TOOL LE EXIT (EQADBCXT, EQADDCXT, EQADICXT OR EQAD3CXT)
//* IS OPTIONAL.
//* AN EXIT ENABLES STARTING DEBUG TOOL USING THE USER EXIT DATA SET UTILITY
//* (ONE OF THE DEBUG TOOL ISPF UTILITIES)
//* // DD *
//* INCLUDE DTLIB(EQADBCXT)
//SYSPRINT DD SYSOUT=*
//SYSUT1 DD UNIT=&UNITDEV,DCB=BLKSIZE=1024,SPACE=(1024,(200,20))
```
# VS COBOL II programs

If you are currently using the  $TEST$  option to compile your programs, consider using NOTEST. Using NOTEST allows you to take advantage of z/OS® Debugger functionality that is not available when compiling with the TEST option. Examples of z/OS® Debugger functions that are available when compiling with the NOTEST option include the automonitor feature and using  $AT$ ENTRY program name breakpoints. Compiling with NOTEST also allows you to generate a module that can be debugged but does not incur extra overhead when running without the debugger.

The following table shows various compiler options that can be used to prepare VS COBOL II programs for use with the ADFz family of products (z/OS® Debugger, Fault Analyzer for z/OS® and Application Performance Analyzer for z/OS®). The methods suggested in the following table indicate whether the load module produced is suitable for a production environment. Load modules suitable for a production environment have no significant runtime overhead.

#### Table 6. Examples of compiler options and source information files that are supported by ADFz products for VS COBOL II

<span id="page-42-0"></span>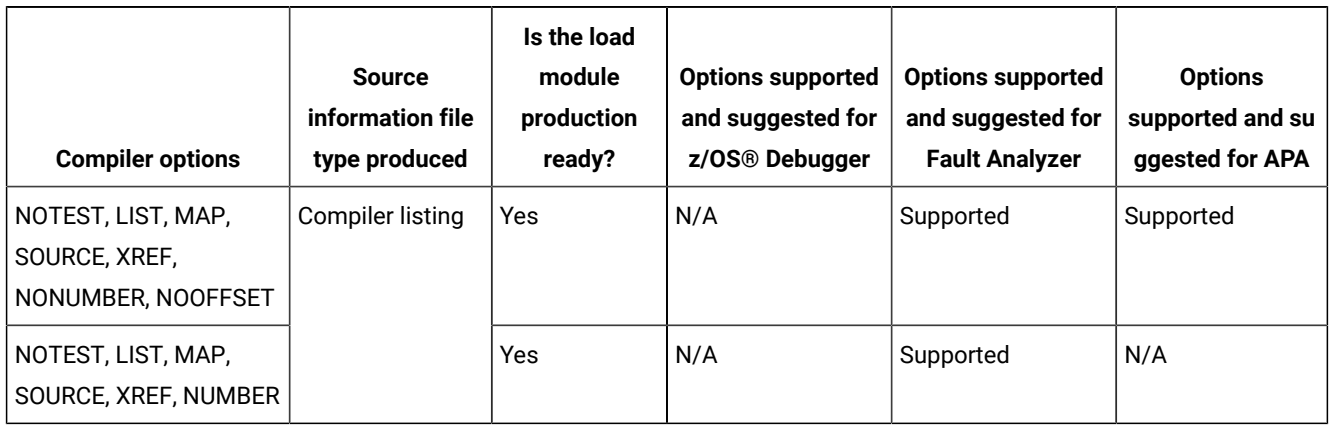

#### **(continued)**

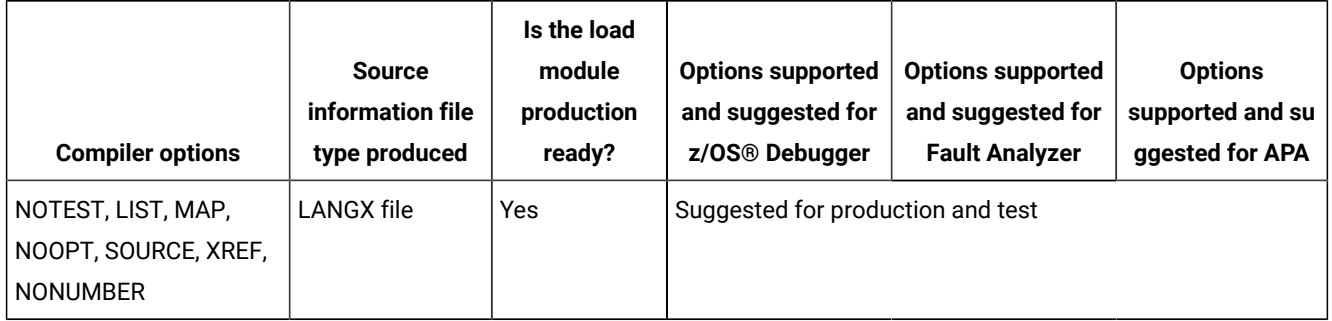

## Preparing VS COBOL II programs

Perform the following steps for compiling your VS COBOL II programs using the compiler options suggested in [Table](#page-42-0) [6:](#page-42-0) Examples of compiler options and source [information](#page-42-0) files that are supported by ADFz products for VS COBOL II [on](#page-42-0) [page 43:](#page-42-0)

- 1. Allocate libraries (PDSE is suggested unless PDS is required for your organization) for LANGX files. Allocate one or more LANGX libraries for each environment, such as test and production.
- 2. Create a corresponding LANGX library for each load library. Specify LRECL=1562 or greater,RECFM=VB,BLKSIZE= lrecl +4 to 32k.
- 3. For all programs, such as batch, CICS®, and IMS™, in both test and production environments, compile with NOTEST, LIST, MAP, NOOPT, SOURCE, XREF, NONUMBER COMpiler options.
- 4. Modify the SYSPRINT DD in the compiler step to refer to a file. It can be either a permanent or temporary file. This file is the input to the IPVLANGX utility.
- 5. Add a step after the compiler step to run the ADFz IPVLANGX utility. This utility program reads the compiler listing and generates a LANGX file. This file is the source information file for z/OS® Debugger, Fault Analyzer for z/OS® and Application Performance Analyzer for z/OS®. Save the LANGX file in the LANGX file library and specify a member name that is equal to the program name of your application program.
- 6. If the module is linked with Language Environment® services, optionally include a z/OS®Debugger Language Environment® exit module into the load module during the linkage editor step. This approach is one way to enable the z/OS® Debugger panel 6 in ISPF, a simple panel-driven method to start the debugger automatically when a program runs, without JCL changes, based on the program name and user ID. Use module EQADBCXT for batch programs (including IMS™ batch), EQADICXT for IMS/TM programs and EQADDCXT for DB2® stored procedures. Do not include the exit module for CICS® programs or if the module is not linked with Language Environment® services (it is linked with COBOL II runtime services).

You can also use module EQAD3CXT for batch programs, IMS/TM, IMS™ BTS programs, and DB2® type MAIN stored procedures.

7. Modify the promotion process to promote LANGX files. When a load module is promoted, for example, from test to production, promote the corresponding LANGX file or files. A promotion can be a recompile, copy, or move. Perform the same steps with the LANGX file that you perform with the module during promotion.

### Sample JCL for compiling VS COBOL II programs

Here is an example of JCL for compiling a VS COBOL II program for use with the ADFz family of products. This sample is a generic sample, and might not meet all your requirements.

Notice the compiler options that are used and notice that the compiler listing is passed to an added step that generates a LANGX file. The compiler listing can be stored in a permanent file or can be passed in a temporary file. For VS COBOL II, these are the only required changes.

However, there is an optional change in the linkage editor step. The example includes a special Language Environment® exit module in the application load module. Although this exit module is not required, it enables the use of z/OS® Debugger panel 6, which makes the debugger easier to start in some environments. If you prefer to use panel 6 to start z/OS® Debugger, this inclusion is one way to enable it. If you do not plan to use z/OS® Debugger panel 6, then do not include an exit module. Do not include the exit module for CICS® programs or if the module is not linked with Language Environment® services (it is linked with COBOL II runtime services).

```
//* - - ADD A JOB CARD ABOVE THIS LINE - - -
//*//* SAMPLE JCL TO PREPARE A VS COBOL II PROGRAM
//* FOR THE IBM ZSERIES ADFz PRODUCTS:
//* FAULT ANALYZER, DEBUG TOOL, AND APPLICATION PERF. ANALYZER
//*
//* NOTES:
//*
//* COMPILER:
//* 1. COMPILER OPTIONS LIST,MAP,SOURCE,XREF ARE REQUIRED IF YOU
//* PLAN TO USE THE LISTING WITH AN ADFz PRODUCT, OR TO
//* PROCESS THE LISTING WITH THE IPVLANGX UTILITY
//* 2. COMPILER OPTION NOTEST IS SUGGESTED FOR ALL COBOL II
//* PROGRAMS, EVEN IF IBM DEBUG TOOL FOR Z/OS WILL BE USED
//*//* BINDER (LINKAGE EDITOR):
//* 3. IN THIS EXAMPLE, THE MODULE IS LINKED WITH LANGUAGE
//* ENVIRONMENT RUNTIME SERVICES. THIS IS CONTROLLED BY THE
//* LIBRARY OR LIBRARIES SPECIFIED IN THE SYSLIB DD IN THE
//* BINDER STEP.
//* 4. THE INCLUDE FOR MODULE EQAD?CXT IS *OPTIONAL*. IT IS AN
//* LE EXIT MODULE THAT CAN BE USED TO START DEBUG TOOL.
//* UNDERSTAND THE METHODS AVAILABLE FOR STARTING DEBUG TOOL,
//* AND CHOOSE WHETHER YOU WANT TO USE THE LE EXITS.
//* IF YOU USE THIS METHOD, LOAD THE CORRECT EXIT MODULE:
//* EQADBCXT: FOR BATCH PROGRAMS
//* EQADICXT: FOR ONLINE IMS PROGRAMS
//* EQADDCXT: FOR DB2 STORED PROCEDURES (OF TYPE MAIN AND SUB)
//* (for SUB this is supported only for invocations through call_sub)
```

```
1/* (DO NOT INCLUDE AN EXIT FOR CICS PROGRAMS, OR FOR
//* PROGRAMS LINKED WITH THE COBOL II RUNTIME SERVICES
//* INSTEAD OF LANGUAGE ENVIRONMENT RUNTIME SERVICES)
//* YOU CAN ALSO USE MODULE EQAD3CXT FOR BATCH PROGRAMS, ONLINE IMS
//* PROGRAMS, DB2 TYPE MAIN STORED PROCEDURES.
//*//* SET OPTIONS FOR THIS COMPILE:
//* ---------------------------
// SET MEM=SAMII1 PROGRAM NAME
// SET COB2COMP='IGY.V1R4M0.COB2COMP' COBOL II COMPILER LIB
// SET DTLIB='EQAW.SEQAMOD' DEBUG TOOL LOADLIB
// SET LELKED='CEE.SCEELKED' LE LINK LIBRARY
// SET LELIB='CEE.SCEERUN' LE RUNTIME LIBRARY
// SET UNITDEV=SYSALLDA TEMP data set UNIT
// SET LANGX='IPVLANGX' IPVLANGX UTILITY PROGRAM
// SET LANGXLIB='IPV.SIPVMODA' LIB FOR IPVLANGX UTILITY
//* NOTE: USE THE IPVLANGX FACILITY SHIPPED WITH THE COMMON COMPONENT.
//*//* ****************************
//* COMPILE STEP
//* ****************************
//COMPILE EXEC PGM=IGYCRCTL,REGION=4M,
// PARM=('NOTEST,LIST,MAP,NOOPT,SOURCE,XREF,NONUMBER',
// 'RES,APOST,LIB,DYNAM,NORENT,NOSSRANGE')
//STEPLIB DD DISP=SHR,DSN=&COB2COMP
//SYSIN DD DISP=SHR,DSN=&SYSUID..ADLAB.SOURCE(&MEM)
//SYSLIB DD DISP=SHR,DSN=&SYSUID..ADLAB.COPYLIB
//SYSPRINT DD DISP=SHR,DSN=&SYSUID..ADLAB.LISTING(&MEM)
//SYSLIN DD DISP=(MOD,PASS),DSN=&&LOADSET,UNIT=&UNITDEV,
// SPACE=(80,(10,10))
//SYSUT1 DD SPACE=(80,(10,10),,,ROUND),UNIT=&UNITDEV
//SYSUT2 DD SPACE=(80,(10,10),,,ROUND),UNIT=&UNITDEV
//SYSUT3 DD SPACE=(80,(10,10),,,ROUND),UNIT=&UNITDEV
//SYSUT4 DD SPACE=(80,(10,10),,,ROUND),UNIT=&UNITDEV
//SYSUT5 DD SPACE=(80,(10,10),,,ROUND),UNIT=&UNITDEV
//SYSUT6 DD SPACE=(80,(10,10),,,ROUND),UNIT=&UNITDEV
//SYSUT7 DD SPACE=(80,(10,10),,,ROUND),UNIT=&UNITDEV
//*//CBLPRINT EXEC PGM=IEBGENER,REGION=0M
//SYSPRINT DD SYSOUT=*
//SYSUT1 DD DSN=&SYSUID..ADLAB.LISTING(&MEM),DISP=SHR
//SYSUT2 DD SYSOUT=*
//SYSIN DD DUMMY
//*
//* *********************************
//* STEP TO GENERATE A LANGX FILE
//* *********************************
//LANGX EXEC PGM=&LANGX,REGION=32M,
// PARM='(COBOL ERROR 64K CREF'
//STEPLIB DD DISP=SHR,DSN=&LANGXLIB
// DD DISP=SHR,DSN=&LELIB
//LISTING DD DSN=&SYSUID..ADLAB.LISTING(&MEM),DISP=SHR
//IDILANGX DD DISP=SHR,DSN=&SYSUID..ADLAB.EQALANGX(&MEM)
//*//* *********************************
//* LINK-EDIT (BINDER) STEP
//* *********************************
//LKED EXEC PGM=IEWL,REGION=0M,COND=(5,LT,COMPILE),PARM='LIST,XREF'
```
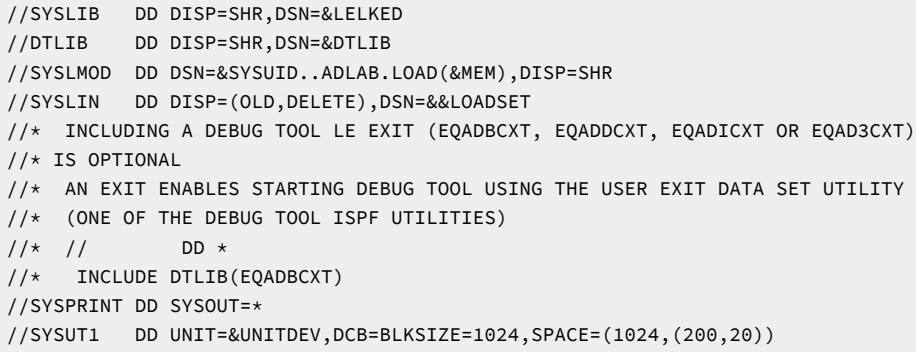

## OS/VS COBOL programs

The following table shows various compiler options that can be used to prepare OS/VS COBOL programs for use with the ADFz family of products (z/OS® Debugger, Fault Analyzer for z/OS® and Application Performance Analyzer for z/OS®). The methods suggested in the following table indicate whether the load module produced is suitable for a production environment. Load modules suitable for a production environment have no significant runtime overhead.

#### Table 7. Examples of compiler options and source information files that are supported by ADFz products for OS/VS COBOL

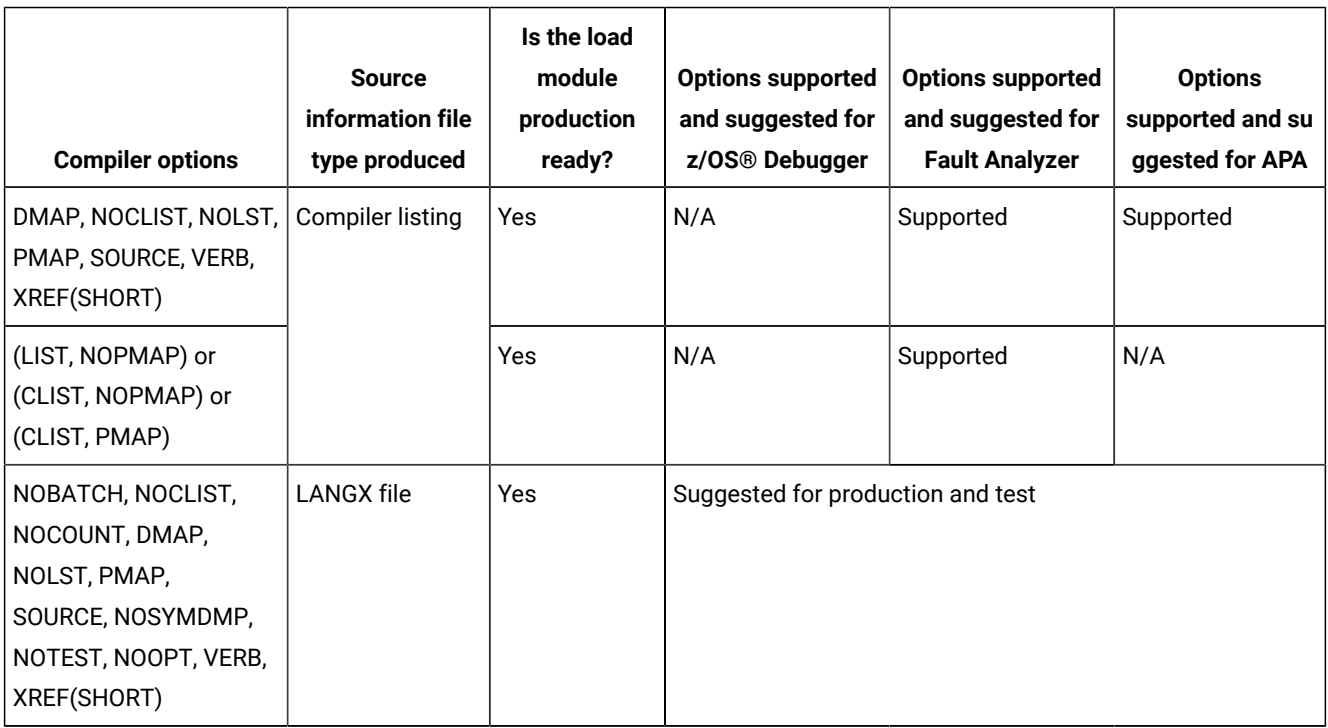

## Preparing OS/VS COBOL programs

Perform the following steps for compiling your OS/VS COBOL programs:

- 1. Allocate libraries (PDSE is suggested unless PDS is required for your organization) for LANGX files. Allocate one or more LANGX libraries for each environment, such as test and production.
- 2. Create a corresponding LANGX library for each load library. Specify LRECL=1562 or greater,RECFM=VB,BLKSIZE= lrecl +4 to 32k.
- 3. For all programs, such as batch, CICS®, and IMS™, in both test and production environments, compile with the NOBATCH, NOCLIST, NOCOUNT, DMAP, NOLST, PMAP, SOURCE, NOSYMDMP, NOTEST, NOOPT, VERB, XREF(SHORT) compiler options. The module is production-ready and can be debugged using z/OS® Debugger.
- 4. Modify the SYSPRINT DD in the compiler step to refer to a file. It can be either a permanent or temporary file. This is the input to the IPVLANGX utility.
- 5. Add a step after the compiler step to run the ADFz IPVLANGX utility. This utility program reads the compiler listing and generates a LANGX file, which is the source information file for z/OS® Debugger, Fault Analyzer for z/OS® and Application Performance Analyzer for z/OS®. Save the LANGX file in the LANGX file library, and specify a member name that is equal to the program name of your application program.
- 6. Modify the promotion process to promote LANGX files. When a load module is promoted, for example, from test to production, promote the corresponding LANGX file or files. A promotion can be a recompile, copy, or move. Perform the same steps with the LANGX file that you perform with the module during promotion.

#### Sample JCL for compiling OS/VS COBOL programs

Here is a JCL example for compiling an OS/VS program for use with the ADFz family of products:

```
1/* - - - ADD A JOB CARD ABOVE THIS LINE - - -
//*//* SAMPLE JCL TO PREPARE AN OS VS COBOL PROGRAM
//* FOR THE IBM ZSERIES ADFz PRODUCTS:
//* FAULT ANALYZER, DEBUG TOOL, AND APPLICATION PERF. ANALYZER
//*//* NOTES:
//*//* COMPILER:
//* - COMPILER PARMS DMAP, NOCLIST, NOLST, PMAP, SOURCE, VERB, XREF
//* ARE REQUIRED IF YOU PLAN TO USE THE COMPILER LISTING WITH
//* ADFz AND/OR PROCESS IT WITH IPVLANGX
1/*
//* A STEP THAT PROCESSES THE SYSADATA FILE,
//* AND CREATES A LANGX FILE IS NEEDED.
//*//* SET PARMS FOR THIS COMPILE:
//* ---------------------------
// SET MEM=SAMOS1 PROGRAM NAME
// SET OSVSCOMP='IGY.VSCOLIB' OS VS COBOL COMPILER LIBRARY
// SET LELIB='CEE.SCEELKED' LE LINKEDIT LIBRARY
// SET UNITDEV=SYSALLDA UNIT FOR TEMP FILES
// SET SCEERUN='CEE.SCEERUN' LANGUAGE ENVIRON SCEERUN LIB
// SET LANGX='IPVLANGX' IPVLANGX UTILITY PROGRAM
// SET LANGXLIB='IPV.SIPVMODA' LIBRARY FOR IPVLANGX UTILITY
1/* NOTE: USE THE IPVLANGX FACILITY SHIPPED WITH THE COMMON COMPONENT.
1/\star//* ****************************
//* COMPILE STEP
//* ****************************
//COMPILE EXEC PGM=IKFCBL00,REGION=4M,
```

```
// PARM=('DMAP,NOCLIST,NOLST,NOOPT,SOURCE,VERB,XREF(SHORT)')
//* FOR DT (CHECK DEFAULTS): NOBATCH,NOCOUNT,PMAP,NOSYMDMP,NOTEST
//STEPLIB DD DISP=SHR,DSN=&OSVSCOMP
//SYSIN DD DISP=SHR,DSN=&SYSUID..ADLAB.SOURCE(&MEM)
//SYSLIB DD DISP=SHR,DSN=&SYSUID..ADLAB.COPYLIB
//SYSPRINT DD DISP=SHR,DSN=&SYSUID..ADLAB.OSVSCOB.LISTING(&MEM)
//SYSLIN DD DISP=(MOD,PASS),DSN=&&LOADSET,UNIT=&UNITDEV,
// SPACE=(80,(10,10))
//SYSUT1 DD SPACE=(80,(10,10),,,ROUND),UNIT=&UNITDEV
//SYSUT2 DD SPACE=(80,(10,10),,,ROUND),UNIT=&UNITDEV
//SYSUT3 DD SPACE=(80,(10,10),,,ROUND),UNIT=&UNITDEV
//SYSUT4 DD SPACE=(80,(10,10),,,ROUND),UNIT=&UNITDEV
//SYSUT5 DD SPACE=(80,(10,10),,,ROUND),UNIT=&UNITDEV
//SYSUT6 DD SPACE=(80,(10,10),,,ROUND),UNIT=&UNITDEV
//SYSUT7 DD SPACE=(80,(10,10),,,ROUND),UNIT=&UNITDEV
1/*
//CBLPRINT EXEC PGM=IEBGENER,REGION=0M
//SYSPRINT DD SYSOUT=*
//SYSUT1 DD DSN=&SYSUID..ADLAB.OSVSCOB.LISTING(&MEM),DISP=SHR
//SYSUT2 DD SYSOUT=*
//SYSIN DD DUMMY
//*//* *********************************
//* STEP TO GENERATE LANGX FILE
//* *********************************
//LANGX EXEC PGM=&LANGX,REGION=32M,
// PARM='(COBOL ERROR 64K CREF'
//STEPLIB DD DISP=SHR,DSN=&LANGXLIB
// DD DISP=SHR,DSN=&SCEERUN
//LISTING DD DSN=&SYSUID..ADLAB.OSVSCOB.LISTING(&MEM),DISP=SHR
//IDILANGX DD DISP=SHR,DSN=&SYSUID..ADLAB.EQALANGX(&MEM)
//*//* *********************************
//* LINK-EDIT (BINDER) STEP
//* *********************************
//LKED EXEC PGM=IEWL,REGION=0M,COND=(5,LT,COMPILE),PARM='LIST,XREF'
//SYSLIB DD DISP=SHR,DSN=&LELIB
//SYSLMOD DD DSN=&SYSUID..ADLAB.LOAD(&MEM),DISP=SHR
//SYSLIN DD DISP=(OLD,DELETE),DSN=&&LOADSET
//SYSPRINT DD SYSOUT=*
//SYSUT1 DD UNIT=&UNITDEV,DCB=BLKSIZE=1024,SPACE=(1024,(200,20))
```
### Enterprise PL/I Version 3.7 and later programs

The following table shows various compiler options that can be used to prepare Enterprise PL/I Version 3.7 and later programs for use with the ADFz family of products (z/OS® Debugger, IBM® Fault Analyzer for z/OS® and IBM® Application Performance Analyzer for z/OS®). The methods suggested in the following table indicate whether the load module produced has no significant runtime overhead and therefore is suitable for a production environment.

Table 8. Examples of compiler options and source information files that are supported by ADFz products for Enterprise PL/I **Version 3.7 and later**

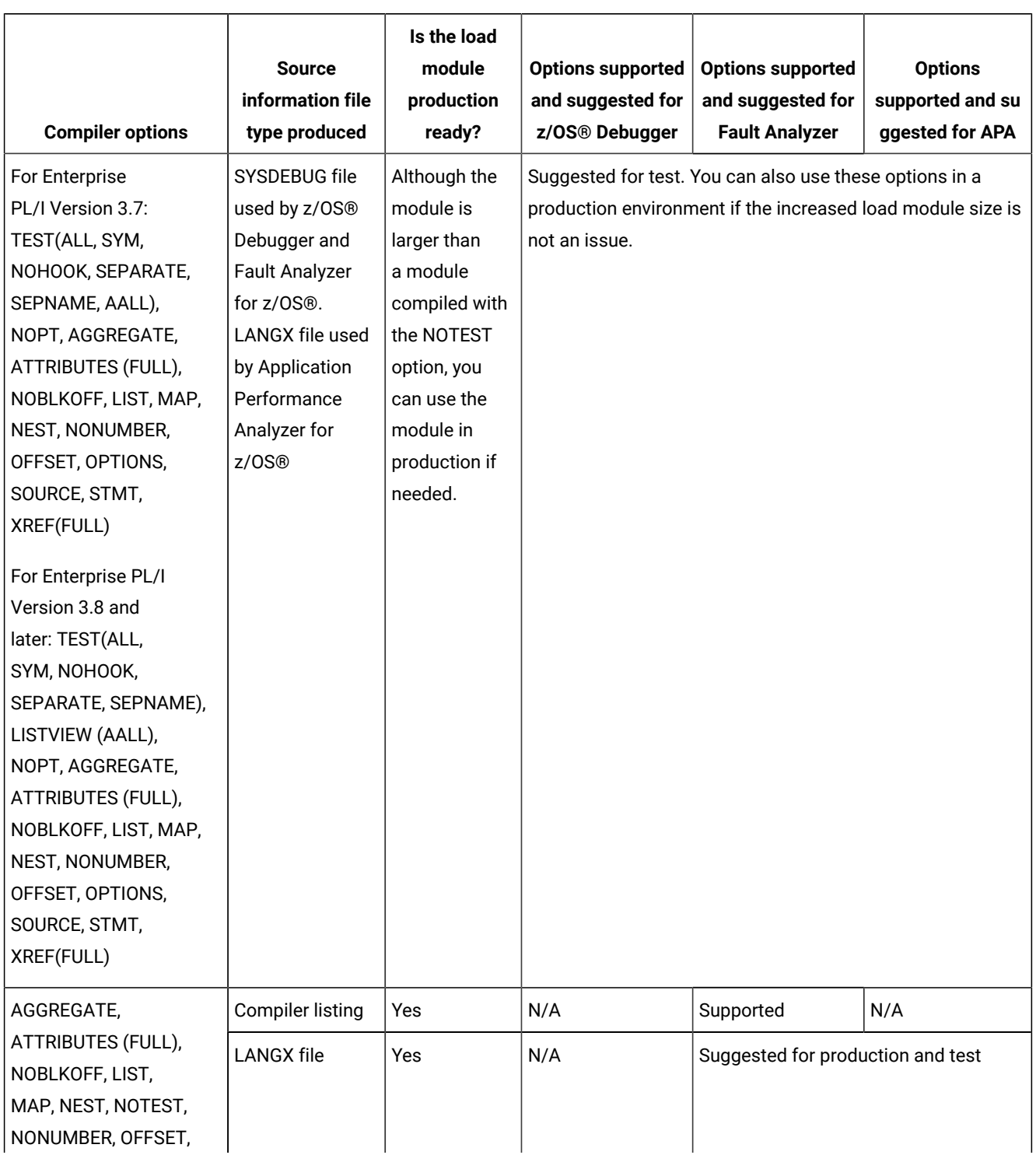

Table 8. Examples of compiler options and source information files that are supported by ADFz products for Enterprise PL/I **Version 3.7 and later**

#### **(continued)**

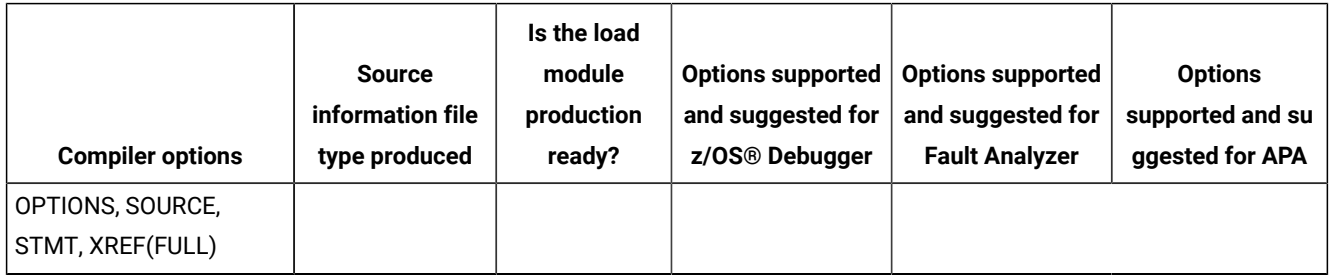

## Preparing Enterprise PL/I Version 3.7 and later programs

Perform the following steps for compiling your Enterprise PL/I Version 3.7 and later programs:

- 1. Create a library (PDSE is suggested unless PDS is required for your organization) for SYSDEBUG files. This library is only needed in test environments where debugging is performed using  $LRECL = (80 \text{ to } 10^{-10})$ 1024),RECFM=FB,BLKSIZE=(multiple of lrecl < 32K).
- 2. Allocate one or more LANGX libraries for each environment, such as test and production.
- 3. Create a corresponding LANGX library for each load library. Specify LRECL=1562 or greater,RECFM=VB,BLKSIZE= lrecl +4 to 32k.
- 4. For all programs, such as batch, CICS®, and IMS™:
	- In test environments:
		- When using the Enterprise PL/I Version 3.7 compiler:

For all programs, specify the following compiler options:

```
TEST(ALL,SYM,NOHOOK,SEPARATE,SEPNAME,AALL), NOPT, AGGREGATE, ATTRIBUTES(FULL), NOBLKOFF, LIST, 
MAP, NEST, NONUMBER, OFFSET, OPTIONS, SOURCE, STMT, XREF(FULL).
```
▪ When using the Enterprise PL/I Version 3.8 and later compilers:

For all programs, specify the following compiler options: TEST(ALL, SYM, NOHOOK, SEPARATE, SEPNAME), LISTVIEW(AALL), NOPT, AGGREGATE, ATTRIBUTES(FULL), NOBLKOFF, LIST, MAP, NEST, NONUMBER, OFFSET, OPTIONS, SOURCE, STMT, XREF(FULL).

TEST(...) and NOPT are required by z/OS® Debugger.

The SEPARATE suboption produces a SYSDEBUG file. Save the SYSDEBUG file that is created by the compiler for z/OS® Debugger and optionally, IBM® Fault Analyzer for z/OS®.

The AALL (AFTERALL) suboption of TEST or LISTVIEW stores program source information in the SYSDEBUG file that contains information after the last preprocessor, such as macros and INCLUDEs. This expanded source information is available in the source window of z/OS® Debugger while debugging.

The other options format the compiler listing as required for the IPVLANGX utility.

Consider using the TEST(ALL, NOHOOK, SEPARATE) options for best performance and to produce a module that can be debugged. Depending on the policies in your organization, the module can be considered for production.

◦ In production environments:

▪ When using the Enterprise PL/I Version 3.7 or later compiler:

For all programs, specify NOTEST, AGGREGATE, ATTRIBUTES(FULL), NOBLKOFF, LIST, MAP, NEST, NONUMBER, OFFSET, OPTIONS, SOURCE, STMT, XREF(FULL).

NOTEST disables z/OS® Debugger, but produces a smaller load module.

The other options format the compiler listing as required for the IPVLANGX utility to produce a productionready module that can be used with IBM® Fault Analyzer for z/OS® and IBM® Application Performance Analyzer for z/OS® (but not z/OS® Debugger).

5. When a TEST(…SEPARATE) option is used, code a SYSDEBUG DD in the second compiler step as follows:

//SYSDEBUG DD DSN= sysdebug.pds(pgmname),DISP=SHR

This is the source information file for z/OS® Debugger, and optionally, IBM® Fault Analyzer for z/OS®. Save it in the SYSDEBUG library, and specify a member name that is equal to the primary entry point name or CSECT name of your application program.

6. Modify the SYSPRINT DD in the compiler step. This file is the compiler listing. Write the listing to either a permanent or temporary file. This file is the input to the IPVLANGX utility.

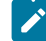

**Note:** This compiler typically renames CSECTs according to an internal compiler algorithm. Therefore, it is not recommended to store PL/I compiler listings or side files using CSECT names as they might not be found by IBM® Application Performance Analyzer for z/OS® or IBM® Fault Analyzer for z/OS®. Instead, use the primary entry point name.

- 7. Add a step after the compile step to run the IPVLANGX utility. This utility reads the compiler listing and generates a LANGX file. This file is the source information file for IBM® Fault Analyzer for z/OS® and IBM® Application Performance Analyzer for z/OS®. Save the LANGX file in the LANGX file library, and specify a member name that is equal to the primary entry point name of your application program.
- 8. Modify the promotion process to promote LANGX files. When a load module is promoted, for example, from test to production, promote the corresponding LANGX file or files. A promotion can be a recompile, copy, or move. Perform the same steps with the LANGX file that you perform with the module during promotion.
- 9. If you compile with the TEST option and promote these modules into production, promote the SYSDEBUG file for your production environment.
- 10. Optionally, include a z/OS®Debugger Language Environment® exit module into the load module during the linkage editor step. This approach is one way to enable z/OS® Debugger panel 6 in ISPF, a simple panel-driven method to start the debugger automatically when a program runs, without JCL changes, based on the program name and

user ID. Use module EQADBCXT for batch programs (including IMS™ batch), EQADICXT for IMS/TM programs and EQADDCXT for DB2® stored procedures. Do not include the exit module for CICS® programs.

You can also use module EQAD3CXT for batch programs, IMS/TM, IMS™ BTS programs, and DB2® type MAIN stored procedures

#### Sample JCL for compiling Enterprise PL/I for z/OS® Version 3.7 or later programs

Here is a JCL example for compiling an Enterprise PL/I for z/OS® Version 3.7 or later program for use with the ADFz family of products.

```
//* - - ADD A JOB CARD ABOVE THIS LINE - - -
//*//* SAMPLE JCL TO PREPARE AN ENTERPRISE PL/I V3.7 OR LATER
//* PROGRAM FOR THE IBM ZSERIES ADFz PRODUCTS:
//* FAULT ANALYZER, DEBUG TOOL, AND APPLICATION PERF. ANALYZER
//*//* NOTES:
//*//* COMPILER:
//* 1. COMPILER PARMS TEST IS REQUIRED FOR DEBUG TOOL
//* 2. COMPILER PARM NOPT IS RECOMMENDED FOR DEBUG TOOL
//* 3. COMPILER PARM:
//* TEST(ALL,SYM,NOHOOK,SEPARATE,SEPNAME,AALL) (V3.7)
//* TEST(ALL,SYM,NOHOOK,SEPARATE,SEPNAME),LISTVIEW(AALL), (V3.8+)
//* IS USED BECAUSE:
//* - THE MODULE IS READY FOR DEBUG TOOL
//* - NOHOOK DOES NOT HAVE RUN-TIME CPU OVERHEAD. HOWEVER, THE
//* MODULE IS LARGER BECAUSE OF STATEMENT TABLE
//* - A SYSDEBUG FILE IS CREATED THAT CAN BE USED BY DT,FA,APA
//* 4. COMPILER PARMS AGGREGATE,ATTRIBUTES(FULL),NOBLKOFF,LIST,
//* MAP,NEST,NONUMBER,OPTIONS,SOURCE,STMT,XREF(FULL) ARE NEEDED
//* TO PROCESS THE COMPILER LISTING WITH IPVLANGX
1/\star//* BINDER (LINKAGE EDITOR):
//* 5. THE INCLUDE FOR MODULE EQAD? CXT IS OPTIONAL. IT IS AN
//* LE EXIT MODULE THAT CAN BE USED TO START DEBUG TOOL.
//* UNDERSTAND THE METHODS AVAILABLE FOR STARTING DEBUG TOOL,
//* AND CHOOSE WHETHER YOU WANT TO USE THE LE EXITS.
//* IF YOU USE THIS METHOD, LOAD THE CORRECT EXIT MODULE:
//* EQADBCXT: FOR BATCH PROGRAMS
//* EQADICXT: FOR ONLINE IMS PROGRAMS
//* EQADDCXT: FOR DB2 STORED PROCEDURES (OF TYPE MAIN AND SUB)
//* (for SUB this is supported only for invocations through call_sub)
//* (DO NOT INCLUDE AN EXIT FOR CICS PROGRAMS)
//* YOU CAN ALSO USE MODULE EQAD3CXT FOR BATCH PROGRAMS, ONLINE IMS
//* PROGRAMS, DB2 TYPE MAIN STORED PROCEDURES.
//*//* SET PARMS FOR THIS COMPILE:
//* ---------------------------
// SET MEM=PADSTAT PROGRAM NAME
// SET PLICOMP='IBMZ.V3R7.SIBMZCMP' PLI COMPILER LOADLIB
// SET DTLIB='EQAW.SEQAMOD' DEBUG TOOL LOADLIB
// SET LEHLQ='CEE' LE HIGH LVL QUALIFIER
// SET UNITDEV=SYSALLDA UNIT FOR TEMP FILES
// SET LANGX='IPVLANGX' IPVLANGX UTILITY PROGRAM
```

```
// SET LANGXLIB='IPV.SIPVMODA' LIBRARY FOR IPVLANGX UTILITY
//* NOTE: USE THE IPVLANGX FACILITY SHIPPED WITH THE COMMON COMPONENT.
1/*
//ALLOCOBJ EXEC PGM=IEFBR14 ALLOC OBJ LIB IF NEEDED
//OBJ DD DSN=&SYSUID..ADLAB.OBJ,SPACE=(CYL,(3,1,15)),
// DSORG=PO,RECFM=FB,LRECL=80,BLKSIZE=8000,DISP=(MOD,CATLG)
1/*
//* ***************************************
//* COMPILE STEP
//* ***************************************
//COMPILE EXEC PGM=IBMZPLI,REGION=0M,
// PARM=('+DD:OPTIONS')
//* THE +DD:OPTIONS PARAMETER IS USED TO DIRECT THE COMPILER TO
//* GET THE COMPILATION OPTIONS FROM THE OPTIONS DD STATEMENT
//OPTIONS DD *
TEST(ALL,SYM,NOHOOK,SEPARATE,SEPNAME,AALL),LIST,MAP,SOURCE,
XREF(FULL),NOBLKOFF,AGGREGATE,ATTRIBUTES(FULL),NEST,OPTIONS,NOPT,
STMT,NONUMBER,OFFSET
/*
1/x Note: The above options are for Enterprise PL/I Version 3.7
//* For Enterprise PL/I Version 3.8+, change the TEST option
//* to TEST(ALL,SYM, NOHOOK, SEPARATE, SEPNAME), and add the<br>//* LISTVIEW(AALL) option
         LISTVIEW(AALL) option
//STEPLIB DD DSN=&PLICOMP,DISP=SHR
// DD DSN=&LEHLQ..SCEERUN,DISP=SHR
//SYSIN DD DISP=SHR,DSN=&SYSUID..ADLAB.SOURCE(&MEM)
//SYSLIB DD DISP=SHR,DSN=&SYSUID..ADLAB.COPYLIB
//SYSPRINT DD DISP=SHR,DSN=&SYSUID..ADLAB.ENTPLI.LISTING(&MEM)
//SYSDEBUG DD DISP=SHR,DSN=&SYSUID..ADLAB.SYSDEBUG(&MEM)
//SYSUT1 DD SPACE=(CYL,(5,2),,CONTIG),DCB=BLKSIZE=1024,UNIT=&UNITDEV
//SYSLIN DD DSN=&SYSUID..ADLAB.OBJ(&MEM),DISP=SHR
1/*
//PLIPRINT EXEC PGM=IEBGENER,REGION=0M
//SYSPRINT DD SYSOUT=*
//SYSUT1 DD DSN=&SYSUID..ADLAB.ENTPLI.LISTING(&MEM),DISP=SHR
//SYSUT2 DD SYSOUT=*
//SYSIN DD DUMMY
1/*//* *********************************
//* STEP TO GENERATE LANGX FILE
//* *********************************
//LANGX EXEC PGM=&LANGX,REGION=32M,
// PARM='(PLI ERROR 64K CREF'
//STEPLIB DD DISP=SHR,DSN=&LANGXLIB
// DD DISP=SHR,DSN=&LEHLQ..SCEERUN
//LISTING DD DSN=&SYSUID..ADLAB.ENTPLI.LISTING(&MEM),DISP=SHR
//IDILANGX DD DISP=SHR,DSN=&SYSUID..ADLAB.EQALANGX(&MEM)
//*//* *********************************
//* LINK-EDIT (BINDER) STEP
//* *********************************
//LINK EXEC PGM=IEWL,PARM=(LET,MAP,LIST),REGION=0M
//SYSLIB DD DSN=&LEHLQ..SCEELKED,DISP=SHR
//DTLIB DD DSN=&DTLIB,DISP=SHR
//SYSPRINT DD SYSOUT=*
//SYSLMOD DD DISP=SHR,DSN=&SYSUID..ADLAB.LOAD(&MEM)
//SYSUT1 DD UNIT=SYSDA,SPACE=(TRK,(10,10))
//SYSLIN DD DSN=&SYSUID..ADLAB.OBJ(&MEM),DISP=(OLD,PASS)
```

```
//* INCLUDING A DEBUG TOOL LE EXIT (EQADBCXT, EQADDCXT, EQADICXT OR EQAD3CXT)
//* IS OPTIONAL. THE EXIT ENABLES STARTING DEBUG TOOL WITH THE
//* USER EXIT DATA SET UTILITY (ONE OF THE DEBUG TOOL ISPF UTILITIES)
1/*
1/* // DD *
//* INCLUDE DTLIB(EQADBCXT)
```
# Enterprise PL/I Version 3.5 and Version 3.6 programs

The following table shows various compiler options that can be used to prepare Enterprise PL/I Version 3.5 and Version 3.6 programs for use with the ADFz family of products (z/OS® Debugger, IBM® Fault Analyzer for z/OS® and IBM® Application Performance Analyzer for z/OS®). The methods suggested in the following table indicate whether the load module produced has no significant runtime overhead and therefore is suitable for a production environment.

#### Table 9. Examples of compiler options and source information files that are supported by ADFz products for Enterprise PL/I **Version 3.5 and Version 3.6**

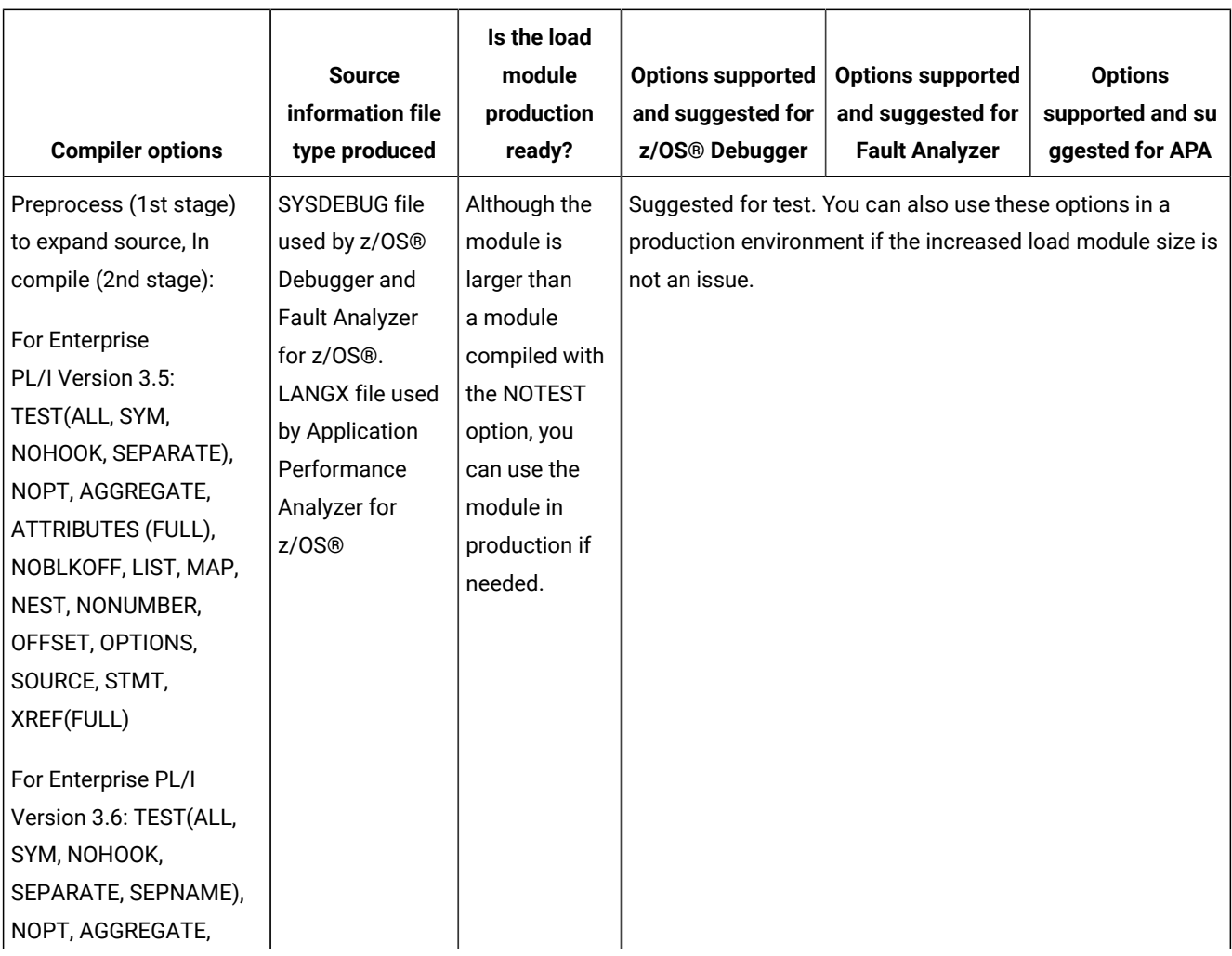

Table 9. Examples of compiler options and source information files that are supported by ADFz products for Enterprise PL/I **Version 3.5 and Version 3.6**

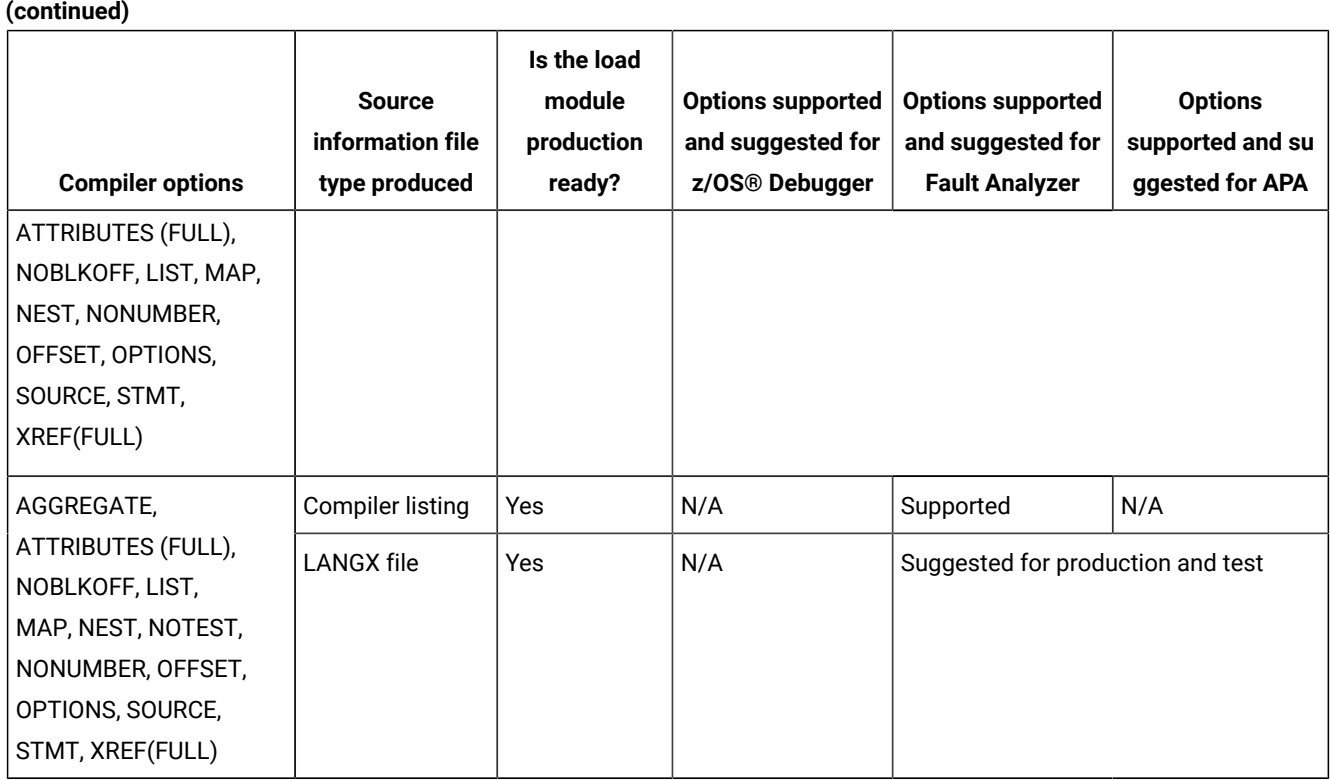

# Preparing Enterprise PL/I Version 3.5 and Version 3.6 programs

Perform the following steps for compiling your Enterprise PL/I Version 3.5 and Version 3.6 programs:

- 1. Create a library (PDSE is suggested unless PDS is required for your organization) for SYSDEBUG files. This library is only needed in test environments where debugging is performed using  $LRECL = (80 \text{ to } 10^{-10})$ 1024),RECFM=FB,BLKSIZE=(multiple of lrecl < 32K).
- 2. Allocate one or more LANGX libraries for each environment, such as test and production.
- 3. Create a corresponding LANGX library for each load library. Specify LRECL=1562 or greater,RECFM=VB,BLKSIZE= lrecl +4 to 32k.
- 4. Run a two-stage compile. The first stage preprocesses the program, so the IBM® Application Delivery Foundation for z Systems family of products have access to fully expanded source code with INCLUDEs and macros. The second stage compiles the program. For all programs, such as batch, CICS®, and IMS<sup>™</sup>:
	- In the first compile stage, in both test and production environments, specify compiler options MACRO, MDECK, NOCOMPILE, NOSYNTAX, INSOURCE to expand INCLUDEs and macros. The output SYSPUNCH DD is the input SYSIN DD to the second compile stage.
	- In the second compile stage, in test environments,

▪ When using the Enterprise PL/I Version 3.5 compiler:

For all programs, specify the following compiler options: TEST(ALL, SYM, NOHOOK, SEPARATE), NOPT, AGGREGATE, ATTRIBUTES(FULL), NOBLKOFF, LIST, MAP, NEST, NONUMBER, OFFSET, OPTIONS, SOURCE, STMT, XREF(FULL).

▪ When using the Enterprise PL/I Version 3.6 compiler:

For all programs, specify the following compiler options: TEST(ALL, SYM, NOHOOK, SEPARATE, SEPNAME), NOPT, AGGREGATE, ATTRIBUTES(FULL), NOBLKOFF, LIST, MAP, NEST, NONUMBER, OFFSET, OPTIONS, SOURCE, STMT, XREF(FULL).

TEST(...) and NOPT are required by z/OS® Debugger.

The SEPARATE suboption produces a SYSDEBUG file. Save the SYSDEBUG file that is created by the compiler for z/OS® Debugger (and optionally, Fault Analyzer).

The other options format the compiler listing as required for the IPVLANGX utility.

Consider using TEST(ALL, SYM, NOHOOK, SEPARATE) for best performance and to produce a module that can be debugged. Depending on the policies in your organization, the module can be considered for production.

◦ In the second compile stage, in production environments, specify compiler options NOTEST, AGGREGATE, ATTRIBUTES(FULL), NOBLKOFF, LIST, MAP, NEST, NONUMBER, OFFSET, OPTIONS, SOURCE, STMT, XREF(FULL).

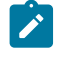

**Note:** The above options can be used with both the Enterprise PL/I Version 3.5 and Version 3.6 compilers.

NOTEST disables z/OS® Debugger, but produces a smaller load module.

The other options format the compiler listing as required for the IPVLANGX utility to produce a production-ready module that can be used with Fault Analyzer for z/OS® and Application Performance Analyzer for z/OS®(but not z/OS®Debugger).

5. When a TEST(…SEPARATE) parm is used, code a SYSDEBUG DD in the second compiler step as follows:

//SYSDEBUG DD DSN= sysdebug.pds(pgmname),DISP=SHR

This is the source information file for z/OS® Debugger, IBM® Application Performance Analyzer for z/OS® and optionally, IBM® Fault Analyzer for z/OS®. Save it in the SYSDEBUG library, and specify a member name that is equal to the primary entry point name or CSECT name of your application program.

6. Modify the SYSPRINT DD in the second compiler stage. This file is the compiler listing. Write the listing to either a permanent or temporary file. This file is the input to the IPVLANGX utility.

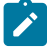

**Note:** This compiler typically renames CSECTs according to an internal compiler algorithm. Therefore, it is not recommended to store PL/I compiler listings or side files using CSECT names as they might not be found

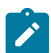

by IBM® Application Performance Analyzer for z/OS®or IBM® Fault Analyzer for z/OS®. Instead, use the primary entry point name.

- 7. Add a step after the compile step to run the IPVLANGX utility. This utility reads the compiler listing and generates a LANGX file. This file is the source information file for IBM® Fault Analyzer for z/OS® and IBM® Application Performance Analyzer for z/OS®. Save the LANGX file in the LANGX file library, and specify a member name that is equal to the primary entry point name of your application program.
- 8. Modify the promotion process to promote LANGX files. When a load module is promoted, for example, from test to production, promote the corresponding LANGX file or files. A promotion can be a recompile, copy, or move. Perform the same steps with the LANGX file that you perform with the module during promotion.
- 9. If you compile with the TEST option and promote these modules into production, promote the SYSDEBUG file for your production environment.
- 10. Optionally, include a z/OS®Debugger Language Environment® exit module into the load module during the linkage editor step. This approach is one way to enable z/OS® Debugger panel 6 in ISPF, a simple panel-driven method to start the debugger automatically when a program runs, without JCL changes, based on the program name and user ID. Use module EQADBCXT for batch programs (including IMS™ batch), EQADICXT for IMS/TM programs and EQADDCXT for DB2® stored procedures. Do not include the exit module for CICS® programs.

You can also use module EQAD3CXT for batch programs, IMS/TM, IMS™ BTS programs, and DB2® type MAIN stored procedures

#### Sample JCL for compiling Enterprise PL/I Version 3.5 or Version 3.6 programs

Here is a JCL example for compiling an Enterprise PL/I for z/OS® Version 3.5 or Version 3.6 program for use with the ADFz family of products.

```
//* - - ADD A JOB CARD ABOVE THIS LINE - - -
//*//* SAMPLE JCL TO PREPARE AN ENTERPRISE PL/I V3.5 OR
//* ENTERPRISE PL/I V3.6 PROGRAM FOR THE IBM ZSERIES
//* FOR THE IBM ZSERIES ADFz PRODUCTS:
//* FAULT ANALYZER, DEBUG TOOL, AND APPLICATION PERF. ANALYZER
//*//* NOTES:
//*//* COMPILER:
//* 1. A 2-STAGE COMPILE IS PERFORMED. STAGE 1 (PREPROCESS) IS<br>//* DONE TO EXPAND INCLUDES AND MACROS IN THE PROGRAM, SO T
       DONE TO EXPAND INCLUDES AND MACROS IN THE PROGRAM, SO THAT
//* THE SYSDEBUG FILE CREATED IN STAGE 2 (COMPILE) HAS ALL STMTS.
//* 2. COMPILER PARMS TEST AND NOPT ARE REQUIRED FOR DEBUG TOOL
//* 3. COMPILER PARM TEST(ALL,SYM,NOHOOK,SEP) (V3.5) OR
//* TEST(ALL,SYM,NOHOOK,SEP,SEPNAME) (V3.6) IS USED BECAUSE:
//* - THE MODULE IS READY FOR DEBUG TOOL
//* - NOHOOK DOES NOT HAVE RUN-TIME CPU OVERHEAD. HOWEVER, THE
//* MODULE IS LARGER BECAUSE OF STATEMENT TABLE
//* - A SYSDEBUG FILE IS CREATED THAT CAN BE USED BY DT, FA, APA
//* 4. COMPILER PARMS AGGREGATE,ATTRIBUTES(FULL),NOBLKOFF,LIST,
//* MAP,NEST,NONUMBER,OPTIONS,SOURCE,STMT,XREF(FULL) ARE NEEDED
//* TO PROCESS THE COMPILER LISTING WITH IPVLANGX
//*
```
//\* BINDER (LINKAGE EDITOR): //\* 5. THE INCLUDE FOR MODULE EQAD?CXT IS OPTIONAL. IT IS AN //\* LE EXIT MODULE THAT CAN BE USED TO START DEBUG TOOL. //\* UNDERSTAND THE METHODS AVAILABLE FOR STARTING DEBUG TOOL,  $//*$  AND CHOOSE WHETHER YOU WANT TO USE THE LE EXITS. //\* IF YOU USE THIS METHOD, LOAD THE CORRECT EXIT MODULE: //\* EQADBCXT: FOR BATCH PROGRAMS //\* EQADICXT: FOR ONLINE IMS PROGRAMS //\* EQADDCXT: FOR DB2 STORED PROCEDURES (OF TYPE MAIN AND SUB)  $//*$  (for SUB this is supported only for invocations through call\_sub) //\* (DO NOT INCLUDE AN EXIT FOR CICS PROGRAMS) //\* YOU CAN ALSO USE MODULE EQAD3CXT FOR BATCH PROGRAMS, ONLINE IMS //\* PROGRAMS, DB2 TYPE MAIN STORED PROCEDURES. //\* SET PARMS FOR THIS COMPILE: //\* --------------------------- // SET MEM=PADSTAT PROGRAM NAME // SET PLICOMP='IBMZ.V3R5.SIBMZCMP' PLI COMPILER LOADLIB // SET DTLIB='EQAW.SEQAMOD' DEBUG TOOL LOADLIB // SET LEHLQ='CEE' LE HIGH LVL QUALIFIER // SET UNITDEV=SYSALLDA UNIT FOR TEMP FILES // SET LANGX='IPVLANGX' IPVLANGX UTILITY PROGRAM // SET LANGXLIB='IPV.SIPVMODA' LIBRARY FOR IPVLANGX UTILITY //\* NOTE: USE THE IPVLANGX FACILITY SHIPPED WITH THE COMMON COMPONENT.  $//*$ //ALLOCOBJ EXEC PGM=IEFBR14 ALLOC OBJ LIB IF NEEDED //OBJ DD DSN=&SYSUID..ADLAB.OBJ,SPACE=(CYL,(3,1,15)), // DSORG=PO,RECFM=FB,LRECL=80,BLKSIZE=8000,DISP=(MOD,CATLG) //\* \*\*\*\*\*\*\*\*\*\*\*\*\*\*\*\*\*\*\*\*\*\*\*\*\*\*\*\*\*\*\*\*\*\*\*\*\*\*\* //\* PREPROCESS STEP (COMPILE STAGE 1) //\* \*\*\*\*\*\*\*\*\*\*\*\*\*\*\*\*\*\*\*\*\*\*\*\*\*\*\*\*\*\*\*\*\*\*\*\*\*\*\* //PRECOMP EXEC PGM=IBMZPLI,REGION=0M, // PARM=('MACRO,MDECK,NOCOMPILE,NOSYNTAX,INSOURCE') //STEPLIB DD DSN=&PLICOMP,DISP=SHR // DD DSN=&LEHLQ..SCEERUN,DISP=SHR //SYSIN DD DISP=SHR,DSN=&SYSUID..ADLAB.SOURCE(&MEM) //SYSLIB DD DISP=SHR,DSN=&SYSUID..ADLAB.COPYLIB //SYSPRINT DD SYSOUT=\* //SYSUT1 DD SPACE=(1024,(200,50),,CONTIG,ROUND),DCB=BLKSIZE=1024, // UNIT=&UNITDEV //SYSPUNCH DD DISP=(MOD,PASS),DSN=&&SRC1,UNIT=&UNITDEV, // SPACE=(80,(10,10)) //\* //\* \*\*\*\*\*\*\*\*\*\*\*\*\*\*\*\*\*\*\*\*\*\*\*\*\*\*\*\*\*\*\*\*\*\*\*\*\*\*\* //\* COMPILE STEP (COMPILE STAGE 2) //\* \*\*\*\*\*\*\*\*\*\*\*\*\*\*\*\*\*\*\*\*\*\*\*\*\*\*\*\*\*\*\*\*\*\*\*\*\*\*\* //COMPILE EXEC PGM=IBMZPLI,REGION=0M, // PARM=('+DD:OPTIONS') //\* THE +DD:OPTIONS PARAMETER IS USED TO DIRECT THE COMPILER TO //\* GET THE COMPILATION OPTIONS FROM THE OPTIONS DD STATEMENT //OPTIONS DD \* TEST(ALL,SYM,NOHOOK,SEPARATE),LIST,MAP,SOURCE,XREF(FULL), NOBLKOFF,AGGREGATE,ATTRIBUTES(FULL),NEST,OPTIONS,NOPT, STMT,NONUMBER,OFFSET /\*  $//*$  Note: The above options are for Enterprise PL/I Version 3.5 //\* For Enterprise PL/I Version 3.6, change the TEST option //\* to: TEST(ALL,SYM,NOHOOK,SEPARATE,SEPNAME) //STEPLIB DD DSN=&PLICOMP,DISP=SHR

```
// DD DSN=&LEHLQ..SCEERUN,DISP=SHR
//SYSIN DD DSN=&&SRC1,DISP=(OLD,PASS)
//SYSLIB DD DISP=SHR,DSN=&SYSUID..ADLAB.COPYLIB
//SYSPRINT DD DISP=SHR,DSN=&SYSUID..ADLAB.ENTPLI.LISTING(&MEM)
//SYSDEBUG DD DISP=SHR,DSN=&SYSUID..ADLAB.SYSDEBUG(&MEM)
//SYSUT1 DD SPACE=(CYL,(5,2),,CONTIG),DCB=BLKSIZE=1024,UNIT=&UNITDEV
//SYSLIN DD DSN=&SYSUID..ADLAB.OBJ(&MEM),DISP=SHR
//*//PLIPRINT EXEC PGM=IEBGENER,REGION=0M
//SYSPRINT DD SYSOUT=*
//SYSUT1 DD DSN=&SYSUID..ADLAB.ENTPLI.LISTING(&MEM),DISP=SHR
//SYSUT2 DD SYSOUT=*
//SYSIN DD DUMMY
//*//* *********************************
//* STEP TO GENERATE LANGX FILE
//* *********************************
//LANGX EXEC PGM=&LANGX,REGION=32M,
// PARM='(PLI ERROR 64K CREF'
//STEPLIB DD DISP=SHR,DSN=&LANGXLIB
// DD DISP=SHR,DSN=&LEHLQ..SCEERUN
//LISTING DD DSN=&SYSUID..ADLAB.ENTPLI.LISTING(&MEM),DISP=SHR
//IDILANGX DD DISP=SHR,DSN=&SYSUID..ADLAB.EQALANGX(&MEM)
1/*
//* *********************************
//* LINK-EDIT (BINDER) STEP
//* *********************************
//LINK EXEC PGM=IEWL,PARM=(LET,MAP,LIST),REGION=0M
//SYSLIB DD DSN=&LEHLQ..SCEELKED,DISP=SHR
//DTLIB DD DSN=&DTLIB,DISP=SHR
//SYSPRINT DD SYSOUT=*
//SYSLMOD DD DISP=SHR,DSN=&SYSUID..ADLAB.LOAD(&MEM)
//SYSUT1 DD UNIT=SYSDA,SPACE=(TRK,(10,10))
//SYSLIN DD DSN=&SYSUID..ADLAB.OBJ(&MEM),DISP=(OLD,PASS)
//* INCLUDING A DEBUG TOOL LE EXIT (EQADBCXT, EQADDCXT, EQADICXT OR EQAD3CXT)
//* IS OPTIONAL. THE EXIT ENABLES STARTING DEBUG TOOL WITH THE
//* USER EXIT DATA SET UTILITY (ONE OF THE DEBUG TOOL ISPF UTILITIES)
1/ // DD *
//* INCLUDE DTLIB(EQADBCXT)
```
#### Enterprise PL/I Version 3.4 and earlier programs

The following table shows various compiler options that can be used to prepare Enterprise PL/I Version 3.4 and earlier programs for use with the ADFz family of products (z/OS® Debugger, Fault Analyzer for z/OS® and Application Performance Analyzer for z/OS®). The methods suggested in the following table indicate whether the load module produced has no significant runtime overhead and therefore is suitable for a production environment.

Table 10. Examples of compiler options and source information files that are supported by ADFz products for Enterprise **PL/I Version 3.4 and earlier**

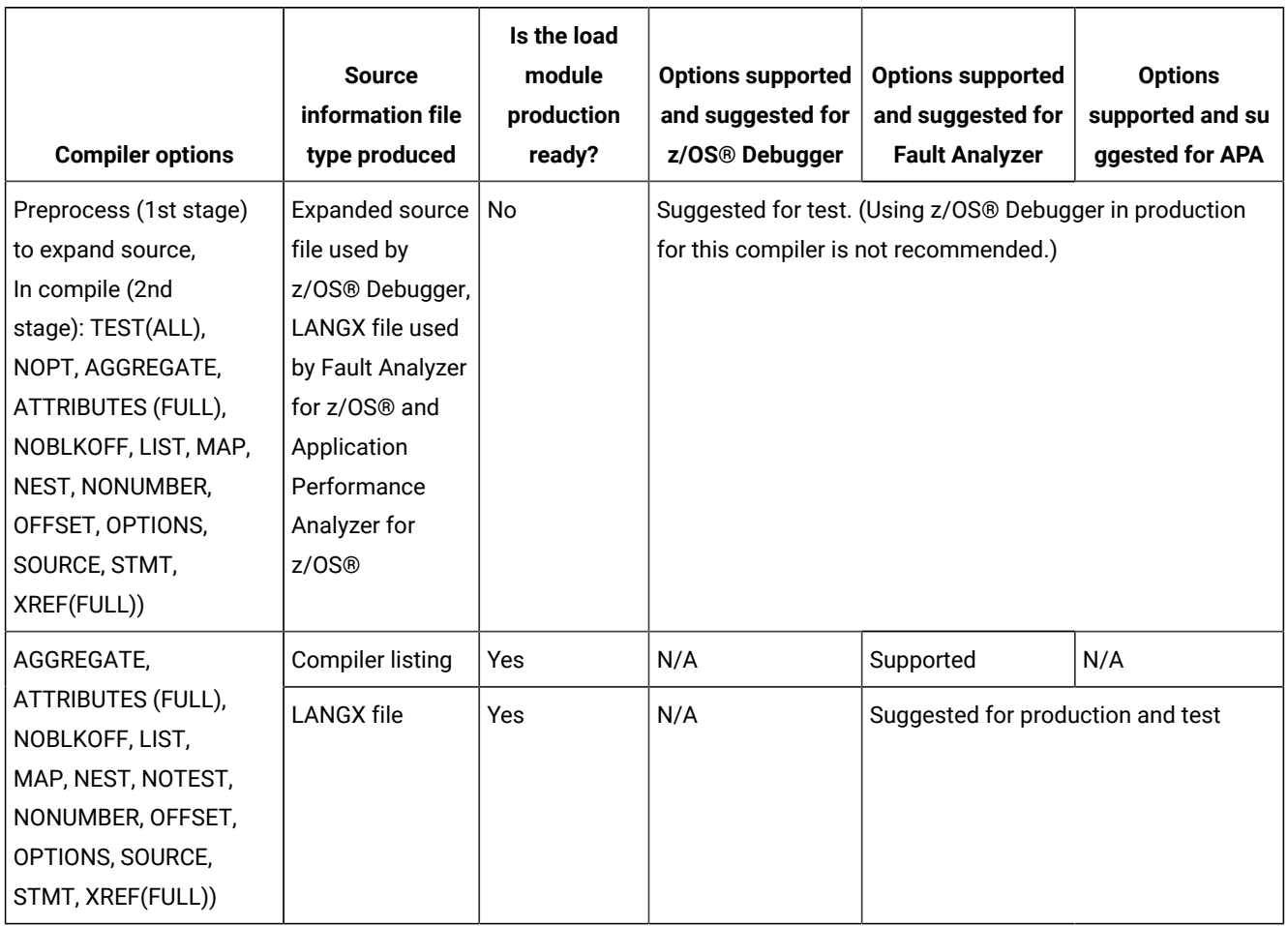

# Preparing Enterprise PL/I Version 3.4 and earlier programs

Perform the following steps for compiling your Enterprise PL/I Version 3.4 and earlier programs:

- 1. Create a library (PDSE is suggested unless PDS is required for your organization) for expanded source files. This library is only needed in test environments where debugging is performed. The library can be any RECFM / LRECL / BLKSIZE supported as input by the compiler.
- 2. Allocate libraries (PDSE is suggested unless PDS is required for your organization) for LANGX files. Allocate one or more LANGX libraries for each environment, such as test or production.
- 3. Create a corresponding LANGX library for each load library. Specify LRECL=1562 or greater,RECFM=VB,BLKSIZE= lrecl +4 to 32k.
- 4. Run a 2-stage compilation. The first stage preprocesses the program, so that ADFz products have access to fully expanded source code with INCLUDEs and macros. The second stage compiles the program.
- In the first compilation stage, in both test and production environments:
	- Specify compiler options MACRO, MDECK, NOCOMPILE, NOSYNTAX, INSOURCE to expand INCLUDEs and macros.
	- Save the output, the expanded source file, in a permanent file in the expanded source file library and specify member name = program name. This file is the source information file for z/OS® Debugger. The output SYSPUNCH DD is the input SYSIN DD to the second compiler stage.
- In the second compilation stage, for all programs, such as batch, CICS®, and IMS™:
	- In test environments, specify compiler options TEST(ALL), NOPT, AGGREGATE, ATTRIBUTES(FULL), NOBLKOFF, LIST, MAP, NEST, NONUMBER, OFFSET, OPTIONS, SOURCE, STMT, XREF(FULL).

TEST(ALL) and NOPT are required by z/OS® Debugger. Debug hooks are inserted, which add some runtime overhead. Symbolic data that is required by z/OS® Debugger is also stored in the module, which can make it larger.

The other options format the compiler listing as required for the IPVLANGX utility.

 $\bullet$  In production environments, specify compiler options NOTEST, AGGREGATE, ATTRIBUTES(FULL), NOBLKOFF, LIST, MAP, NEST, NONUMBER, OFFSET, OPTIONS, SOURCE, STMT, XREF(FULL)).

NOTEST disables z/OS® Debugger, but provides the best performance. This produces a productionready module that can be used with Fault Analyzer for z/OS® and Application Performance Analyzer for z/OS® (but not z/OS® Debugger).

The other options format the compiler listing as required for the IPVLANGX utility.

- 5. Modify the SYSPRINT DD in the second compilation stage. This file is the compiler listing. Save the compiler listing to either a permanent or temporary file. This file is the input to the IPVLANGX utility.
	- **Note:** This compiler typically renames CSECTs according to an internal compiler algorithm. Therefore, it is not recommended to store PL/I compiler listings or side files using CSECT names as they might not be found by Application Performance Analyzer for z/OS® or Fault Analyzer for z/OS®. Instead, use the primary entry point name.
- 6. Add a step after the compilation step to run the IPVLANGX utility. The IPVLANGX utility reads the compiler listing and generates a LANGX file, which is the source information file for Fault Analyzer for z/OS®and Application Performance Analyzer for z/OS®. Save the LANGX file in the LANGX file library, and specify a member name that is equal to the primary entry point name or CSECT name of your application program.
- 7. Modify the promotion process to promote LANGX files. When a load module is promoted, for example, from test to production, promote the corresponding LANGX file or files. A promotion can be a recompile, copy, or move. Perform the same steps with the LANGX file that you perform with the module during promotion.
- 8. Optionally, include a z/OS®Debugger Language Environment® exit module into the load module during the linkage editor step. This approach is one way to enable z/OS® Debugger panel 6 in ISPF, a simple panel-driven method to start the debugger automatically when a program runs, without JCL changes, based on the program name and user ID. Use module EQADBCXT for batch programs (including IMS™ batch), EQADICXT for IMS/TM programs and EQADDCXT for DB2® stored procedures. Do not include the exit module for CICS® programs.

You can also use module EQAD3CXT for batch programs, IMS/TM, IMS™ BTS programs, and DB2® type MAIN stored procedures

9. For CICS® applications only, if the z/OS® Debugger DTCN transaction is used to start z/OS® Debugger, link edit the z/OS®Debugger CICS® startup exit module EQADCCXT into the application load module to enable z/OS®Debugger in CICS®. This link edit is not needed if using the CADP transaction instead of DTCN.

#### Sample JCL for compiling Enterprise PL/I for z/OS® Version 3.4 or earlier programs

Here is a JCL example for compiling an Enterprise PL/I for z/OS® Version 3.4 or earlier program for use with the ADFz family of products.

```
1/* - - - ADD A JOB CARD ABOVE THIS LINE - - -
//*//* SAMPLE JCL TO COMPILE WITH ENTERPRISE PLI V3.4 AND PREVIOUS
//* FOR THE IBM ZSERIES ADFz PRODUCTS:
//* FAULT ANALYZER, DEBUG TOOL, AND APPLICATION PERF. ANALYZER
//*//* NOTES:
//*//* COMPILER:
//* 1. A 2-STAGE COMPILE IS PERFORMED. STAGE 1 (PREPROCESS) IS
//* DONE TO EXPAND INCLUDES AND MACROS IN THE PROGRAM, SO THAT
//* A SOURCE FILE IS CREATED FOR DEBUG TOOL THAT HAS ALL STMTS.
//* 2. COMPILER PARM TEST AND NOPT ARE REQUIRED FOR DEBUG TOOL
//* 3. COMPILER PARMS AGGREGATE,ATTRIBUTES(FULL),NOBLKOFF,LIST,
//* MAP,NEST,NONUMBER,OPTIONS,SOURCE,STMT,XREF(FULL) ARE NEEDED
//* TO PROCESS THE COMPILER LISTING WITH IPVLANGX
//*//* BINDER (LINKAGE EDITOR):
//* 4. THE INCLUDE FOR MODULE EQAD?CXT IS OPTIONAL. IT IS AN
//* LE EXIT MODULE THAT CAN BE USED TO START DEBUG TOOL.
//* UNDERSTAND THE METHODS AVAILABLE FOR STARTING DEBUG TOOL,
//* AND CHOOSE WHETHER YOU WANT TO USE THE LE EXITS.
//* IF YOU USE THIS METHOD, LOAD THE CORRECT EXIT MODULE:
//* EQADBCXT: FOR BATCH PROGRAMS
//* EQADICXT: FOR ONLINE IMS PROGRAMS
//* EQADDCXT: FOR DB2 STORED PROCEDURES (OF TYPE MAIN AND SUB)
//* (for SUB this is supported only for invocations through call_sub)
//* (DO NOT INCLUDE AN EXIT FOR CICS PROGRAMS)
//* YOU CAN ALSO USE MODULE EQAD3CXT FOR BATCH PROGRAMS, ONLINE IMS
//* PROGRAMS, DB2 TYPE MAIN STORED PROCEDURES.
//*//* SET PARMS FOR THIS COMPILE:
//* ---------------------------
// SET MEM=PTEST PROGRAM NAME
// SET PLICOMP='IBMZ.V3R4.SIBMZCMP' PLI COMPILER LOADLIB
// SET DTLIB='EQAW.SEQAMOD' DEBUG TOOL LOADLIB
// SET LEHLQ='CEE' LE HIGH LVL QUALIFIER
// SET UNITDEV=SYSALLDA UNIT FOR TEMP FILES
// SET LANGX='IPVLANGX' IPVLANGX UTILITY PROGRAM
// SET LANGXLIB='IPV.SIPVMODA' LIBRARY FOR IPVLANGX UTILITY
//* NOTE: USE THE IPVLANGX FACILITY SHIPPED WITH THE COMMON COMPONENT.
//*//ALLOCOBJ EXEC PGM=IEFBR14 ALLOC OBJ LIB IF NEEDED
```

```
//XSOURCE DD DSN=&SYSUID..ADLAB.EXPANDED.SOURCE,SPACE=(CYL,(3,1,15)),
// DSORG=PO,RECFM=FB,LRECL=80,BLKSIZE=8000,DISP=(MOD,CATLG)
//OBJ DD DSN=&SYSUID..ADLAB.OBJ,SPACE=(CYL,(3,1,15)),
// DSORG=PO,RECFM=FB,LRECL=80,BLKSIZE=8000,DISP=(MOD,CATLG)
//* ***************************************
//* PREPROCESS STEP (COMPILE STAGE 1)
//* ***************************************
//PRECOMP EXEC PGM=IBMZPLI,REGION=0M,
// PARM=('MACRO,MDECK,NOCOMPILE,NOSYNTAX,INSOURCE')
//STEPLIB DD DSN=&PLICOMP,DISP=SHR
// DD DSN=&LEHLQ..SCEERUN,DISP=SHR
//SYSIN DD DISP=SHR,DSN=&SYSUID..ADLAB.SOURCE(&MEM)
//SYSLIB DD DISP=SHR,DSN=&SYSUID..ADLAB.COPYLIB
//SYSPRINT DD SYSOUT=*
//SYSUT1 DD SPACE=(1024,(200,50),,CONTIG,ROUND),DCB=BLKSIZE=1024,
// UNIT=&UNITDEV
//SYSPUNCH DD DISP=SHR,DSN=&SYSUID..ADLAB.EXPANDED.SOURCE(&MEM)
//*//* ***************************************
//* COMPILE STEP (COMPILE STAGE 2)
//* ***************************************
//COMPILE EXEC PGM=IBMZPLI,REGION=0M,
// PARM=('+DD:OPTIONS')
//* THE +DD:OPTIONS PARAMETER IS USED TO DIRECT THE COMPILER TO
//* GET THE COMPILATION OPTIONS FROM THE OPTIONS DD STATEMENT
//OPTIONS DD *
TEST(ALL),LIST,MAP,SOURCE,XREF(FULL),
NOBLKOFF,AGGREGATE,ATTRIBUTES(FULL),NEST,OPTIONS,NOPT,
STMT,NONUMBER,OFFSET
/*
//STEPLIB DD DSN=&PLICOMP,DISP=SHR
// DD DSN=&LEHLQ..SCEERUN,DISP=SHR
//SYSIN DD DISP=SHR,DSN=&SYSUID..ADLAB.EXPANDED.SOURCE(&MEM)
//SYSLIB DD DISP=SHR,DSN=&SYSUID..ADLAB.COPYLIB
//SYSPRINT DD DISP=SHR,DSN=&SYSUID..ADLAB.ENTPLI.LISTING(&MEM)
//SYSUT1 DD SPACE=(CYL,(5,2),,CONTIG),DCB=BLKSIZE=1024,UNIT=&UNITDEV
//SYSLIN DD DSN=&SYSUID..ADLAB.OBJ(&MEM),DISP=SHR
//*//PLIPRINT EXEC PGM=IEBGENER,REGION=0M
//SYSPRINT DD SYSOUT=*
//SYSUT1 DD DSN=&SYSUID..ADLAB.ENTPLI.LISTING(&MEM),DISP=SHR
//SYSUT2 DD SYSOUT=*
//SYSIN DD DUMMY
//*
//* *********************************
//* STEP TO GENERATE LANGX FILE
//* *********************************
//LANGX EXEC PGM=&LANGX,REGION=32M,
// PARM='(PLI ERROR 64K CREF'
//STEPLIB DD DISP=SHR,DSN=&LANGXLIB
// DD DISP=SHR,DSN=&LEHLQ..SCEERUN
//LISTING DD DSN=&SYSUID..ADLAB.ENTPLI.LISTING(&MEM),DISP=SHR
//IDILANGX DD DISP=SHR,DSN=&SYSUID..ADLAB.EQALANGX(&MEM)
//*//* *********************************
//* LINK-EDIT (BINDER) STEP
//* *********************************
//LINK EXEC PGM=IEWL,PARM=(LET,MAP,LIST),REGION=0M
```
//SYSLIB DD DSN=&LEHLQ..SCEELKED,DISP=SHR //DTLIB DD DSN=&DTLIB,DISP=SHR //SYSPRINT DD SYSOUT=\* //SYSLMOD DD DISP=SHR,DSN=&SYSUID..ADLAB.LOAD(&MEM) //SYSUT1 DD UNIT=SYSDA,SPACE=(TRK,(10,10)) //SYSLIN DD DSN=&SYSUID..ADLAB.OBJ(&MEM),DISP=(OLD,PASS) //\* INCLUDING A DEBUG TOOL LE EXIT (EQADBCXT, EQADDCXT, EQADICXT OR EQAD3CXT) //\* IS OPTIONAL. THE EXIT ENABLES STARTING DEBUG TOOL WITH THE //\* USER EXIT DATA SET UTILITY (ONE OF THE DEBUG TOOL ISPF UTILITIES)  $1/\star$  // DD  $\star$ //\* INCLUDE DTLIB(EQADBCXT)

# PL/I for MVS<sup>™</sup> and VM and OS PL/I programs

The following table shows various compiler options that can be used to prepare PL/I for MVS™ and VM programs and OS PL/I programs for use with the ADFz family of products (z/OS® Debugger, Fault Analyzer for z/OS®and Application Performance Analyzer for z/OS®). The methods suggested in the following table indicate whether the load module produced has no significant runtime overhead and therefore is suitable for a production environment.

For the test environment, you need both the listing and the LANGX file (for Fault Analyzer for z/OS® and Application Performance Analyzer for z/OS®). In production, only the LANGX file is suggested.

Table 11. Examples of compiler options and source information files that are supported by ADFz products for PL/I for **MVS™and VM and OS PLI**

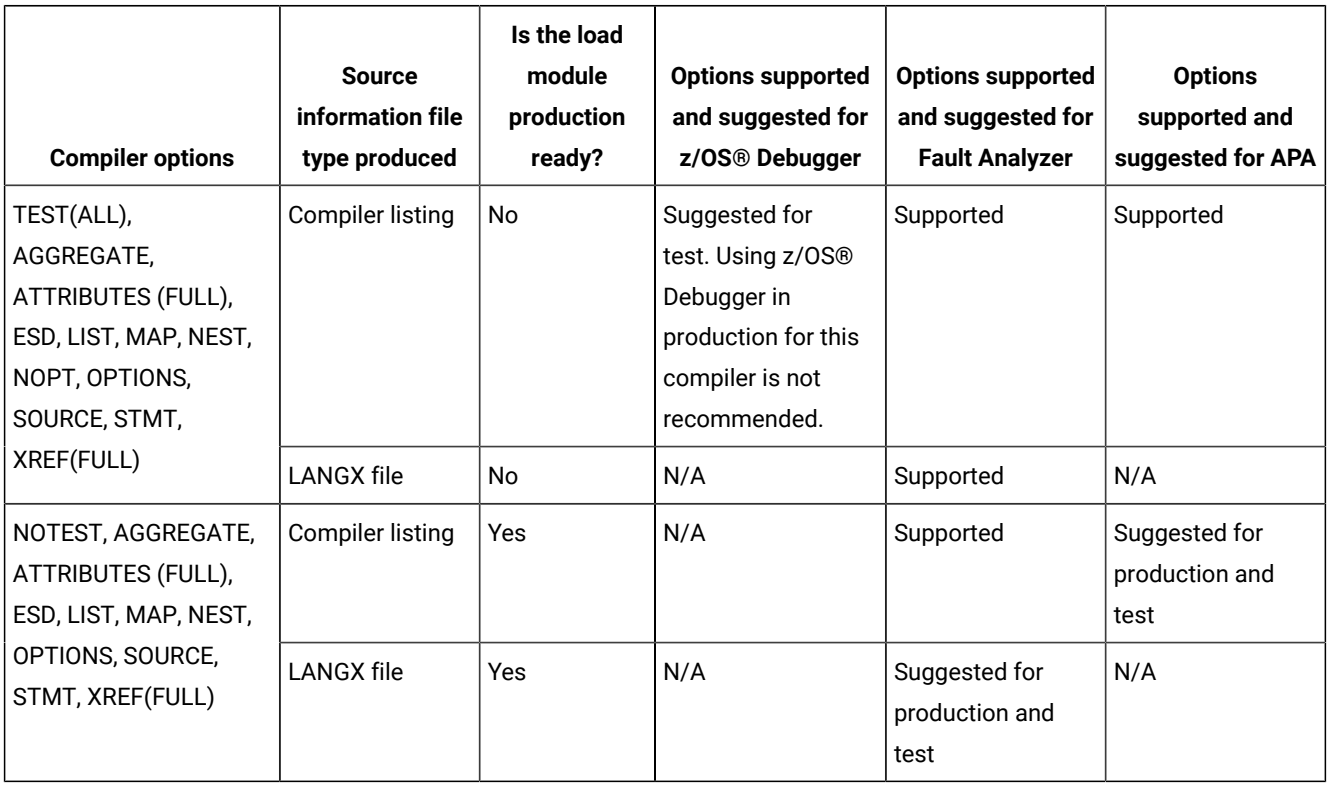

## Preparing PL/I for MVS<sup>™</sup> and VM programs and OS PL/I programs

Perform the following steps to compile your PL/I for MVS™ and VM programs and OS PL/I programs:

- 1. Create a library (PDSE is suggested unless PDS is required for your organization) for compiler listing files. This library is only needed in test environments where debugging is performed. Specify LRECL=125 minimum, RECFM=VBA, BLKSIZE= lrecl+4 to 32k.
- 2. Allocate libraries (PDSE is suggested unless PDS is required for your organization) for LANGX files. Allocate one or more LANGX libraries for each environment, such as test and production.
- 3. Create a corresponding LANGX library for each load library. Specify LRECL=1562 or greater,RECFM=VB,BLKSIZE= lrecl +4 to 32k.
- 4. For all programs, such as batch, CICS®, and IMS™:
	- In test environments, specify compiler options TEST(ALL), NOPT, AGGREGATE, ATTRIBUTES(FULL), ESD, LIST, MAP, NEST, OPTIONS, SOURCE, STMT, XREF(FULL).

TEST(ALL) and NOOPT are required by z/OS® Debugger. TEST adds debug hooks, which add some runtime overhead. Symbolic data that is required by z/OS® Debugger is stored in the module, which can make it larger.

The other options format the compiler listing as required by z/OS® Debugger and by the IPVLANGX utility.

◦ In production environments, specify compiler options NOTEST, AGGREGATE, ATTRIBUTES(FULL), ESD, LIST, MAP, NEST, OPTIONS, SOURCE, STMT, XREF(FULL).

NOTEST disables z/OS® Debugger, but provides the best performance.

The other options format the compiler listing as required for the IPVLANGX utility.

This produces a production-ready module that can be used with Fault Analyzer for z/OS® and Application Performance Analyzer for z/OS® but not z/OS® Debugger.

- 5. Modify the SYSPRINT DD in the compiler step. This parameter is the compiler listing. Save this to a permanent file. The compiler listing is the input to the IPVLANGX utility and is the source information file for z/OS® Debugger.
	- **Note:** This compiler typically renames CSECTs according to an internal compiler algorithm. Therefore, it is not recommended to store PL/I compiler listings or side files using CSECT names as they might not be found by Application Performance Analyzer for z/OS® or Fault Analyzer for z/OS®. Instead, use the primary entry point name.
- 6. Add a step after the compiler step to run the IPVLANGX utility. This utility reads the compiler listing and saves a LANGX file. This file is the source information file for Fault Analyzer for z/OS® and Application Performance Analyzer for z/OS®. Save it in the LANGX file library and specify a member name that is equal to the primary entry point name of your application program.
- 7. Modify the promotion process to promote LANGX files. When a load module is promoted, for example, from test to production, promote the corresponding LANGX file or files. A promotion can be a recompile, copy, or move. Perform the same steps with the LANGX file that you perform with the module during promotion.

8. Optionally, include a z/OS®Debugger Language Environment® exit module into the load module during the linkage editor step. This approach is one way to enable z/OS® Debugger panel 6 in ISPF, a simple panel-driven method to start the debugger automatically when a program runs, without JCL changes, based on the program name and user ID. Use module EQADBCXT for batch programs (including IMS™ batch), EQADICXT for IMS/TM programs and EQADDCXT for DB2® stored procedures. Do not include the exit module for CICS® programs.

You can also use module EQAD3CXT for batch programs, IMS/TM, IMS™ BTS programs, and DB2® type MAIN stored procedures

9. For CICS® applications only, if the z/OS® Debugger DTCN transaction is used to start z/OS® Debugger, link edit the z/OS®Debugger CICS® startup exit module EQADCCXT into the application load module to enable z/OS®Debugger in CICS®. This link edit is not needed if using the CADP transaction instead of DTCN.

#### Sample JCL for compiling PL/I for MVS™ and VM programs

Here is a JCL example for compiling a PL/I for MVS™ and VM program for use with the ADFz family of products.

```
//* - - ADD A JOB CARD ABOVE THIS LINE - - -
//*//* SAMPLE JCL TO PREPARE A PLI FOR MVS AND VM PROGRAM
//* FOR THE IBM ZSERIES ADFz PRODUCTS:
//* FAULT ANALYZER, DEBUG TOOL, AND APPLICATION PERF. ANALYZER
//*//* NOTES:
//*//* COMPILER:
//* 1. COMPILER PARM TEST IS REQUIRED FOR DEBUG TOOL
//* 2. COMPILER PARMS AGGREGATE,ATTRIBUTES(FULL),ESD,LIST,
//* MAP,NEST,OPTIONS,SOURCE,STMT,XREF(FULL) ARE NEEDED
//* FOR ADFz TO PROCESS THE COMPILER LISTING
1/\star//* BINDER (LINKAGE EDITOR):
//* 3. THE INCLUDE FOR MODULE EQAD?CXT IS OPTIONAL. IT IS AN
//* LE EXIT MODULE THAT CAN BE USED TO START DEBUG TOOL.
//* UNDERSTAND THE METHODS AVAILABLE FOR STARTING DEBUG TOOL,
//* AND CHOOSE WHETHER YOU WANT TO USE THE LE EXITS.
//* IF YOU USE THIS METHOD, LOAD THE CORRECT EXIT MODULE:
//* EQADBCXT: FOR BATCH PROGRAMS
//* EQADICXT: FOR ONLINE IMS PROGRAMS
//* EQADDCXT: FOR DB2 STORED PROCEDURES (OF TYPE MAIN AND SUB)
//* (for SUB this is supported only for invocations through call_sub)
//* (DO NOT INCLUDE AN EXIT FOR CICS PROGRAMS)
//* YOU CAN ALSO USE MODULE EQAD3CXT FOR BATCH PROGRAMS, ONLINE IMS
//* PROGRAMS, DB2 TYPE MAIN STORED PROCEDURES.
//* SET PARMS FOR THIS COMPILE:
//* ---------------------------
// SET MEM=PADSTAT PROGRAM NAME
// SET PLICOMP='IEL.V1R1M1.SIELCOMP' PLI COMPILER LOADLIB
// SET DTLIB='EQAW.SEQAMOD' DEBUG TOOL LOADLIB
// SET LEHLQ='CEE' LE HIGH LVL QUALIFIER
// SET UNITDEV=SYSALLDA
// SET LANGX='IPVLANGX' IPVLANGX UTILITY PROGRAM
// SET LANGXLIB='IPV.SIPVMODA' LIBRARY FOR IPVLANGX UTILITY
//* NOTE: USE THE IPVLANGX FACILITY SHIPPED WITH THE COMMON COMPONENT.
//*
```

```
//ALLOCOBJ EXEC PGM=IEFBR14 ALLOC OBJ LIB IF NEEDED
//OBJ DD DSN=&SYSUID..ADLAB.OBJ,SPACE=(CYL,(3,1,15)),
// DSORG=PO,RECFM=FB,LRECL=80,BLKSIZE=8000,DISP=(MOD,CATLG)
//*//* ***************************************
//* COMPILE STEP
//* ***************************************
//*
//COMPILE EXEC PGM=IEL1AA,REGION=6M,
// PARM=('TEST(ALL),NOPT,AGGREGATE,ATTRIBUTES(FULL),ESD,LIST,MAP,',
// 'NEST,OPTIONS,SOURCE,STMT,XREF(FULL)')
//STEPLIB DD DSN=&PLICOMP,DISP=SHR
//SYSIN DD DISP=SHR,DSN=&SYSUID..ADLAB.SOURCE(&MEM)
//SYSLIB DD DISP=SHR,DSN=&SYSUID..ADLAB.COPYLIB
//SYSPRINT DD DISP=SHR,DSN=&SYSUID..ADLAB.PLIMVS.LISTING(&MEM)
//SYSUT1 DD SPACE=(CYL,(1,1)),UNIT=SYSDA
//SYSLIN DD DSN=&SYSUID..ADLAB.OBJ(&MEM),DISP=SHR
1/*
//PLIPRINT EXEC PGM=IEBGENER,REGION=0M
//SYSPRINT DD SYSOUT=*
//SYSUT1 DD DSN=&SYSUID..ADLAB.PLIMVS.LISTING(&MEM),DISP=SHR
//SYSUT2 DD SYSOUT=*
//SYSIN DD DUMMY
1/*
//* *********************************
//* STEP TO GENERATE LANGX FILE
//* *********************************
//LANGX EXEC PGM=&LANGX,REGION=32M,
// PARM='(PLI ERROR 64K CREF'
//STEPLIB DD DISP=SHR,DSN=&LANGXLIB
// DD DISP=SHR,DSN=&LEHLQ..SCEERUN
//LISTING DD DSN=&SYSUID..ADLAB.PLIMVS.LISTING(&MEM),DISP=SHR
//IDILANGX DD DISP=SHR,DSN=&SYSUID..ADLAB.EQALANGX(&MEM)
//*//* *********************************
//* LINK-EDIT (BINDER) STEP
//* *********************************
//LINK EXEC PGM=IEWL,PARM=(LET,MAP,LIST),REGION=0M
//SYSLIB DD DSN=&LEHLQ..SCEELKED,DISP=SHR
//DTLIB DD DSN=&DTLIB,DISP=SHR
//SYSPRINT DD SYSOUT=*
//SYSLMOD DD DISP=SHR,DSN=&SYSUID..ADLAB.LOAD(&MEM)
//SYSUT1 DD UNIT=SYSDA,SPACE=(TRK,(10,10))
//SYSLIN DD DSN=&SYSUID..ADLAB.OBJ(&MEM),DISP=(OLD,PASS)
//* INCLUDING A DEBUG TOOL LE EXIT (EQADBCXT, EQADDCXT, EQADICXT OR EQAD3CXT)
//* IS OPTIONAL. THE EXIT ENABLES STARTING DEBUG TOOL WITH THE
//* USER EXIT DATA SET UTILITY (ONE OF THE DEBUG TOOL ISPF UTILITIES)
1/\star // DD \star//* INCLUDE DTLIB(EQADBCXT)
```
#### z/OS® XL C and C++ programs

The following table shows various compiler options that can be used to prepare z/OS® XL C and C++ programs for use with the ADFz family of products (z/OS® Debugger, Fault Analyzer for z/OS® and Application Performance Analyzer for z/OS®). The methods suggested in the following table indicate whether the load module produced has no significant runtime overhead and therefore is suitable for a production environment.

<span id="page-68-2"></span>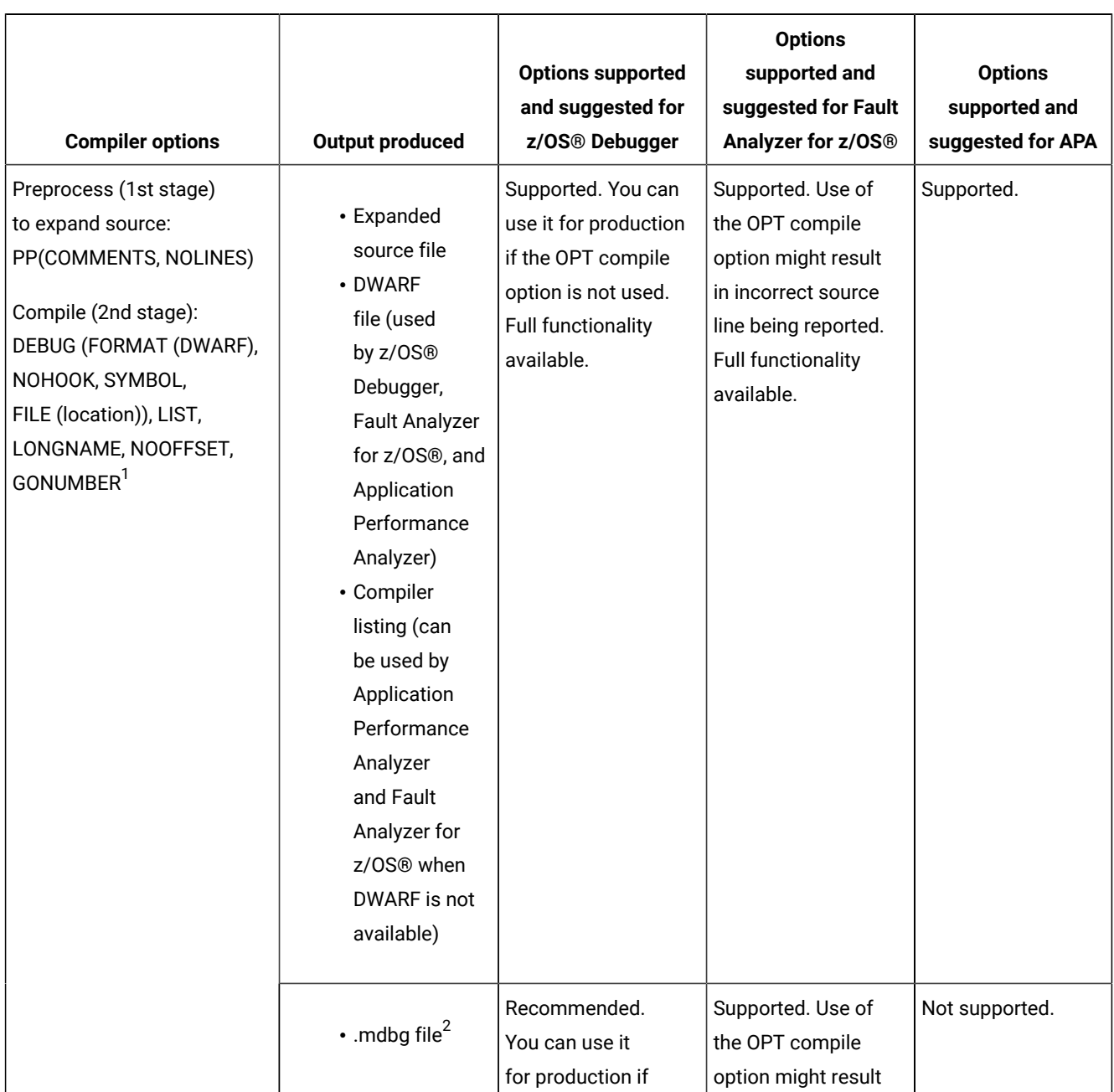

- <span id="page-68-3"></span><span id="page-68-0"></span>[1.](#page-68-2) The FORMAT(DWARF) option is supported for z/OS® Version 1.6 and higher.
- <span id="page-68-1"></span>[2.](#page-68-3) For C and C++ programs that are compiled with z/OS® XL C/C++, Version 1.10 or later, if you specify the FORMAT(DWARF) suboption of the DEBUG compiler option, the load modules are smaller and you can create .mdbg files with captured source using the CDADBGLD utility.

z/OS® Debugger needs only the .mdbg file to debug your program.

**(continued)**

<span id="page-69-0"></span>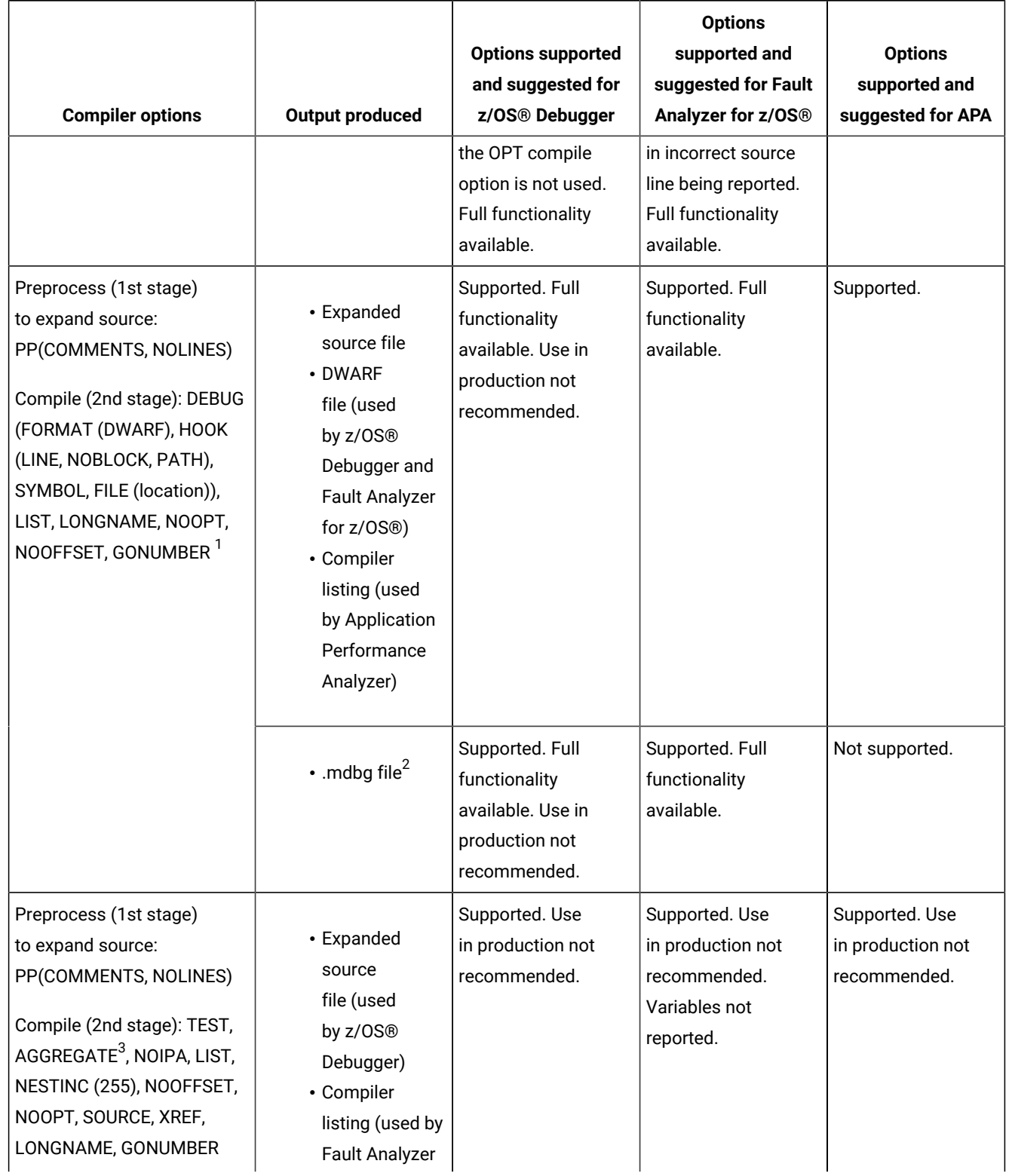

**(continued)**

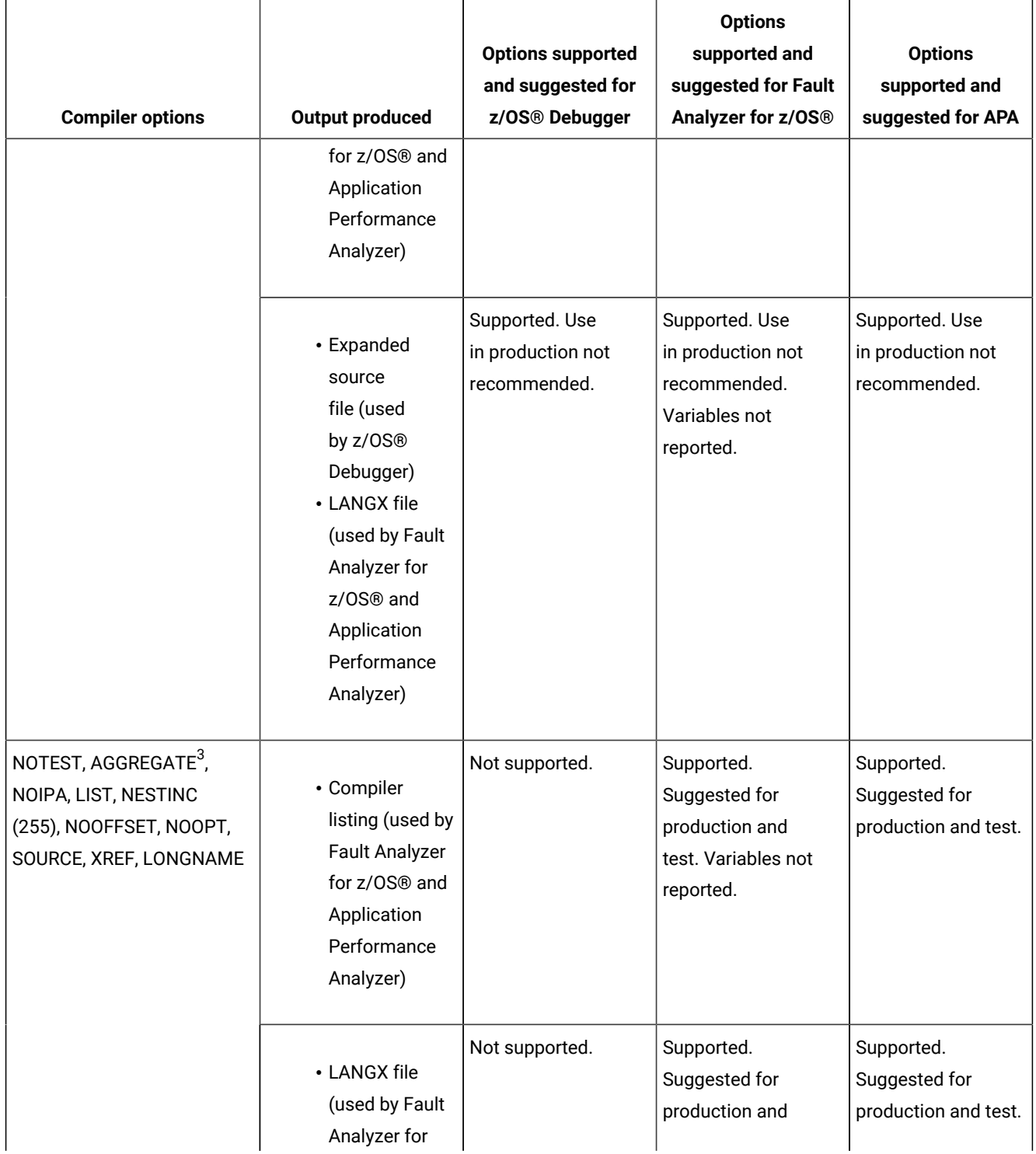

<span id="page-70-0"></span>[3.](#page-69-0) For C++, do not use the AGGREGATE keyword. Use ATTRIBUTES instead.

**(continued)**

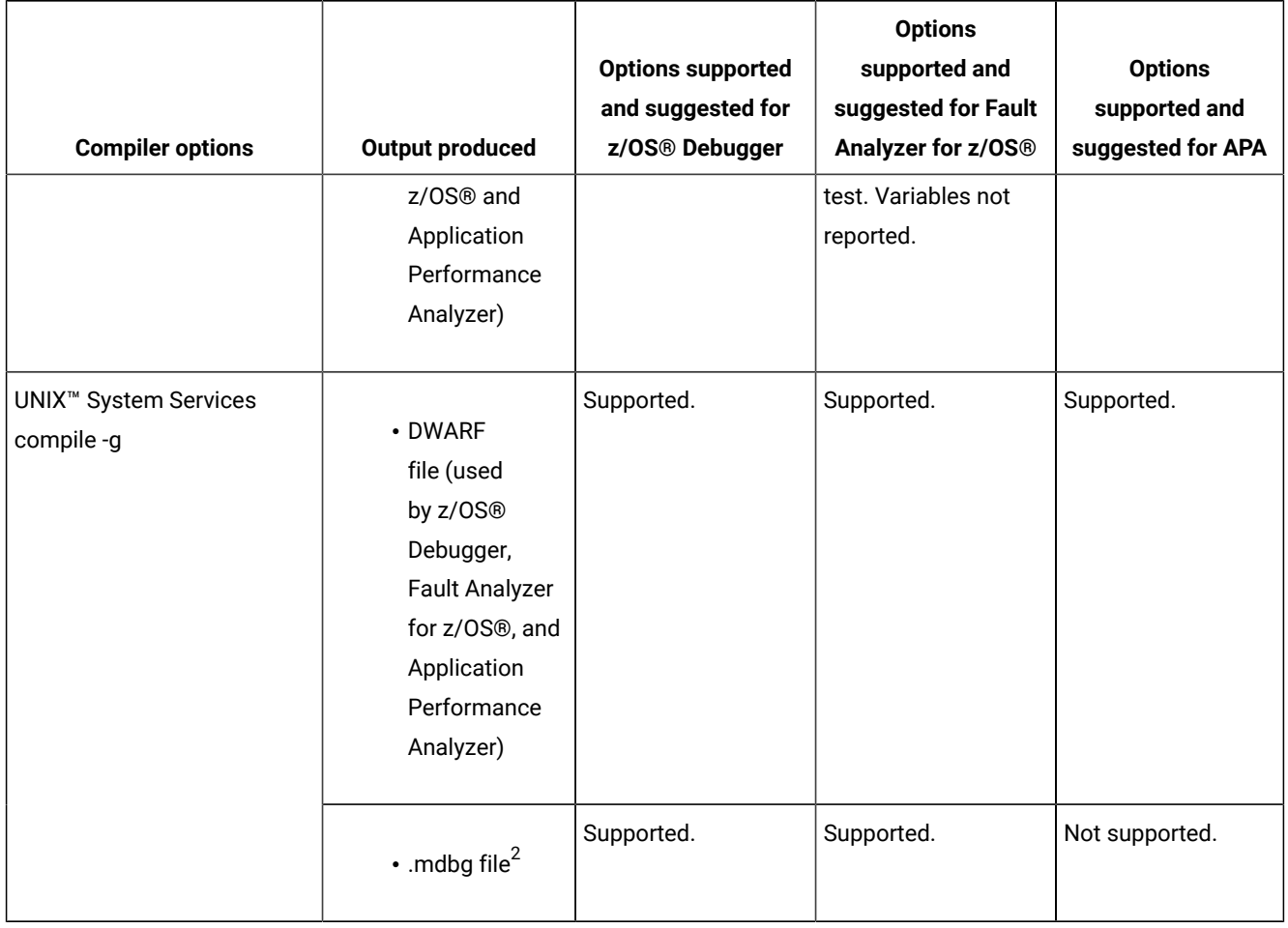

## Preparing z/OS® XL C and C++ programs

Perform the following steps for compiling your z/OS® XL C and C++ programs:

- 1. Create a library (PDSE is suggested unless PDS is required for your organization) for expanded source files. This library is only needed in test environments where debugging is performed. This can be any RECFM / LRECL / BLKSIZE supported as input by the compiler.
- 2. Allocate libraries (PDSE is suggested unless PDS is required for your organization) for compiler listing files. Allocate one or more compiler listing libraries for each environment, such as test and production.
- 3. Create a corresponding listing library for each load library. Specify LRECL=133,RECFM=FBA,BLKSIZE=(multiple of lrecl up to 32k) or LRECL=137 or greater, RECFM=VBA,BLKSIZE= lrecl+4 to 32k.
- 4. Run a 2-stage compilation. The first stage preprocesses the program, so that ADFz products have access to fully expanded source code. The second stage compiles the program.
- In the first compilation stage, in both test and production environments:
	- **Specify compiler options PP(COMMENTS, NOLINES) to expand INCLUDEs and macros. The output is** SYSUT10 DD, which is the expanded source file and is the input for the second compiler stage. Note that DB2® programs containing SQL statements cannot use the PP option directly. If used, the behavior is undefined. Follow z/OS® Debugger instructions to Processing SQL Statements first. See z/OS®Debugger V14.1 User's Guide, Chapter 8. "Preparing a DB2® program", section "Processing SQL statements".

Modify the SYSUT10 DD to enable z/OS® Debugger, by saving it in an expanded source library and specify a member name that is equal to the primary entry point name or CSECT name of your application program.

- You can prepare your program with a one-stage compilation, skipping the expanding source preprocessing step recommended above. If you do this, you need to be aware of the following:
	- Case 1: If there are no executable statements in the header file, the header file is not included in the captured source that is saved in the mdbg file and is not available for browsing during a z/OS® Debugger session. All other z/OS® Debugger functionality is still available.
	- Case 2: If there are executable statements in the header file, the header file is included in the captured source that is saved in the mdbg file and is available for browsing during a z/OS® Debugger session.
- For all programs, such as batch, CICS®, and IMS™, for the second compilation stage, refer to [Table](#page-68-0) [12:](#page-68-0) Examples of compiler options and source [information](#page-68-0) files that are supported by ADFz products for C and C+ [+on page 69](#page-68-0) for the appropriate options.
- 5. Modify the SYSCPRT DD in the second compiler stage to refer to a file. This file is the compiler listing and is the source information file for Application Performance Analyzer for z/OS®. Save it in the compiler listing library and specify a member that is equal to the CSECT name of your application program.

//SYSCPRT DD DSN=compiler.listing.pds(csect-name),DISP=SHR

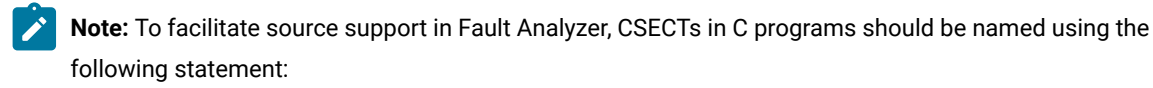

#pragma csect(code, "csect\_name")

where, if using a PDS(E), csect\_name matches the compiler listing or LANGX file member name. This enables the side file search to automatically locate compiler listings. Without named CSECTs, C compiler listings can only be located by using the compiler listing read user exit or the compiler listing prompt. For details see the "Compiler Listing Read user exit" and "Prompting for compiler listing or side file" topics in the IBM Fault Analyzer for z/OS User's Guide.

- 6. Modify the promotion process to promote compiler listing files. When a load module is promoted, for example, from test to production, promote the corresponding compiler listing file or files. A promotion can be a recompile, copy, or move. Perform the same steps with the compiler listing file that you perform with the module during promotion. You also need to promote any file that is related to the compilation, not just the listing. So you need to promote, for example, dbg and mdbg files.
- 7. Optionally, include a z/OS®Debugger Language Environment® exit module into the load module during the linkage editor step. This approach is one way to enable z/OS® Debugger panel 6 in ISPF, a simple panel-driven method to

start the debugger automatically when a program runs, without JCL changes, based on the program name and user ID.

Use module EQAD3CXT for batch programs, IMS/TM, IMS™ BTS programs, and DB2® type MAIN stored procedures.

8. For CICS®applications only: if the z/OS® Debugger DTCN transaction is used to start z/OS® Debugger, link edit the z/OS®Debugger CICS® startup exit module EQADCCXT into the application load module to enable z/OS®Debugger in CICS®. This link edit is not needed if using the CADP transaction instead of DTCN.

### Sample JCL for compiling z/OS® C programs with TEST

Here is a JCL example for compiling a z/OS® C program for use with the ADFz family of products.

```
//* ADD A JOB CARD HERE
//*1/\star//* SAMPLE JCL TO PREPARE A Z/OS C PROGRAM USING TEST WITH HOOKS
//* FOR THE IBM ZSERIES ADFz PRODUCTS:
//* FAULT ANALYZER, DEBUG TOOL, AND APPLICATION PERF. ANALYZER
//*//* NOTES:
//*
//* COMPILER:
//* 1. A 2-STAGE COMPILE IS PERFORMED. STAGE 1 (PREPROCESS) IS
//* DONE TO EXPAND INCLUDES AND MACROS IN THE PROGRAM AND TO
//* PRODUCE AN EXPANDED SOURCE FILE.
//* 2. THE EXPANDED SOURCE FILE IS RETAINED. IT IS USED BY
//* DEBUG TOOL.
//* 2. COMPILER PARMS TEST AND NOOPT ARE REQUIRED FOR DEBUG TOOL.
//* 3. COMPILER PARMS AGGREGATE, NOIPA, LIST, NOOFFSET, SOURCE,
//* AND XREF(FULL) ARE NEEDED TO FORMAT THE COMPILER LISTING
//* SO THAT IT CAN BE PROCESSED WITH IPVLANGX
//*//* A STEP RUNS TO PRODUCE A LANGX FILE FOR FAULT ANALYZER AND APA.
//* NOTE: USE THE IPVLANGX FACILITY SHIPPED WITH THE COMMON COMPONENT.
//*//* BINDER (LINKAGE EDITOR):
//* 1. AN INCLUDE FOR MODULE EQAD?CXT IS OPTIONAL. IT IS AN
//* LE EXIT MODULE THAT CAN BE USED TO START DEBUG TOOL.
//* UNDERSTAND THE METHODS AVAILABLE FOR STARTING DEBUG TOOL,
//* AND CHOOSE WHETHER YOU WANT TO USE THE LE EXITS.
//* IF YOU USE THIS METHOD, INCLUDE THE CORRECT EXIT MODULE:
//* EQADBCXT: FOR BATCH PROGRAMS
//* EQADICXT: FOR ONLINE IMS PROGRAMS
//* EQADDCXT: FOR DB2 STORED PROCEDURES (OF TYPE MAIN AND SUB)
//* (for SUB this is supported only for invocations through call_sub)
//* (DO NOT INCLUDE AN EXIT FOR CICS PROGRAMS)
//* YOU CAN ALSO USE MODULE EQAD3CXT FOR BATCH PROGRAMS, ONLINE IMS
//* PROGRAMS, DB2 TYPE MAIN STORED PROCEDURES.
//*//* SET PARMS FOR THIS COMPILE:
//* ---------------------------
//* CPRFX: THE PREFIX THE C COMPILE IS INSTALLED UNDER
//* LEPRFX: THE PREFIX FOR THE LE RUNTIME AND LINK LIBS
//* DTPRFX: THE PREFIX OF THE DEBUG TOOL SEQAMOD LIBRARY
//* LANGXLIB: THE PROGRAM OBJECT LIBRARY FOR THE COMMON COMPONENT
```
//\* // SET CPRFX=CBC // SET LEPRFX=CEE // SET DTPRFX=EQAW // SET LANGXLIB=IPV.SIPVMODA  $//*$ //\*\*\*\*\*\*\*\*\*\*\*\*\*\*\*\*\*\*\*\*\*\*\*\*\*\*\*\*\*\*\*\*\*\*\*\*\*\*\*\*\*\*\*\*\*\*\*\*\*\*\*\*\*\*\*\*\*\*\*\*\*\*\*\*\*\*\*/  $//*$  CREATE C COMPILER LISTING SYSPRINT, EXPANDED SOURCE DEBUG,  $*/$  $\frac{1}{x}$  and EQALANGX FILES //\*\*\*\*\*\*\*\*\*\*\*\*\*\*\*\*\*\*\*\*\*\*\*\*\*\*\*\*\*\*\*\*\*\*\*\*\*\*\*\*\*\*\*\*\*\*\*\*\*\*\*\*\*\*\*\*\*\*\*\*\*\*\*\*\*\*\*/ //ALLOC EXEC PGM=IEFBR14 //LISTING DD DSN=&SYSUID..ADLAB.CLST, // DISP=(MOD,CATLG), // DCB=(DSORG=PO,RECFM=VBA,LRECL=137,BLKSIZE=0), // SPACE=(TRK,(20,20,50)),UNIT=SYSDA //DBGSRC DD DSN=&SYSUID..ADLAB.CDBG, // DISP=(MOD,CATLG), // DCB=(DSORG=PO,RECFM=FB,LRECL=80,BLKSIZE=0), // SPACE=(TRK,(20,20,50)),UNIT=SYSDA //LANGX DD DSN=&SYSUID..ADLAB.EQALANGX, // DISP=(MOD,CATLG), // DCB=(DSORG=PO,RECFM=VB,LRECL=1562,BLKSIZE=0), // SPACE=(TRK,(40,40,50)),UNIT=SYSDA //\* \* //\*\*\*\*\*\*\*\*\*\*\*\*\*\*\*\*\*\*\*\*\*\*\*\*\*\*\*\*\*\*\*\*\*\*\*\*\*\*\*\*\*\*\*\*\*\*\*\*\*\*\*\*\*\*\*\*\*\*\*\*\*\*\*\* //\*------------------------------------------------------------------- //\* COMPILE STEP1: GENERATE EXPANDED C SOURCE FILE IN THE DD //\* SYSUT10 //\*------------------------------------------------------------------- //COMP1 EXEC PGM=CCNDRVR,REGION=0M, // PARM=('PP(COMMENTS,NOLINES)') //STEPLIB DD DSNAME=&LEPRFX..SCEERUN2,DISP=SHR // DD DSNAME=&CPRFX..SCCNCMP,DISP=SHR //SYSMSGS DD DUMMY,DSN=&CPRFX..SCBC3MSG(EDCMSGE),DISP=SHR //SYSLIB DD DSNAME=&LEPRFX..SCEEH.H,DISP=SHR // DD DSNAME=&LEPRFX..SCEEH.SYS.H,DISP=SHR // DD DSNAME=&SYSUID..ADLAB.COPYLIB,DISP=SHR //SYSPRINT DD SYSOUT=\* //SYSOUT DD SYSOUT=\* //SYSCPRT DD SYSOUT=\* //SYSUT1 DD UNIT=SYSDA,SPACE=(32000,(30,30)), // DCB=(RECFM=FB,LRECL=80,BLKSIZE=3200) //SYSUT5 DD UNIT=SYSDA,SPACE=(32000,(30,30)), // DCB=(RECFM=FB,LRECL=3200,BLKSIZE=12800) //SYSUT6 DD UNIT=SYSDA,SPACE=(32000,(30,30)), // DCB=(RECFM=FB,LRECL=3200,BLKSIZE=12800) //SYSUT7 DD UNIT=SYSDA,SPACE=(32000,(30,30)), // DCB=(RECFM=FB,LRECL=3200,BLKSIZE=12800) //SYSUT8 DD UNIT=SYSDA,SPACE=(32000,(30,30)), // DCB=(RECFM=FB,LRECL=3200,BLKSIZE=12800) //SYSUT9 DD UNIT=SYSDA,SPACE=(32000,(30,30)), // DCB=(RECFM=VB,LRECL=137,BLKSIZE=882) //SYSUT10 DD DISP=SHR,DSN=&SYSUID..ADLAB.CDBG(TMC01A) //SYSUT14 DD UNIT=SYSDA,SPACE=(32000,(30,30)), // DCB=(RECFM=FB,LRECL=3200,BLKSIZE=12800) //SYSUT16 DD UNIT=SYSDA,SPACE=(32000,(30,30)), // DCB=(RECFM=FB,LRECL=3200,BLKSIZE=12800) //SYSUT17 DD UNIT=SYSDA,SPACE=(32000,(30,30)),

// DCB=(RECFM=FB,LRECL=3200,BLKSIZE=12800) //SYSLIN DD DUMMY //SYSIN DD DSNAME=&SYSUID..ADLAB.SOURCE(TMC01A),DISP=SHR  $1/$ \* //\*------------------------------------------------------------------- //\* COMPILE STEP2: COMPILE THE EXPANDED SOURCE FILE WITH THE DEBUG //\* COMPILER OPTION TEST //\*------------------------------------------------------------------- //COMP2 EXEC PGM=CCNDRVR,REGION=0M, // PARM=('TEST, AGGREGATE, NOIPA, LIST, NESTINC(255),', // ' NOOFFSET, NOOPT, SOURCE, XREF, LONGNAME') //STEPLIB DD DSNAME=&LEPRFX..SCEERUN2,DISP=SHR // DD DSNAME=&CPRFX..SCCNCMP,DISP=SHR // DD DSNAME=&LEPRFX..SCEERUN,DISP=SHR //SYSMSGS DD DUMMY,DSN=&CPRFX..SCBC3MSG(EDCMSGE),DISP=SHR //SYSLIB DD DSNAME=&LEPRFX..SCEEH.H,DISP=SHR // DD DSNAME=&LEPRFX..SCEEH.SYS.H,DISP=SHR //SYSCPRT DD DISP=SHR,DSN=&SYSUID..ADLAB.CLST(TMC01A) //SYSOUT DD SYSOUT=\* //SYSPRINT DD SYSOUT=\* //SYSUT1 DD UNIT=SYSDA,SPACE=(32000,(30,30)), // DCB=(RECFM=FB,LRECL=80,BLKSIZE=3200) //SYSUT5 DD UNIT=SYSDA,SPACE=(32000,(30,30)), // DCB=(RECFM=FB,LRECL=3200,BLKSIZE=12800) //SYSUT6 DD UNIT=SYSDA,SPACE=(32000,(30,30)), // DCB=(RECFM=FB,LRECL=3200,BLKSIZE=12800) //SYSUT7 DD UNIT=SYSDA,SPACE=(32000,(30,30)), // DCB=(RECFM=FB,LRECL=3200,BLKSIZE=12800) //SYSUT8 DD UNIT=SYSDA,SPACE=(32000,(30,30)), // DCB=(RECFM=FB,LRECL=3200,BLKSIZE=12800) //SYSUT9 DD UNIT=SYSDA,SPACE=(32000,(30,30)), // DCB=(RECFM=VB,LRECL=137,BLKSIZE=882) //SYSUT10 DD SYSOUT=\* //SYSUT14 DD UNIT=SYSDA,SPACE=(32000,(30,30)), // DCB=(RECFM=FB,LRECL=3200,BLKSIZE=12800) //SYSUT16 DD UNIT=SYSDA,SPACE=(32000,(30,30)), // DCB=(RECFM=FB,LRECL=3200,BLKSIZE=12800) //SYSUT17 DD UNIT=SYSDA,SPACE=(32000,(30,30)), // DCB=(RECFM=FB,LRECL=3200,BLKSIZE=12800) //SYSLIN DD DSN=&&TEMOBJ1(TMC01A),DISP=(,PASS),UNIT=SYSDA, // SPACE=(TRK,(20,20,20)),DCB=(RECFM=FB,BLKSIZE=3120,LRECL=80,DSORG=PO) //SYSIN DD DSNAME=&SYSUID..ADLAB.CDBG(TMC01A),DISP=SHR  $//*$ //\*------------------------------------------------------------------- //\* LINK STEP: LINK THE COMPILED OBJECT DECK //\*------------------------------------------------------------------- //LKED EXEC PGM=IEWL,PARM=(LET,MAP,LIST) //SYSLIB DD DSN=&LEPRFX..SCEELKED,DISP=SHR //SYSPRINT DD SYSOUT=\* //SYSLMOD DD DISP=SHR,DSN=&SYSUID..ADLAB.LOAD //SYSUT1 DD SPACE=(TRK,(10,10)),UNIT=SYSDA //OBJECT DD DISP=(OLD,PASS),DSN=&&TEMOBJ1 //\* DTLIB DD DSN=&DTPRFX..SEQAMOD,DISP=SHR //SYSLIN DD \* INCLUDE OBJECT(TMC01A) ENTRY CEESTART NAME TMC01(R) /\*

//\* INCLUDING A DEBUG TOOL LE EXIT (EQADBCXT, EQADDCXT, EQADICXT OR EQAD3CXT) //\* IS OPTIONAL. THE EXIT ENABLES STARTING DEBUG TOOL WITH THE //\* USER EXIT DATA SET UTILITY (ONE OF THE DEBUG TOOL ISPF UTILITIES). //\* AN INCLUDE CAN BE ADDED TO SYSLIN IN THE APPRORIATE SEQUENCE: //\* INCLUDE DTLIB(EQADBCXT) //\*\*\*\*\*\*\*\*\*\*\*\*\*\*\*\*\*\*\*\*\*\*\*\*\*\*\*\*\*\*\*\*\*\*\*\*\*\*\*\*\*\*\*\*\*\*\*\*\*\*\*\*\*\*\*\*\*\*\*\*\*\* //\* GENERATE THE TMC01A EQALANGX FILE //\*\*\*\*\*\*\*\*\*\*\*\*\*\*\*\*\*\*\*\*\*\*\*\*\*\*\*\*\*\*\*\*\*\*\*\*\*\*\*\*\*\*\*\*\*\*\*\*\*\*\*\*\*\*\*\*\*\*\*\*\*\* //LANGX1 EXEC PGM=IPVLANGX,REGION=32M, // PARM='(C ERROR' //STEPLIB DD DISP=SHR,DSN=&LANGXLIB // DD DISP=SHR,DSN=&LEPRFX..SCEERUN //LISTING DD DSN=&SYSUID..ADLAB.CLST(TMC01A),DISP=SHR //IDILANGX DD DSN=&SYSUID..ADLAB.EQALANGX(TMC01A),DISP=(OLD)

### Sample JCL for compiling z/OS® C++ programs

Here is a JCL example for compiling a z/OS® C++ program for use with the ADFz family of products.

```
//* ADD A JOB CARD HERE
1/\star//*//* SAMPLE JCL TO PREPARE A Z/OS C++ PROGRAM USING DWARF WITHOUT HOOKS
//* FOR THE IBM ZSERIES ADFz PRODUCTS:
//* FAULT ANALYZER, DEBUG TOOL, AND APPLICATION PERF. ANALYZER
//*//* NOTES:
//*//* COMPILER:
//* 1. A 2-STAGE COMPILE IS PERFORMED. STAGE 1 (PREPROCESS) IS
//* DONE TO EXPAND INCLUDES AND MACROS IN THE PROGRAM AND TO
//* PRODUCE AN EXPANDED SOURCE FILE.
//* 2. THE EXPANDED SOURCE FILE IS RETAINED. IT IS USED BY
//* THE MDBG CREATE ROUTINE TO CAPTURE THE SOURCE.
//* 2. COMPILER PARMS ARE SPECIFIED TO GENERATE A DWARF FILE WITH
//* NOHOOKS. OTHER OPTIONS ARE SPECIFIED TO FULFILL FA, DT AND
//* APA REQUIREMENTS.
1/\star//* BIND:
//* 1. AN INCLUDE FOR MODULE EQAD?CXT IS OPTIONAL. IT IS AN
//* LE EXIT MODULE THAT CAN BE USED TO START DEBUG TOOL.
//* UNDERSTAND THE METHODS AVAILABLE FOR STARTING DEBUG TOOL,
//* AND CHOOSE WHETHER YOU WANT TO USE THE LE EXITS.
//* IF YOU USE THIS METHOD, INCLUDE THE CORRECT EXIT MODULE:
//* EQADBCXT: FOR BATCH PROGRAMS
//* EQADICXT: FOR ONLINE IMS PROGRAMS
//* EQADDCXT: FOR DB2 STORED PROCEDURES (OF TYPE MAIN AND SUB)
//* (FOR SUB THIS IS SUPPORTED ONLY FOR INVOCATIONS THROUGH CALL_SUB)
//* (DO NOT INCLUDE AN EXIT FOR CICS PROGRAMS)
//* YOU CAN ALSO USE MODULE EQAD3CXT FOR BATCH PROGRAMS, ONLINE IMS
//* PROGRAMS, DB2 TYPE MAIN STORED PROCEDURES.
1/\star//* MDBG:
//* AN MDBG FILE IS CREATED FOR DEBUG TOOL. IT WILL CONTAIN ALL THE
//* ROUTINES IN THE PROGRAM OBJECT WITH DBG FILES AND THE CAPTURED
//* SOURCE. IN ORDER TO USE THIS FILE IN DEBUG TOOL, THE DEBUG TOOL
//* SESSION NEEDS TO HAVE THE EQAOPTS MDBG COMMAND SET TO YES.
//*
```

```
//* SET PARMS FOR THIS COMPILE:
//* ---------------------------
//* CPRFX: THE PREFIX THE C++ COMPILE IS INSTALLED UNDER
//* LEPRFX: THE PREFIX FOR THE LE RUNTIME AND LINK LIBS
//* DTPRFX: THE PREFIX OF THE DEBUG TOOL SEQAMOD LIBRARY
1/*
// SET CPRFX=CBC
// SET LEPRFX=CEE
// SET DTPRFX=EQAW
1/*
//*******************************************************************/
//* CREATE C++ COMPILER LISTING SYSPRINT, EXPANDED SOURCE DEBUG, */
\frac{1}{x} DBG AND MDBG files.
//*******************************************************************/
//ALLOC EXEC PGM=IEFBR14
//LISTING DD DSN=&SYSUID..ADLAB.CLST,
// DISP=(MOD,CATLG),
// DCB=(DSORG=PO,RECFM=VBA,LRECL=137,BLKSIZE=0),
// SPACE=(TRK,(20,20,50)),UNIT=SYSDA
//DBGSRC DD DSN=&SYSUID..ADLAB.CDBG,
// DISP=(MOD,CATLG),
// DCB=(DSORG=PO,RECFM=FB,LRECL=80,BLKSIZE=0),
           // SPACE=(TRK,(20,20,50)),UNIT=SYSDA
//DBG DD DSN=&SYSUID..ADLAB.DBG,
// DISP=(MOD,CATLG),
// DCB=(DSORG=PO,RECFM=FB,LRECL=80,BLKSIZE=0),
// SPACE=(TRK,(40,40,50)),UNIT=SYSDA
//MDBG DD DSN=&SYSUID..ADLAB.MDBG,
// DISP=(MOD,CATLG),
// DCB=(DSORG=PO,RECFM=FB,LRECL=80,BLKSIZE=0),
// SPACE=(TRK,(40,40,50)),UNIT=SYSDA
\frac{1}{x} \frac{1}{x} \frac{1}{x} \frac{1}{x} \frac{1}{x} \frac{1}{x} \frac{1}{x} \frac{1}{x} \frac{1}{x} \frac{1}{x} \frac{1}{x} \frac{1}{x} \frac{1}{x} \frac{1}{x} \frac{1}{x} \frac{1}{x} \frac{1}{x} \frac{1}{x} \frac{1}{x} \frac{1}{x} \frac{1}{x} \frac{1}{x} //****************************************************************
//*-------------------------------------------------------------------
//* COMPILE STEP1: GENERATE EXPANDED C++ SOURCE FILE IN THE DD
//* SYSUT10
//*-------------------------------------------------------------------
//COMP1 EXEC PGM=CCNDRVR,REGION=0M,
// PARM=('PP(COMMENTS,NOLINES)')
//STEPLIB DD DSNAME=&LEPRFX..SCEERUN2,DISP=SHR
// DD DSNAME=&CPRFX..SCCNCMP,DISP=SHR
//SYSMSGS DD DUMMY,DSN=&CPRFX..SCBC3MSG(EDCMSGE),DISP=SHR
//SYSLIB DD DSNAME=&LEPRFX..SCEEH.H,DISP=SHR
// DD DSNAME=&LEPRFX..SCEEH.SYS.H,DISP=SHR
// DD DSNAME=&SYSUID..ADLAB.COPYLIB,DISP=SHR
//SYSPRINT DD SYSOUT=*
//SYSOUT DD SYSOUT=*
//SYSCPRT DD SYSOUT=*
//SYSUT1 DD UNIT=SYSDA,SPACE=(32000,(30,30)),
// DCB=(RECFM=FB,LRECL=80,BLKSIZE=3200)
//SYSUT5 DD UNIT=SYSDA,SPACE=(32000,(30,30)),
// DCB=(RECFM=FB,LRECL=3200,BLKSIZE=12800)
//SYSUT6 DD UNIT=SYSDA,SPACE=(32000,(30,30)),
// DCB=(RECFM=FB,LRECL=3200,BLKSIZE=12800)
//SYSUT7 DD UNIT=SYSDA,SPACE=(32000,(30,30)),
// DCB=(RECFM=FB,LRECL=3200,BLKSIZE=12800)
//SYSUT8 DD UNIT=SYSDA,SPACE=(32000,(30,30)),
// DCB=(RECFM=FB,LRECL=3200,BLKSIZE=12800)
```

```
//SYSUT9 DD UNIT=SYSDA,SPACE=(32000,(30,30)),
// DCB=(RECFM=VB,LRECL=137,BLKSIZE=882)
//SYSUT10 DD DISP=SHR,DSN=&SYSUID..ADLAB.CDBG(TMC01A)
//SYSUT14 DD UNIT=SYSDA,SPACE=(32000,(30,30)),
// DCB=(RECFM=FB,LRECL=3200,BLKSIZE=12800)
//SYSUT16 DD UNIT=SYSDA,SPACE=(32000,(30,30)),
            // DCB=(RECFM=FB,LRECL=3200,BLKSIZE=12800)
//SYSUT17 DD UNIT=SYSDA,SPACE=(32000,(30,30)),
// DCB=(RECFM=FB,LRECL=3200,BLKSIZE=12800)
//SYSLIN DD DUMMY
//SYSIN DD DSNAME=&SYSUID..ADLAB.SOURCE(TMC01A),DISP=SHR
1/*//*-------------------------------------------------------------------
//* COMPILE STEP2: COMPILE THE EXPANDED SOURCE FILE WITH THE DEBUG
//* COMPILER DEBUG(FORMAT(DWARF, NOHOOK))
//*-------------------------------------------------------------------
//COMP2 EXEC PGM=CCNDRVR,REGION=0M,
// PARM=('/CXX DEBUG(FORMAT(DWARF), NOHOOK, SYMBOL),',
// ' LIST, LONGNAME, NOOFFSET')
//STEPLIB DD DSNAME=&LEPRFX..SCEERUN2,DISP=SHR
// DD DSNAME=&CPRFX..SCCNCMP,DISP=SHR
        DD DSNAME=&LEPRFX..SCEERUN,DISP=SHR
//SYSMSGS DD DUMMY,DSN=&CPRFX..SCBC3MSG(EDCMSGE),DISP=SHR
//SYSLIB DD DSNAME=&LEPRFX..SCEEH.H,DISP=SHR
// DD DSNAME=&LEPRFX..SCEEH.SYS.H,DISP=SHR
//SYSCPRT DD DISP=SHR,DSN=&SYSUID..ADLAB.CLST(TMC01A)
//SYSOUT DD SYSOUT=*
//SYSPRINT DD SYSOUT=*
//SYSUT1 DD UNIT=SYSDA,SPACE=(32000,(30,30)),
// DCB=(RECFM=FB,LRECL=80,BLKSIZE=3200)
//SYSUT5 DD UNIT=SYSDA,SPACE=(32000,(30,30)),
// DCB=(RECFM=FB,LRECL=3200,BLKSIZE=12800)
//SYSUT6 DD UNIT=SYSDA,SPACE=(32000,(30,30)),
// DCB=(RECFM=FB,LRECL=3200,BLKSIZE=12800)
//SYSUT7 DD UNIT=SYSDA,SPACE=(32000,(30,30)),
// DCB=(RECFM=FB,LRECL=3200,BLKSIZE=12800)
//SYSUT8 DD UNIT=SYSDA,SPACE=(32000,(30,30)),
// DCB=(RECFM=FB,LRECL=3200,BLKSIZE=12800)
//SYSUT9 DD UNIT=SYSDA,SPACE=(32000,(30,30)),
// DCB=(RECFM=VB,LRECL=137,BLKSIZE=882)
//SYSUT10 DD SYSOUT=*
//SYSUT14 DD UNIT=SYSDA,SPACE=(32000,(30,30)),
// DCB=(RECFM=FB,LRECL=3200,BLKSIZE=12800)
//SYSUT16 DD UNIT=SYSDA,SPACE=(32000,(30,30)),
// DCB=(RECFM=FB,LRECL=3200,BLKSIZE=12800)
//SYSUT17 DD UNIT=SYSDA,SPACE=(32000,(30,30)),
// DCB=(RECFM=FB,LRECL=3200,BLKSIZE=12800)
//SYSLIN DD DSN=&&TEMOBJ1(TMC01A),DISP=(,PASS),UNIT=SYSDA,
// SPACE=(TRK,(20,20,20)),DCB=(RECFM=FB,BLKSIZE=3120,LRECL=80,DSORG=PO)
//SYSIN DD DSNAME=&SYSUID..ADLAB.CDBG(TMC01A),DISP=SHR
//*
//*-------------------------------------------------------------------
//* BIND STEP: BIND THE COMPILED OBJECT DECK INTO A PDSE
//*-------------------------------------------------------------------
//BIND EXEC PGM=IEWL,PARM=(LET,MAP,LIST)
//SYSLIB DD DSN=&LEPRFX..SCEELKED,DISP=SHR
// DD DSN=&LEPRFX..SCEECPP,DISP=SHR
//SYSPRINT DD SYSOUT=*
```
IBM Application Delivery Foundation for z Systems Common Components

```
//SYSLMOD DD DISP=SHR,DSN=&SYSUID..ADLAB.LOADPDSE
//SYSUT1 DD SPACE=(TRK,(10,10)),UNIT=SYSDA
//OBJECT DD DISP=(OLD,PASS),DSN=&&TEMOBJ1
//* DTLIB DD DSN=&DTPRFX..SEQAMOD,DISP=SHR
//SYSLIN DD *
  INCLUDE OBJECT(TMC01A)
  ENTRY CEESTART
  NAME TMC01(R)
/*
1/x//*-------------------------------------------------------------------
//* BUILD MDBG STEP
//*-------------------------------------------------------------------
//DBGLD EXEC PGM=CDADBGLD,REGION=1500K,
// PARM=('ENVAR("LIBPATH=/usr/lib")/VERSION CAPSRC')
//STEPLIB DD DISP=SHR,DSN=&LEPRFX..SCEERUN2
// DD DISP=SHR,DSN=&LEPRFX..SCEERUN
//SYSIN DD DISP=SHR,DSN=&SYSUID..ADLAB.LOADPDSE(TMC01)
//SYSMDBG DD DISP=SHR,DSN=&SYSUID..ADLAB.MDBG(TMC01)
//SYSPRINT DD SYSOUT=*
//SYSOUT DD SYSOUT=*
/*
```
### Assembler programs

The following table shows various assembler options that can be used to prepare programs for use with the ADFz family of products (z/OS® Debugger, Fault Analyzer for z/OS® and Application Performance Analyzer for z/OS®). The methods suggested in the following table indicate whether the load module produced is suitable for a production environment. Load modules suitable for a production environment have no significant runtime overhead.

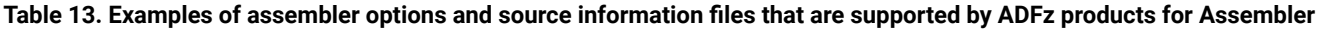

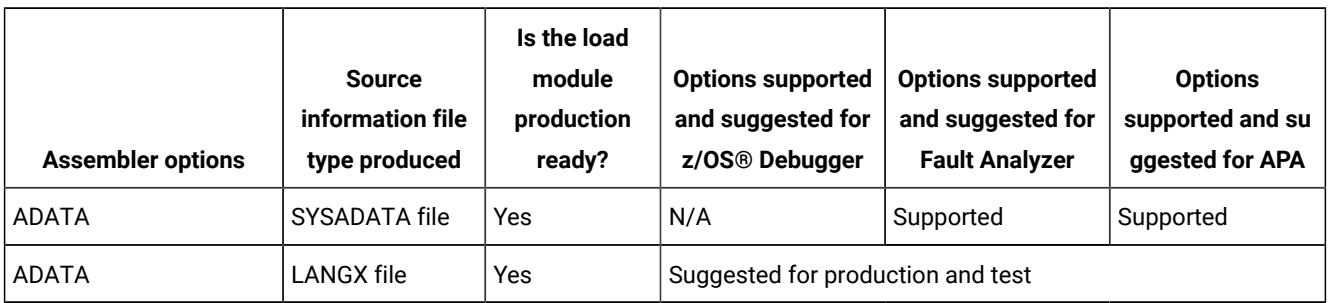

## Preparing Assembler programs

Perform the following steps for assembling your programs:

- 1. Allocate libraries (PDSE is suggested unless PDS is required for your organization) for LANGX files. Allocate one or more LANGX libraries for each environment, such as test and production.
- 2. Create a corresponding LANGX library for each load library. Specify LRECL=1562 or greater,RECFM=VB,BLKSIZE= lrecl+4 to 32k.
- 3. For all programs, such as batch, CICS®, and IMS™, in both test and production environments, specify ADATA.

ADATA instructs the assembler to produce a SYSADATA file, which contains source and symbolic data about the program. This produces a production-ready module that can be debugged using z/OS® Debugger. ADATA does not affect the contents of the assembled module.

- 4. Add a SYSADATA DD in the assembler step. This file is created by the assembler and it can be a permanent or temporary file. Specify LRECL=8188 or greater,RECFM=VB,BLKSIZE= lrecl+4 to 32k. This file is the input to the IPVLANGX utility.
- 5. Add a step after the assembler step to run the IPVLANGX utility. The IPVLANGX utility reads the SYSADATA file and creates a LANGX file. The LANGX file is the source information file for z/OS® Debugger, Fault Analyzer for z/OS® and Application Performance Analyzer for z/OS®.
- 6. Save the LANGX file in the LANGX file library, and specify a member name that is equal to the CSECT name.
- 7. Modify the promotion process to promote LANGX files. When a load module is promoted, for example, from test to production, promote the corresponding LANGX file or files. A promotion can be a recompile, copy, or move. Perform the same steps with the LANGX file that you perform with the module during promotion.
- 8. If the assembler program is Language Environment-enabled, optionally include a z/OS® Debugger Language Environment® exit module into the load module during the linkage editor step. This approach is one way to enable z/OS® Debugger panel 6 in ISPF, a simple panel-driven method to start the debugger automatically when a program runs, without JCL changes, based on the program name and user ID. Use module EQADBCXT for batch programs (including IMS™ batch), EQADICXT for IMS/TM programs and EQADDCXT for DB2® stored procedures. Do not include the exit module for CICS® programs.

You can also use module EQAD3CXT for batch programs, IMS/TM, IMS™ BTS programs, and DB2® type MAIN stored procedures

9. For CICS® programs only: If the program is a CICS® main program, is enabled for Language Environment®, and the z/OS® Debugger DTCN transaction is used to start z/OS® Debugger, then supplied module EQADCCXT must be included in the load module during the linkage editor step.

## Sample JCL for assembling a program

Here is a JCL example for assembling a program for use with the ADFz family of products.

```
//* - - ADD A JOB CARD ABOVE THIS LINE - - -
//*//* SAMPLE JCL TO PREPARE AN ASSEMBLER PROGRAM
//* FOR THE IBM ZSERIES ADFz PRODUCTS:
//* FAULT ANALYZER, DEBUG TOOL, AND APPLICATION PERF. ANALYZER
//*//* NOTES:
//*//* ASSEMBLER:
//* 1. AN ADATA PARM IS REQUIRED TO PRODUCE A SYSADATA FILE
```
 $1/\star$ //\* A STEP THAT PROCESSES THE SYSADATA FILE, //\* AND CREATES A LANGX FILE IS NEEDED.  $//*$ //\* BINDER (LINKAGE EDITOR): //\* 1. AMODE / RMODE CAN BE CODED AS NEEDED BY THE PROGRAM. THEY ARE //\* NOT REQUIRED FOR ADFz.  $//*$ //\* SET PARMS FOR THIS COMPILE: //\* --------------------------- // SET MEM=ASAM1 PROGRAM NAME // SET Language EnvironmentHLQ='CEE' Language Environment HIGH LVL QUALIFIER // SET UNITDEV=SYSALLDA UNIT FOR TEMP FILES // SET LANGX='IPVLANGX' IPVLANGX UTILITY PROGRAM // SET LANGXLIB='IPV.SIPVMODA' LIBRARY FOR IPVLANGX UTILITY //\* NOTE: USE THE IPVLANGX FACILITY SHIPPED WITH THE COMMON COMPONENT.  $1/$ \* //\* \*\*\*\*\*\*\*\*\*\*\*\*\*\*\*\*\*\*\*\*\*\*\*\*\*\*\*\*\*\*\*\*\* //\* ASSEMBLER STEP //\* \*\*\*\*\*\*\*\*\*\*\*\*\*\*\*\*\*\*\*\*\*\*\*\*\*\*\*\*\*\*\*\*\* //ASM1 EXEC PGM=ASMA90,COND=(4,LT),REGION=32M, // PARM='ADATA,OBJECT' //SYSIN DD DISP=SHR,DSN=&SYSUID..ADLAB.SOURCE(&MEM) //SYSPRINT DD SYSOUT=\* //SYSLIN DD DISP=SHR,DSN=&SYSUID..ADLAB.OBJ(&MEM) //SYSADATA DD DISP=SHR,DSN=&SYSUID..ADLAB.SYSADATA(&MEM) //SYSLIB DD DSN=SYS1.MODGEN,DISP=SHR // DD DSN=SYS1.MACLIB,DISP=SHR // DD DSN=&LEHLQ..SCEEMAC,DISP=SHR //SYSUT1 DD DISP=(NEW,DELETE),DSN=&&SYSUT1,SPACE=(1700,(900,450)), // UNIT=&UNITDEV //SYSUT2 DD DISP=(NEW,DELETE),DSN=&&SYSUT2,SPACE=(1700,(600,300)), // UNIT=&UNITDEV //SYSUT3 DD DISP=(NEW,DELETE),DSN=&&SYSUT3,SPACE=(1700,(600,300)), // UNIT=&UNITDEV  $1/\star$ //\* \*\*\*\*\*\*\*\*\*\*\*\*\*\*\*\*\*\*\*\*\*\*\*\*\*\*\*\*\*\*\*\*\* //\* STEP TO GENERATE LANGX FILE //\* \*\*\*\*\*\*\*\*\*\*\*\*\*\*\*\*\*\*\*\*\*\*\*\*\*\*\*\*\*\*\*\*\* //LANGX EXEC PGM=&LANGX,REGION=32M, // PARM='(ASM ERROR' //STEPLIB DD DISP=SHR,DSN=&LANGXLIB // DD DISP=SHR,DSN=&LEHLQ..SCEERUN //SYSADATA DD DSN=&SYSUID..ADLAB.SYSADATA(&MEM),DISP=SHR //IDILANGX DD DSN=&SYSUID..ADLAB.EQALANGX(&MEM),DISP=SHR  $//*$ //\* \*\*\*\*\*\*\*\*\*\*\*\*\*\*\*\*\*\*\*\*\*\*\*\*\*\*\*\*\*\*\*\*\* //\* LINK-EDIT (BINDER) STEP //\* \*\*\*\*\*\*\*\*\*\*\*\*\*\*\*\*\*\*\*\*\*\*\*\*\*\*\*\*\*\*\*\*\* //LINK EXEC PGM=IEWL,PARM='MAP',REGION=0M //SYSLIB DD DSN=&LEHLQ..SCEELKED,DISP=SHR //SYSPRINT DD SYSOUT=\* //SYSLMOD DD DISP=SHR,DSN=&SYSUID..ADLAB.LOAD(&MEM) //SYSUT1 DD UNIT=SYSDA,SPACE=(TRK,(10,10)) //SYSLIN DD DSN=&SYSUID..ADLAB.OBJ(&MEM),DISP=SHR // DD \* MODE AMODE(31), RMODE(24)

 ENTRY ASAM1  $//*$ 

# Chapter 6. IPVLANGX compiler listing to side file conversion utility

IPVLANGX is a utility program that converts a compiler listing, or SYSADATA file, to a LANGX side file.

# Creating side files using IPVLANGX

Use the IPVLANGX program to create a side file from a compiler listing.

The sample JCL in [Figure](#page-84-0) [3:](#page-84-0) Sample JCL to compile a COBOL [program](#page-84-0) and store the side fil[e on page 85](#page-84-0) is provided as member IPVSCMPS in the IPV.SIPVSAM1 data set. It performs the following steps:

• Compiles a COBOL program.

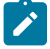

**Note:** You can only compile one program per compile step in order to name the compiler listing PDS(E) member (if using a partitioned data set), and to ensure that only one compiler listing is written to the output file. Nested COBOL programs are not supported.

- Executes IPVLANGX to process the listing and store it as a side file where the ADFz products can access it. (For return codes issued by IPVLANGX, see [IPVLANGX](#page-124-0) return code[s on page 125.](#page-124-0))
- Writes the listing as part of the job output.

<span id="page-84-0"></span>Figure 3. Sample JCL to compile a COBOL program and store the side file

```
//IPVSCMPS JOB (GSF),'GENERATE.SIDE.FILE',NOTIFY=&SYSUID.,
// MSGCLASS=X,CLASS=A,MSGLEVEL=(1,1)
// JCLLIB ORDER=(IGY.V2R1M0.SIGYPROC) <== INSTALLATION
//* IGYWCLG PROC
1/*
//************************************************************/
//* THIS JOB RUNS A COBOL COMPILE PLUS PRODUCES A SIDE FILE *///* FROM A PROGRAM LISTING THAT THE ADFz PRODUCTS CAN *///* USE FOR OBTAINING SOURCE INFORMATION. \star/1/x THE COMPILE OUTPUT IS THEN WRITTEN TO SYSUT2 IN THE *///*{} IEBGENER STEP. \star///************************************************************/
//*//CBLRUN EXEC IGYWC,PARM.COBOL='LIST,MAP,Source,XREF'
//COBOL.SYSIN DD DATA,DLM='##'
⋮
(Program source not shown)
⋮
##
//COBOL.SYSPRINT DD DSN=&&COBLIST(IPVSCBL1),
// DISP=(,PASS),SPACE=(TRK,(10,5,5),RLSE),
// DCB=(RECFM=FBA,LRECL=133,BLKSIZE=0)
//*//IPVLANGX EXEC PGM=IPVLANGX,REGION=4096K,
// PARM='IDISCBL1 (COBOL ERROR'
//LISTING DD DISP=(OLD,PASS),DSN=&&COBLIST ❶
//IDILANGX DD DISP=SHR,DSN=IPV.IPVLANGX ❷
//SYSUDUMP DD SYSOUT=*
//*//IEBGENER EXEC PGM=IEBGENER,REGION=4096K
//SYSUT1 DD DISP=OLD,DSN=&&COBLIST(IPVSCBL1)
//SYSUT2 DD SYSOUT=*
//SYSPRINT DD SYSOUT=*
//SYSIN DD *
/*
```
After you have created and stored a side file, there is no benefit to ADFz products in retaining the listing.

If you already have listings, you can turn them into side files. Here is sample JCL to do this conversion (it is provided as member IPVSFILE in the IPV.SIPVSAM1 data set):

Figure 4. Sample JCL to create a side file from a COBOL listing

//IPVLANGX JOB (C97),'IPVLANGX',MSGCLASS=X, // CLASS=A,NOTIFY=&SYSUID //\*\*\*\*\*\*\*\*\*\*\*\*\*\*\*\*\*\*\*\*\*\*\*\*\*\*\*\*\*\*\*\*\*\*\*\*\*\*\*\*\*\*\*\*\*\*\*\*\*\*\*\*\*\*\*\*\*\*\*\*\*  $//*$  This job produces a side file from a program listing that  $//*$  the ADFz products can use for obtaining source information. //\* This particular example is set up for a COBOL extraction //\* from IPV.LISTING.COBOL(COBOLA) to IPV.IPVLANGX //\*\*\*\*\*\*\*\*\*\*\*\*\*\*\*\*\*\*\*\*\*\*\*\*\*\*\*\*\*\*\*\*\*\*\*\*\*\*\*\*\*\*\*\*\*\*\*\*\*\*\*\*\*\*\*\*\*\*\*\*\* //IPVLANGX EXEC PGM=IPVLANGX,REGION=4096K, // PARM='COBOLA (COBOL ERROR' //LISTING DD DISP=SHR,DSN=IDI.LISTING.COBOL ❶ //IDILANGX DD DISP=SHR,DSN=IDI.IPVLANGX ❷ //SYSUDUMP DD SYSOUT=\*

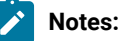

**❶**

DDname must be LISTING for all types of compiler listings, or SYSADATA for an assembler ADATA file.

**❷**

DDname must be IDILANGX for the output LANGX side file. The data set must be sequential or PDS(E), RECFM=VB, LRECL≥1562.

Refer to the documentation for the individual ADFz products for information about how to provide the LANGX side file for processing.

A compiler listing is the only data format that IPVLANGX accepts as input, with the exception of SYSADATA for assembler.

## IPVLANGX parameters

The PARM string passed to IPVLANGX should contain:

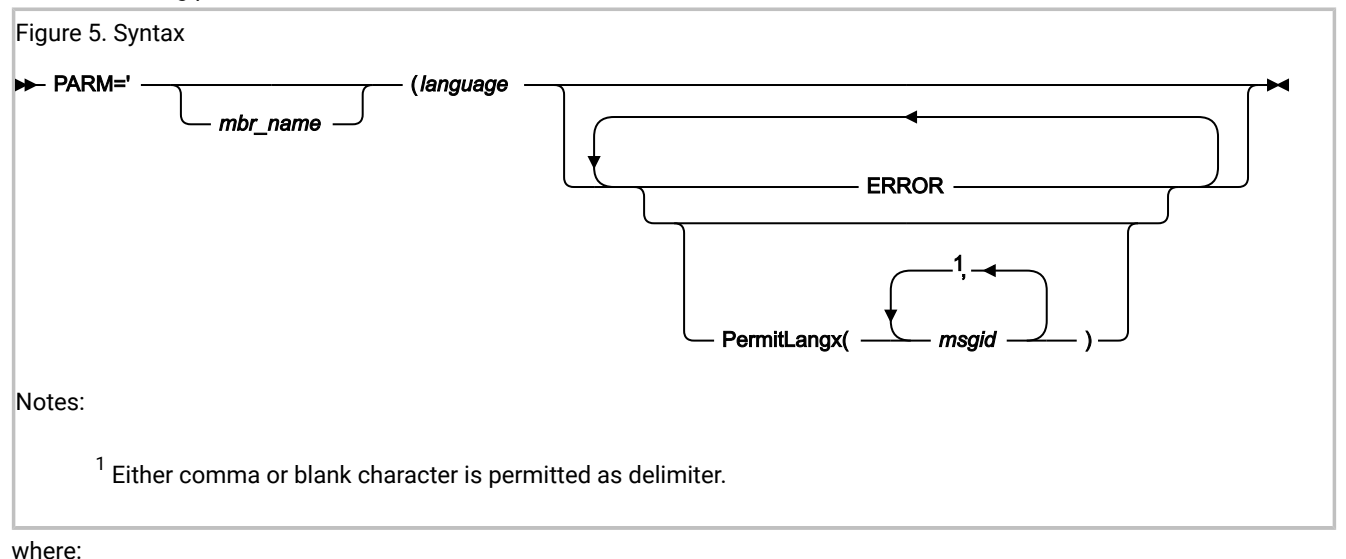

#### **mbr\_name**

The compiler listing or ADATA file member name in the input data set identified by the LISTING DD name (for a compiler listing) or the SYSADATA DD name (if an ADATA file). This parameter is optional. If omitted, the JCL must specify for the compiler listing or ADATA file, either a sequential data set, or a PDS(E) data set with member name. Also, the output IPVLANGX member is named according to the input program name. In the case of COBOL, for example, this name is the name found on the PROGRAM-ID source line.

#### **language**

The language of the compiler listing or ADATA file, as:

- COBOL
- PLI
- C
- ASM

#### **ERROR**

An optional parameter that provides more diagnostics on variables for which information is incomplete.

#### **PermitLangx(msgid, …)**

An optional parameter that specifies message IDs for compiler error messages which should be ignored. For details, see IBM® Fault Analyzer for z/OS® User's Guide and Reference. Chapter 33 "Options", section "PermitLangx".

# Including an IPVLANGX step in your SCLM translator

If you use Software Configuration and Library Manager (SCLM) to manage your application software, consider including an IPVLANGX step in your SCLM translator. LANGX side files generally take up less disk space than compiler listings. The following examples show an IPVLANGX step inserted into a High Level Assembler and a COBOL SCLM translator.

## High Level Assembler SCLM example

This example is included in data set IPV.SIPVSAM1 as member IPVSCLMA.

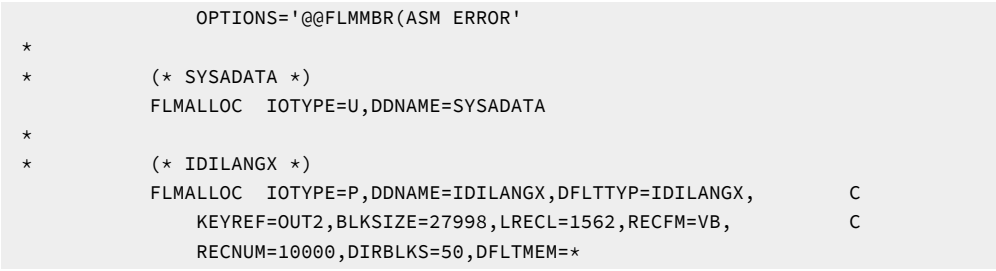

# COBOL SCLM example

This example is included in data set IPV.SIPVSAM1 as member IPVSCLMC.

 KEYREF=OUT2,BLKSIZE=27998,LRECL=1562,RECFM=VB, C RECNUM=10000,DIRBLKS=50,DFLTMEM=\*

# Chapter 7. IPVLANGP side file formatting utility

A utility program, IPVLANGP, is provided, which can be used to create a readable listing from one of the following:

- A LANGX side file.
- For Enterprise PL/I, a SYSDEBUG side file that is generated by using the PL/I TEST(SEPARATE) or PL/I (NOSEP SOURCE) compiler option.
- For Enterprise PL/I Version 6 or later a load module that is generated by using the PL/I TEST(NOSEPARATE SOURCE) compiler option.
- For Enterprise COBOL, a SYSDEBUG side file that is generated by using the COBOL TEST(SEPARATE) option.
- For Enterprise COBOL Version 5 or later, a program object containing DWARF debugging information generated by using the TEST(SOURCE) or NOTEST(SOURCE) option.
- For Enterprise COBOL Version 6, a SYSDEBUG side file that is generated by using the COBOL TEST(SEPARATE SOURCE) or NOTEST(SEPARATE SOURCE) option.

This approach might be useful if side files, rather than compiler listings, are kept in order to conserve DASD space. The utility program is able to format the side file or program object debugging information in a way that resembles the original compiler listing.

IPVLANGP can be executed in a number of different ways:

• As an ISPF option 3.4 (Data Set List Utility) line command against a sequential LANGX side file or COBOL or PL/I SYSDEBUG side file data set, or if the data set is partitioned, as a line command against a member of the data set. For Enterprise COBOL Version 5 and PL/I Version 6, IPVLANGP can also be issued against a program object member of a PDSE load library.

If a sequential COBOL or PL/I SYSDEBUG side file data set is used, or if the member of a partitioned COBOL or PL/I SYSDEBUG side file data set does not match any PROGRAM-ID named program contained within it, then a prompt is displayed which permits a program name to be specified.

When a COBOL Version 5 or PL/I Version 6 program object contains more than one compile unit, a prompt is displayed to select the desired program.

All LANGX side files that are contained in a sequential data set, or a partitioned data set member, are displayed, regardless of whether these match the member name or not.

The output is written to a temporary data set and displayed using ISPF EDIT.

• From a Fault Analyzer ISPF interface display, using the Services action-bar pull-down menu, and selecting the "IPVLANGP Side File Formatting Utility" option. A prompt is displayed, from which you specify the data set to be formatted.

The output is presented in an ISPF display, but may be copied to a data set using the COPY command.

• As a batch job, like the following:

```
//PRTLANGX JOB ...
//STEP1 EXEC PGM=IPVLANGP,PARM='parms'
//SYSPRINT DD SYSOUT=*
```
The PARM string passed to IPVLANGP should contain:

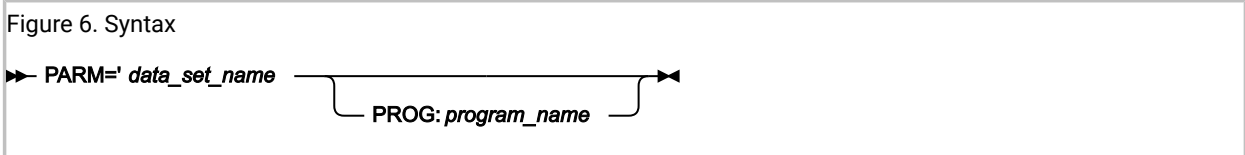

where:

#### **data\_set\_name**

The name of a sequential LANGX side file or COBOL or PL/I SYSDEBUG side file data set, or if the data set is partitioned (as is the case for program objects), the data set name with member name included in parentheses.

Examples:

MY.SYSDEBUG.SEQ.DS MY.IPVLANGX.PDS.DS(MYPROG)

#### **program\_name**

For COBOL, the name of a PROGRAM-ID named program contained within a SYSDEBUG side file or V5 program object. For PL/I, the name of a main PROCEDURE contained within a SYSDEBUG side file or V6 program object.

The formatted listing is written to the SYSPRINT DD. Normal listing file attributes, such as variable-blocked record format and logical record length of 137, are generally appropriate.

When source code comments contain non-printable characters, specify a LOCALE with an appropriate code set for source code translation. The IPVLANGP header shows the LOCALE and code set that are in effect (see Locale on page 26).

## Deferred Breakpoints Feature

Start IPVLANGP with the "bkp" parameter for a COBOL or PL/I SYSDEBUG file, a COBOL LANGX file, a COBOL Version 5 program object containing DWARF debugging information, or a PL/I Version 6 program object containing C\_PLISRC class data. You can also start it from z/OS®Debugger Utilities or Fault Analyzer for z/OS® Services menus. Here it is started from an ISPF member list:

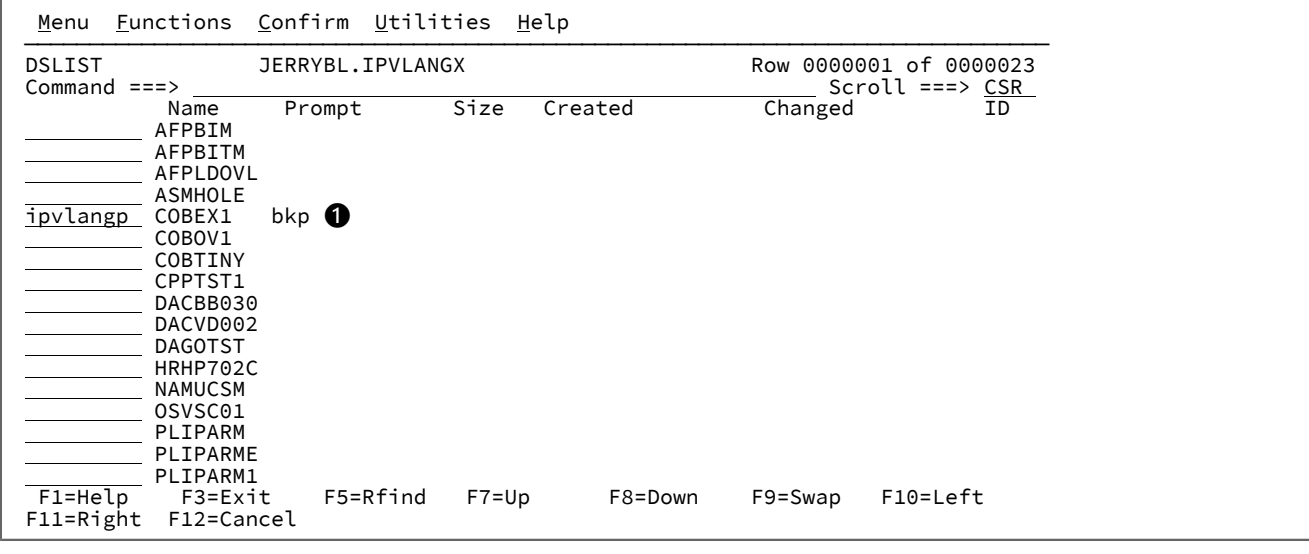

**❶**

The "bkp" parameter enables setting of deferred breakpoints.

IPVLANGP then prompts for the z/OS® Debugger Repository and the program's load module name (default is program name):

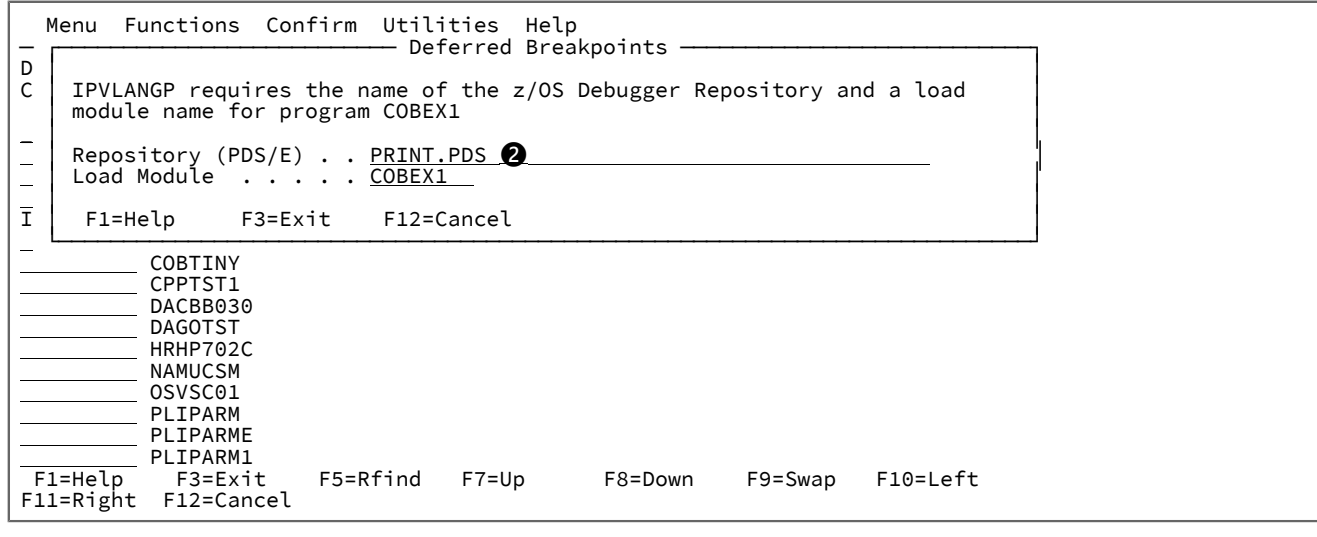

**❷**

The Repository data set name is saved in an ISPF variable and is automatically initialized to the last used data set name on subsequent invocations.

The main IPVLANGP panel now appears:

```
 File Services
 ───────────────────────────────────────────────────────────────────────────────
IPVLANGP Line 1 Col 1 80<br>
Command ===> CSR Scroll ===> CSR
                                                                      Scroll ===> CSR
                                    IPVLANGX Print Utility V1R7M0 (AI41974 2015/08/
 -----------------------------------------------
Program Name . . . . . . . . : COBEX1
Data Set Name. . . . . . . . : JERRYBL.IPVLANGX(COBEX1)
 Options in Effect. . . . . . : NoLocale
 Compiler name. . . . . . . . : IBM Enterprise COBOL for z/OS 4.2.0
Date of Compile. . . . . . . : 2015-04-30
 Time of Compile. . . . . . . : 12.52.1130
 Date of IPVLANGX extraction. : 2015-07-06
 Time of IPVLANGX extraction. : 11.43.2206
 Source listing
 --------------
Place cursor on an executable source line number or label to add a strategies of the strategies of the strategies of the strategies of the strategies of the strategies of the strategies of the strategies of the strategies 
               F11=Right
```
Any existing breakpoints for the program are retrieved from the repository. Line (Stmt) numbers where breakpoints are set will be highlighted, for example lines 173 and 175 in the following example:

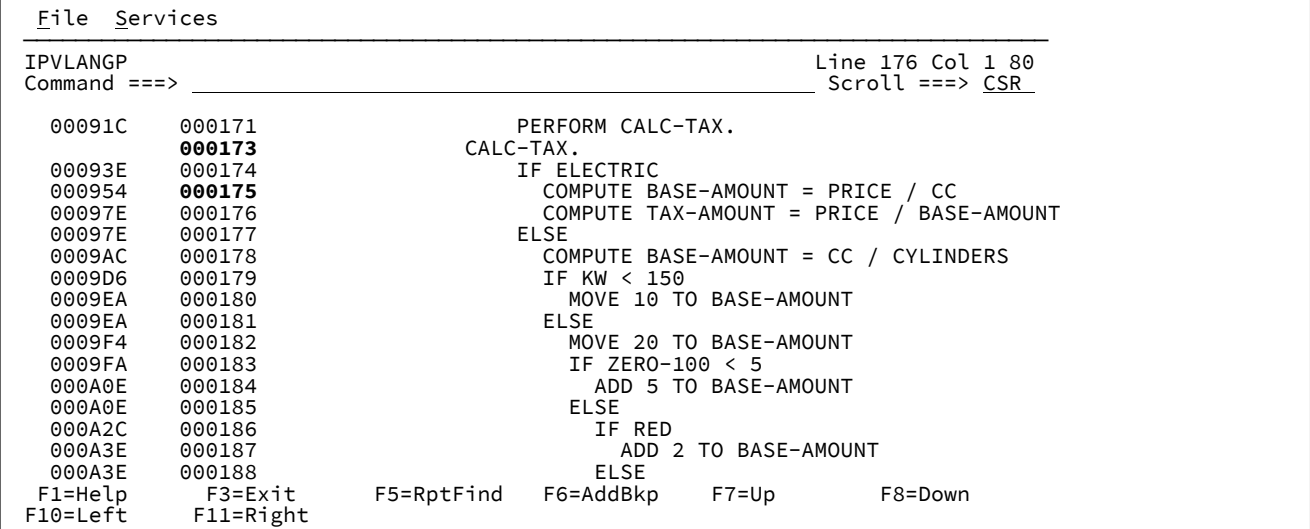

Breakpoints can be added or viewed by pressing PF6, which is sensitive to the cursor position:

- With the cursor on a Line (Stmt) number, a popup appears allowing a new line or label breakpoint to be added, or an existing breakpoint to be modified (or cleared).
- If the cursor is outside of the source area (for example, on the command line), a list of existing breakpoints is shown allowing one or more to be worked with.

In the following example, PF6 is pressed with the cursor on the command line:

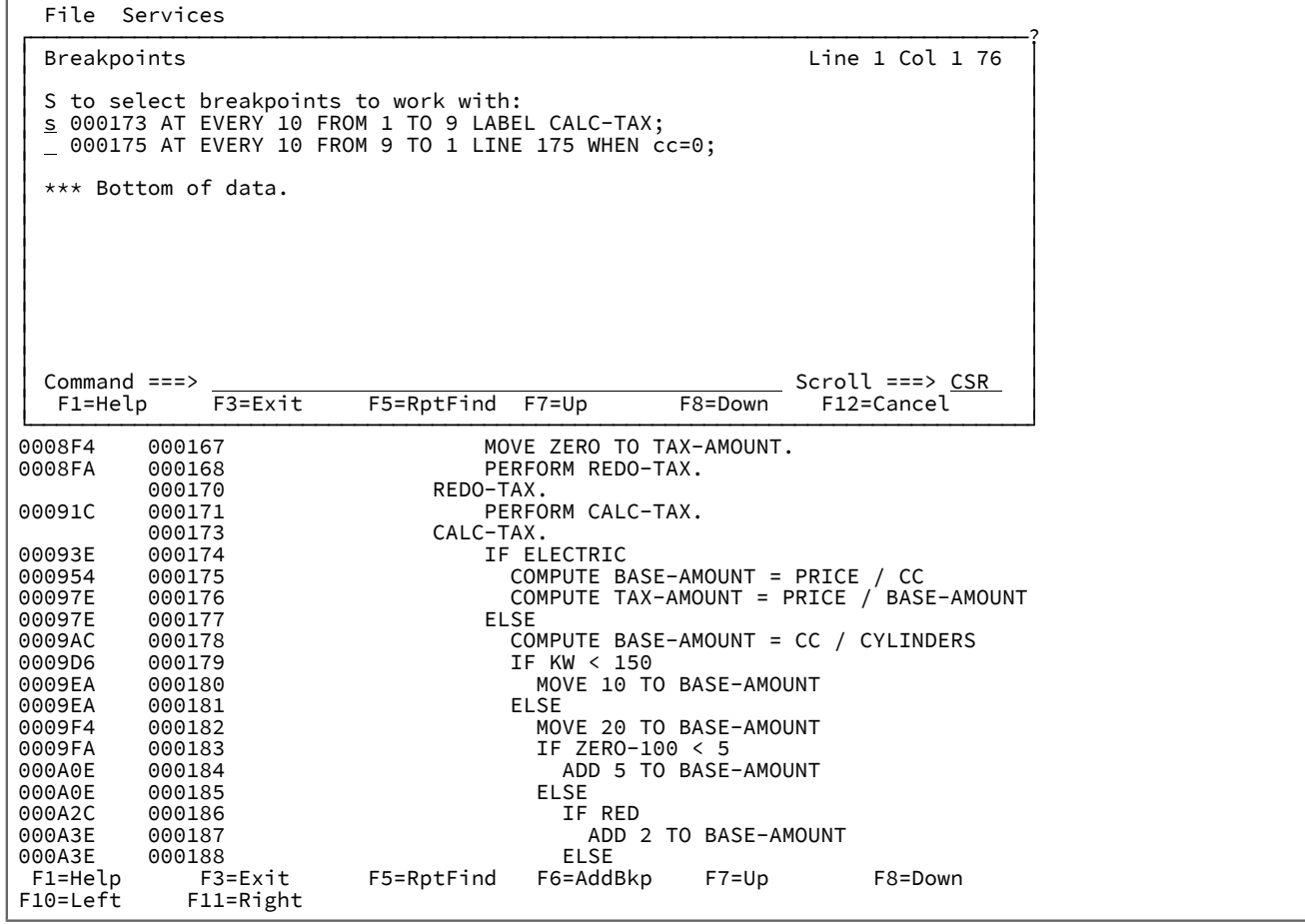

As shown, breakpoints are listed in z/OS® Debugger command format.

Enter the 'S' line command to work with one or more existing line or label breakpoints. Here, the line 173 breakpoint is selected:

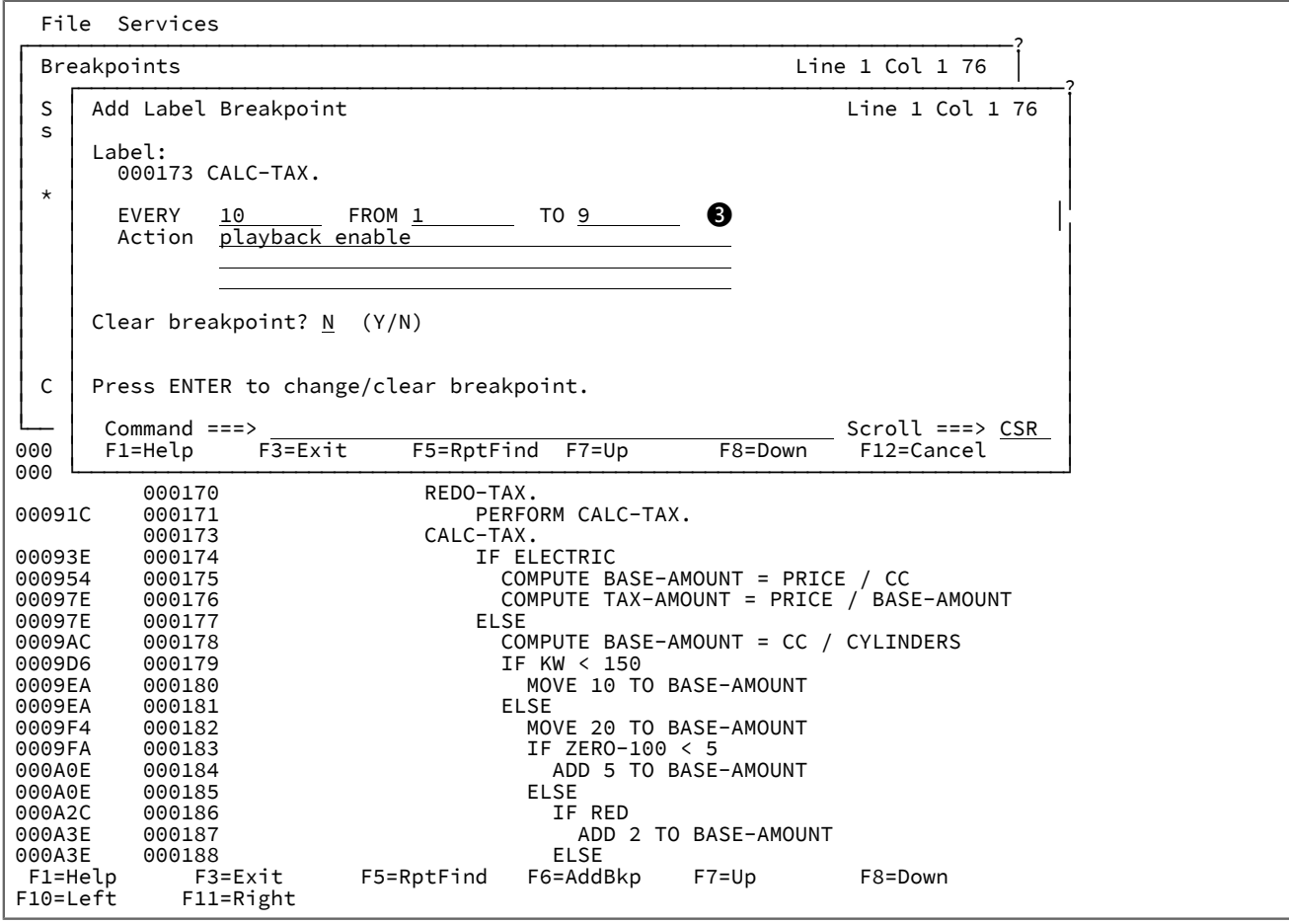

The Add Label Breakpoint popup is used to add, change or clear a label breakpoint.

## **❸**

Line and label breakpoints may specify an EVERY clause and an Action.

IBM Application Delivery Foundation for z Systems Common Components

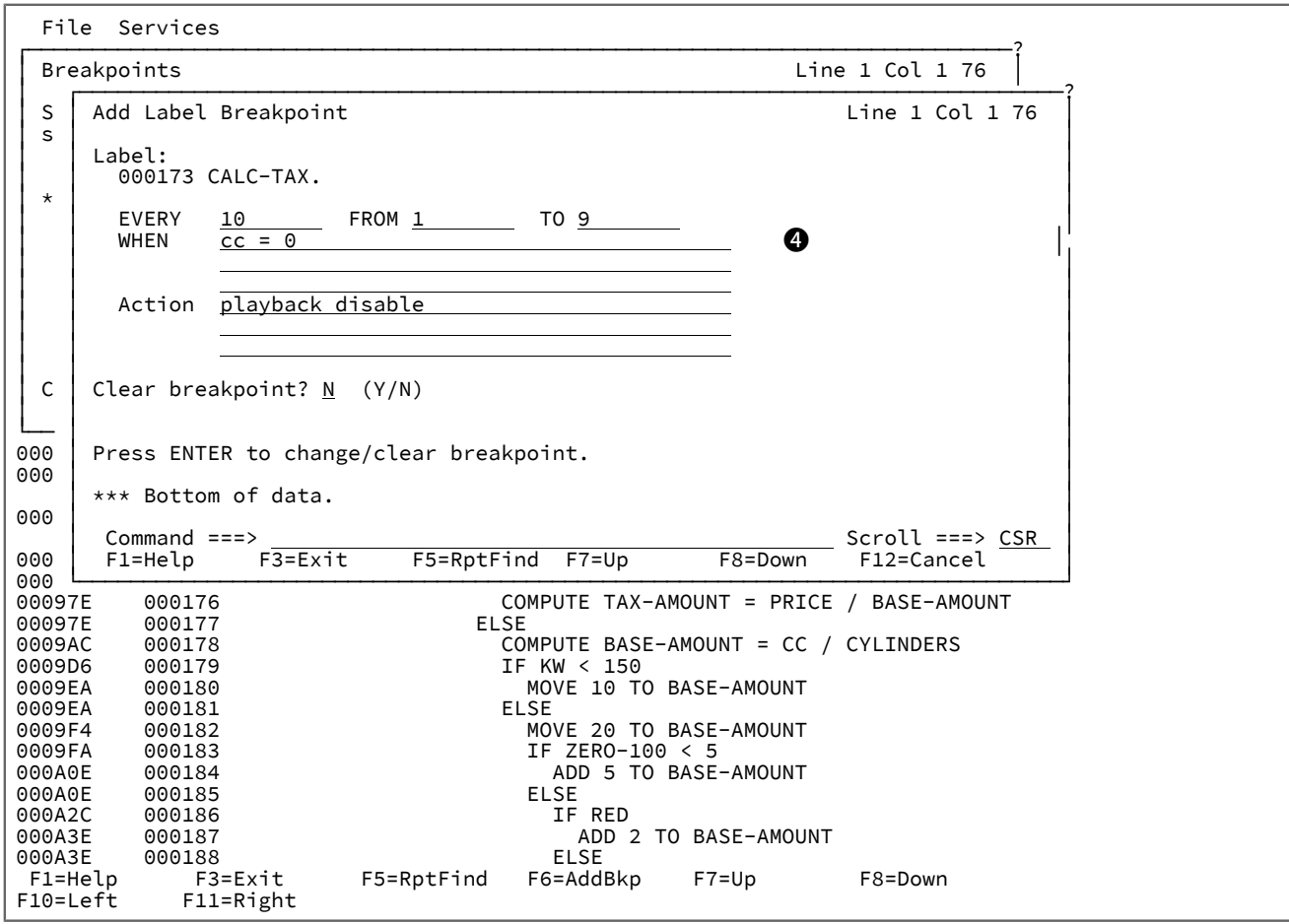

Similarly, the Add Line Breakpoint popup is used to add, change or clear (delete) a line breakpoint.

**❹**

Line breakpoints may also specify a WHEN condition.

On exiting IPVLANGP, the following popup appears:

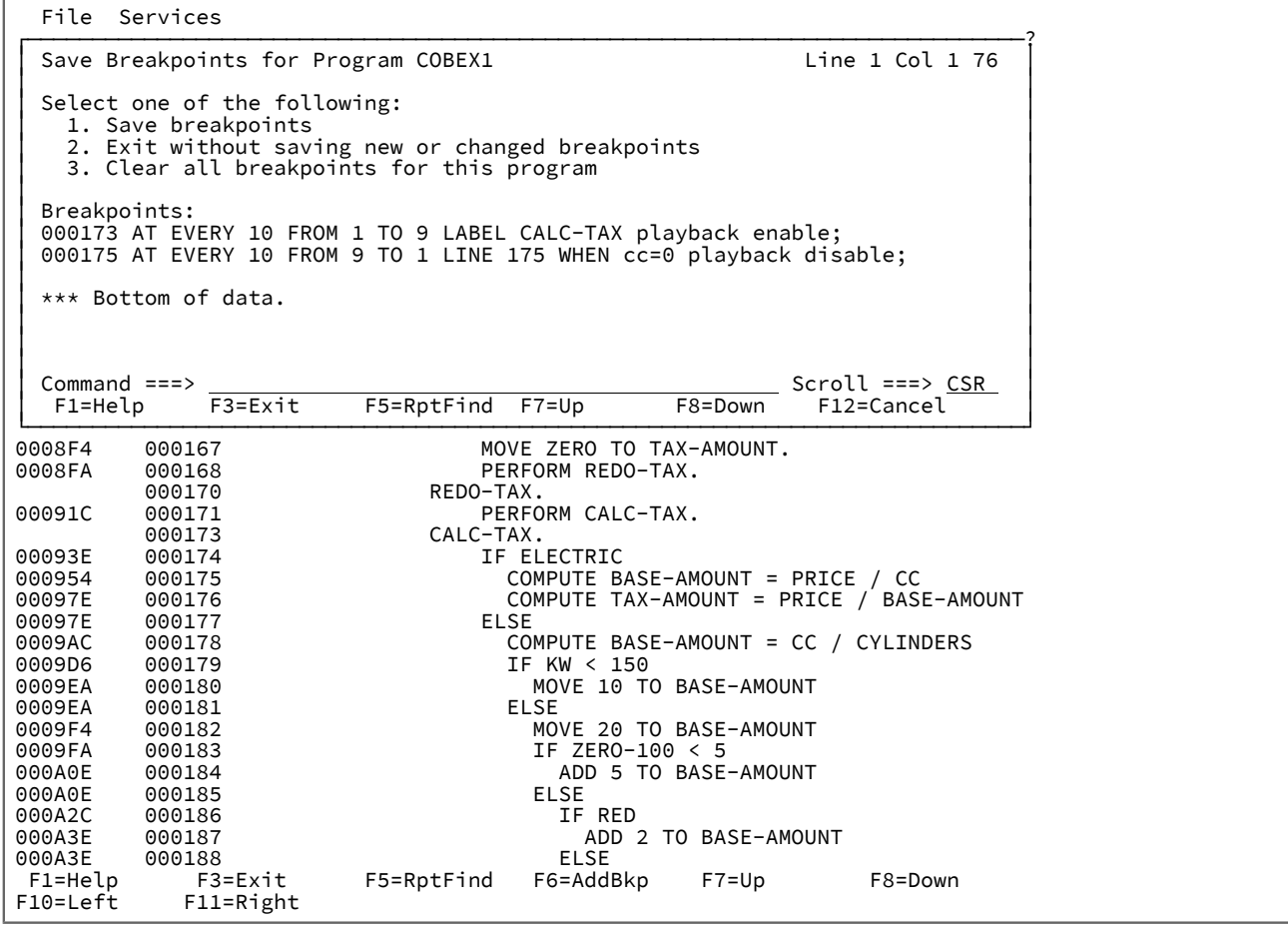

Breakpoints are saved back to the Repository in XML format. Use DTU to convert the breakpoint XML definitions to a z/OS® Debugger commands file ready for use with the next debug session.

Deferred Breakpoints also feature in Fault Analyzer's COBOL Explorer.

# Chapter 8. IPVLANGO Automatic Binary Optimizer LANGX file update utility

The Automatic Binary Optimizer for z/OS® (ABO) product optimizes COBOL object code. See the IBM Automatic Binary Optimizer for z/OS User's Guide for the eligible compilers.

ABO optimization results in code changes that render any existing compiler listing or side file unusable with the optimized program. The IPVLANGO utility creates LANGX file members that can be used to provide source-level debugging of the optimized program with ADFz products such as Fault Analyzer, z/OS® Debugger, and APA. New LANGX file members can be created from compiler listings, SYSDEBUG side files (COBOL V4 or earlier), or existing LANGX files.

The sample job step in [Figure](#page-98-0) [7](#page-98-0): Sample job step to create an ['optimized'](#page-98-0) LANGX side fil[e on page 99](#page-98-0) takes the listing transforms file from a previous ABO step and merges it with one or more LANGX file members to create 'optimized' LANGX members. (Refer to ABO documentation for the complete optimization JCL, which this sample job step can be appended to.) If the listing transforms file is a PDS(E), it must specify a member name. In [Figure](#page-98-0) [7:](#page-98-0) Sample job step to create an ['optimized'](#page-98-0) [LANGX](#page-98-0) side file [on page 99](#page-98-0), the input is a LANGX data set (DD:IPVLANGX); alternatively, it could be a compiler listing (DD:IPVLCOB) or a SYSDEBUG data set (DD:IPVSYSDB).

As ABO can process multiple programs in a single invocation, the listing transforms file has a PROC section for each optimized program. To accommodate this, compiler listing, SYSDEBUG, and LANGX data set DDs should specify a PDS(E) data set without a member name. The input PDS(E) should contain a member for each PROC in the listing transforms file. Likewise, the output LANGX PDS(E) contains a member for each PROC in the listing transforms file.

The IPVLANGO utility uses the following DDs:

#### **LISTING**

The (input) ABO listing transforms file that was written in the ABO step to SYSPRINT. This can be a sequential data set, a PDS(E) member, or a concatenation.

#### **IPVLANGX | IPVLCOB | IPVSYSDB**

The original (input) side file that represents one or more unoptimized programs. This must be a PDS(E) that contains a member for each program. Multiple data sets can be provided by specifying a concatenation. Do not specify a member name. Use one of these DDs depending on the input side file format.

#### **IPVLANGO**

The new (output) LANGX side file that represents one or more optimized programs. This must be a VB PDS(E) with LRECL>=1562 and must not be the same data set as the one specified for IPVLANGX. A member is written for each PROC in the listing transforms file. Do not specify a member name. Note that this data set cannot subsequently be used as input to the IPVLANGO utility.

#### **SYSPRINT**

A log of procedures processed and any problems encountered. IPVLANGO returns 0 if there are no problems.

<span id="page-98-0"></span>Figure 7. Sample job step to create an 'optimized' LANGX side file

//LANGO EXEC PGM=IPVLANGO

//IPVLANGX DD DISP=SHR,DSN=JERRYBL.BINOPT.LANGX

//IPVLANGO DD DISP=SHR,DSN=JERRYBL.BINOPT.LANGX.ABO

<sup>//</sup>LISTING DD DISP=SHR,DSN=\*.OPT.SYSPRINT <--- Input ABO transforms file

# Chapter 9. Maintaining ADFz Common Components

Take the following steps to apply maintenance to ADFz Common Components:

- 1. If ADFzCC SMP/E target libraries are in LINKLIST, remove them from LLA and VLF control before you perform the SMP/E APPLY. The removal is to avoid errors when modules are loaded from LINKLIST because SMP/E compressed or added extents to the libraries.
- 2. Perform SMP/E APPLY.
- 3. If the updated ADFzCC modules are in LPA, do one of the following actions:
	- IPL with CLPA
	- Perform dynamic updates as follows:
		- If the IPVLANGX module is placed in LPA by using the command SETPROG, which is opposed to placing IPV.SIPVLPA1 in LPA, take the following actions:
			- a. Issue the following command:

SETPROG LPA,DELETE,MOD=IPVLANGX),FORCE=YES

For complete information about the command SETPROG, see MVS™ System Commands.

b. Issue the following command:

F LLA,REFRESH

c. Optional: To add the IPVLANGX module to LPA and regain the region size space advantage, issue the following command:

SETPROG LPA,ADD,MOD=(IPVLANGX),DSN=LNKLST

▪ If IPV.SIPVLPA1 is included in your LPALIST, issue the following command:

SETPROG LPA,ADD,MOD=(IPVLANGX),DSN=LNKLST

# Chapter 10. ADFzCC event processing

ADFzCC event processing is a feature that allows any products or systems including the ADFz family of products to send data to an asynchronous installation-written back-end for processing. Do not send sensitive information by using this feature. The validity of all data is the responsibility of the users.

The ADFzCC event processing feature includes the following items:

- Sender load module IPVEPSND
- Receiver load module IPVEPRCV
- IPVCNF00 option EVENTPROCESSINGEXIT
- The Event Processing user exit

# Sender load module IPVEPSND

The IPVEPSND load module contains the fetchable LE function IPVEPSND(). It spawns an extra BPX batch address space in which the module IPVEPRCV runs asynchronously.

This module transfers data to IPVEPRCV via stdin, and any debug information is passed back to it via stdout if the debug mode is active.

If this feature is enabled via the EventProcessingExit option, ADFz products> transparently call IPVEPSND to perform event processing.

**Note:** If the debug mode is activated, IPVEPRCV does not run asynchronously to IPVEPSND.

## Usage

IPVEPSND, the fetchable LE function IPVEPSND(), is defined as:

```
int IPVEPSND(char *ProdID, char *UsrPgm, char *BufPtr, char *DbgDDn);
```
The parameters are defined as follows:

#### **ProdID**

The product ID. For example: the Fault Analyzer product ID is "IDI"; the File Manager product ID is "FMN".

#### **UsrPgm**

The user program name. For the ADFz family of products, the user program name is obtained via the EVENTPROCESSINGEXIT option.

#### **BufPtr**

The buffer pointer. The 31-bit address of a storage buffer to be passed to the Event Processing exit in the following format:

#### **Byte 0-3**

Total data length

#### **Byte 4**

Segment data

### **Byte 0-1**

Segment length

#### **Byte 2**

Segment data

Repeat segment length and segment data for all segments

#### **DbgDDn**

The debug DDname.

The returned int value includes the following descriptive bytes:

#### **Byte 0**

IPVEPSND return code (0 = successful).

#### **Byte 1**

IPVEPRCV return code (0 = successful). This byte is valid only if the debug DDname is specified.

#### **Byte 2-3**

User exit return code. This byte is valid only if the debug DDname is specified.

### Example

```
^{\rm m} ^{\prime\prime} w ^{\prime\prime}void *fetch_ptr;
typedef void exit_U(char *ProdID, char *UsrPgm, void *BufPtr, char *DbgDDn);
#pragma linkage(exit_U, OS)
exit_U *exit_ep;
char *exit_name;
char event_data[1024];
char *data_item1 = Fred=Yes;
char *data_item2 = Barney=No;
int i;
i = 4;*(short *)&event_data[i] = strlen(data_item1);
memcpy(data_buffer + i + 2, data_item1, strlen(data_item1));
i \neq (2 + strlen(data_iitem1));*(short *)&event_data[i] = strlen(data_item2);
memcpy(data_buffer + i + 2, data_item2, strlen(data_item2));
i \leftarrow (2 + strlen(data\_item2));*(int *)&event_data[0] = i;
```

```
// Set exit_name to the current EVENTPROCESSINGEXIT option value...
fetch_ptr = (void *)fetch("IPVEPSND");
if (fetch_ptr) {
 exit\_ep = (exit\_U *) fetch\_ptr; exit_ep("XYZ", exit_name, event_data, 0);
}
```
# Receiver load module IPVEPRCV

The IPVEPRCV load module is internal. It is the load module that is executed in the BPX batch address space that is spawned by IPVEPSND().

IPVEPRCV provides an interface to the user exit that is specified via the EVENTPROCESSINGEXIT option.

# IPVCNF00 option EVENTPROCESSINGEXIT

Use the EventProcessingExit option to specify the name of the exit to be invoked to process an event. For more information, see [EventProcessingExit on page 25.](#page-24-0)

## The Event Processing user exit

The exit name that is specified in the IPVEPSND UsrPgm parameter must be a fetchable LE function with the following format:

int exit\_name(char \*ProdID, char \*BufPtr);

The ProdID and BufPtr are the same as specified for IPVEPSND.

The user exit load module must be available via the normal search path, that is, JOBLIB, STEPLIB, LINKLIST, and so on.

The user exit is invoked in problem state, that is, key 8.

For ADFz products, the exit name is specified via the EventProcessingExit option.

### Example customer event processing user exit

The following code is a stub example of an exit written in C that can be specified via the EVENTPROCESSINGEXIT option, named as IPVEPXIT.

```
#pragma linkage(IPVEPXIT, fetchable)
#include <string.h>
int IPVEPXIT(char *ProdID, char *BufPtr) {
  if (!BufPtr) {
    printf("BufPtr is null! Exiting...\n");
```

```
 return;
   }
  if (strcmp(ProdID, "IDI")) {
   //Event from Fault Analyzer has been detected.
     //processFAEvent(BufPtr); ...
  } else if (strcmp(ProdID, "FMN")) {
    //Event from File Manager has been detected.
     //processFMEvent(BufPtr); ...
  } else if (strcmp(ProdID, "ABC")) {
     //Event from application ABC has been detected.
     //processABCEvent(BufPtr); ...
  }
}
```
# Appendix A. Messages

The following information is provided for each ADFzCC server message:

- The message identifier.
- The text of the message.
- An explanation of the message.
- The required user response.

Messages have a unique alphanumeric identifier with the following format:

**IPVnnnns** 

where:

#### **nnnn**

Is a 4-digit number.

#### **s**

Is a severity level indicator with the following meanings:

- I Informational
- W Warning
- S Severe

## ADFzCC server messages

#### **IPV0001I**

Server on port %i exiting

**Explanation:** The server is finished processing. Either errors occurred during startup, running, or the server is responding to a shutdown command.

**System action:** The server finishes processing.

**User response:** If the shutdown was unexpected, examine previous messages for the cause.

#### **IPV0002I**

Error establishing SSL environment: %i

**Explanation:** An error occurred while establishing the SSL environment.

**System action:** The ADFzCC server attempts to continue.

**User response:** Examine previous messages for reasons for environment failure. If previous messages do not help, contact IBM® support.

#### **IPV0003S**

Console modify/stop interface failed rc=%i, errno=%i error= %s

**Explanation:** An error occurred while establishing the console interface.

**System action:** The ADFzCC server exits.

**User response:** Examine the provided error for reasons for failure. If previous messages do not help, contact IBM® support.

#### **IPV0004I**

Number of configurations %i

**Explanation:** During start or configuration refresh, the CONFIG data was read and the specified number of configurations were recognized.

**System action:** None.

**User response:** If the number of configurations is unexpected, check the CONFIG concatenations and contents.

#### **IPV0005I**

Config number %i startup %s

**Explanation:** During start or configuration refresh, the configuration specified an initial program to run.

**System action:** None.

**User response:** None.

#### **IPV0006W**

System call rc=%i error=%s

**Explanation:** A call to run a program according to a configuration failed.

**System action:** None.

**User response:** None.

#### **IPV0007W**

Expected a portnumber integer. Received %s

**Explanation:** The server expects an integer portnumber as the first parameter.

**System action:** The server attempts to continue starting, using port 2800.

**User response:** Check the invocation parameter for the server.

#### **IPV0008W**

Expected AF\_INET or AF\_INET6. Received %s

**Explanation:** The server expects the address family type as the second parameter.

**System action:** The server attempts to continue starting, using the AF\_INET family.

**User response:** Check the invocation parameter for the server.

#### **IPV0009I**

Using address family %s.

**Explanation:** The server is using the specified address family.

**System action:** None.

**User response:** None.

#### **IPV0010I**

Using port %i.

**Explanation:** The server is using the specified port number.

**System action:** None.

**User response:** None.

#### **IPV0011S**

listen() error: %s

**Explanation:** The listen call failed with the specified error.

**System action:** The server is shut down.

**User response:** Correct the listed error if possible and restart the server.

#### **IPV0012W**

Spawn failure for %s. Error: %s \_\_errno2 = %08x

**Explanation:** The attempt to spawn the specified program failed with the listed error and error code.

**System action:** The server continues to run.

**User response:** Examine the error and possibly examine the CONFIG file ensuring that customization occurred correctly.

#### **IPV0013W**

Missing value for keyword '%s'

**Explanation:** While reading the CONFIG file, an expected value for a keyword was missing.

**System action:** The server continues to run.

**User response:** Check the CONFIG file for the specified keyword and specify an appropriate value.

#### **IPV0014W**

Failure to acquire storage for configuration instance %i

**Explanation:** While preparing configurations, a failure to acquire storage occurred.

**System action:** The server attempts to continue to run.

**User response:** Check the REGION specification for the server. Increase and restart the server.

#### **IPV0015I**

ADFzCC server Running on port %i.

**Explanation:** Console message to indicate that the server is now accepting connections.

**System action:** None.

**User response:** None.

#### **IPV0016I**

Established SSL environment.

**Explanation:** The call to System SSL to initialize an environment was successful.

**System action:** None.

**User response:** None.

#### **IPV0017W**

Unable to create temporary file %s. %s

**Explanation:** The call to create a temporary file for a configuration failed.

**System action:** The server attempts to continue, however the configuration might be unusable.

**User response:** Examine the file path and error condition as shown. Correct the configuration file or update the directory permissions and restart or refresh the server.

#### **IPV0018W**

Unable to verify dsn %s

**Explanation:** The existence of data set %s in a STEPLIB= value could not be verified.

**System action:** The server attempts to continue, however the configuration might be unusable.

**User response:** Examine the named data set and ensure that it is the correct name. If necessary, update the configuration file and restart or refresh the server.
#### **IPV0019W**

Unable to open CONFIG %s

**Explanation:** During startup, or a refresh command, the DD CONFIG was unable to be opened.

**System action:** If this occurs during initial start of the server, the server terminates. During a refresh, no new configurations are loaded.

**User response:** Examine the error and the CONFIG data sets to ensure that they exist. If necessary, update the configuration file and restart or refresh the server.

#### **IPV0020I**

REFRESH completed, %i configs processed.

**Explanation:** A REFRESH console command has now completed. The server has re-read the configurations as specified in the CONFIG DD.

**System action:** None.

**User response:** None.

### **IPV0021W**

REFRESH found errors in new configs, not activated.

**Explanation:** A REFRESH console command was issued, but during reading of the CONFIG DD, some errors occurred.

**System action:** The server continues with its prior configuration.

**User response:** Check the server output for possible further information on the problems that are found in the CONFIG file(s)

# **IPV0022S**

Creation of key database at %s failed, error %s

**Explanation:** The configuration specifies that the server create a certificate to be used, however an error as described occurred when attempting to create the key database.

**System action:** The server terminates.

**User response:** f the error is an IO error, check the specified location for enough space (65KB). Otherwise, check that the location is writeable. To specify an alternate location, set the configuration keyword WORKDIR to the directory to be used.

#### **IPV0023S**

Creation of self-signed certificate failed, error %s

**Explanation:** The configuration specifies that the server create a certificate to be used, however an error as described occurred when attempting to create the self-signed certificate in the key database.

**System action:** The server terminates.

**User response:** Check the listed error and check documentation for the gsk\_create\_self\_signed\_certificate API.

#### **IPV0024I**

Traceon received, trace already active.

**Explanation:** The Server received a modify command to turn on tracing, but it is already on.

**System action:** None.

**User response:** None.

#### **IPV0025I**

Traceon received, trace turned on.

**Explanation:** The Server received a modify command to turn on tracing and has done so. Trace output goes to the IPVTRACE file(DD) if present, or to the STDOUT file if not.

**System action:** None.

**User response:** None.

#### **IPV0026I**

Traceoff received, trace already off.

**Explanation:** The Server received a modify command to turn off tracing but it is already off.

**System action:** None.

**User response:** None.

#### **IPV0027I**

Traceoff received, trace turned off.

**Explanation:** The Server received a modify command to turn off tracing and has done so.

**System action:** None.

**User response:** None.

#### **IPV0028I**

Unrecognized modify command.

**Explanation:** The Server received a modify command, but did not recognize it.

**System action:** None.

**User response:** Check that modify contained one of the valid requests; TRACEON, TRACEOFF, VER or REFRESH.

#### **IPV0029W**

Client config name %s not found in CONFIG DD content.

**Explanation:** The Server received a client connection request for the named config, but no matching CONFIG=name statement was found in the data that was contained in the CONFIG DD concatenation.

**System action:** The client connection request is refused.

**User response:** Check that the configurations referenced by the CONFIG DD for the server, contain a CONFIG=name section.

#### **IPV0030I**

API start PID=processid

**Explanation:** A process (processid) launched by the common server has invoked the common server subordinate API to start the environment setup and handshake with client.

**System action:** None.

**User response:** None.

#### **IPV0031I**

API closure PID=processid

**Explanation:** A process has invoked the common server subordinate API to close the environment setup and client connection.

**System action:** None.

**User response:** None.

### **IPV0032I**

ADFzCC server Release=%s PTF=%s

**Explanation:** In response to the VER modify command, the server lists its release and PTF level information.

**System action:** None.

**User response:** None.

#### **IPV0033W**

Unknown token %s with value %s for CONFIG=%s

**Explanation:** While processing the configuration file, an unrecognized token/value pair was found.

**System action:** The invalid token is ignored and processing attempts to continue.

**User response:** Review the configuration file for the named token. Look for a misspelling or incorrect token or value.

#### **IPV0041W**

Maximum user variables (500) reached when processing token %s, value %s in configuration %s

**Explanation:** The limit of substitution values has been reached.

**System action:** The server attempts to continue, however the configurations might be unusable.

**User response:** Examine the number of \$token=value pairs present in the configuration file and reduce to less than 500.

#### **IPV0042W**

Unable to stat file %s.

**Explanation:** The server is unable to check the configuration launch file entry.

**System action:** The server attempts to continue, however this launch configuration is unusable.

**User response:** Examine the file path and ensure that the setup was completed correctly. Most likely the file or directory path is not owned or correctly permitted in order for this server instance to access the named file. The WORKDIR configuration step of installation needs to be checked and rerun.

#### **IPV0043W**

Not owner of launch file %s.

**Explanation:** The server is not the owner of a configuration launch file entry.

**System action:** The server attempts to continue, however this launch configuration is unusable.

**User response:** Examine the file path and ensure that the setup was completed correctly. Correct the condition by ensuring that the file owner is updated to the userid of the server. The file system that the file is mounted on needs to allow SETUID for the owner to be changed with the chmod command.

#### **IPV0044W**

Launch file %s is not marked as sticky.

**Explanation:** A configuration launch file has not been created correctly.

**System action:** The server attempts to continue, however this launch configuration is unusable.

**User response:** Examine the file path and WORKDIR location. If the WORKDIR is correct, the installation configuration step for the WORKDIR might need to be rerun.

### **IPV0045S**

Configuration specifies AT-TLS, but AT-TLS rule is missing or invalid.

**Explanation:** The configuration specifies ATTLS=Y, but an AT-TLS rule for the inbound connection was not found or was not 'ApplicationControlled'.

**System action:** The ADFzCC server is shut down.

**User response:** Contact your security administrator or system programmer to verify the AT-TLS configuration of your installation.

#### **IPV0046S**

AT-TLS specified, but no protocol provided by SSL\_REQUIRED parameter.

**Explanation:** The configuration specifies ATTLS=Y, but the SSL\_REQUIRED parameter does not specify a protocol value.

**System action:** The ADFzCC server is shut down.

**User response:** Contact your security administrator or system programmer to verify that the ADFzCC server configuration of your installation specifies a valid protocol that is supported by your AT-TLS configuration.

#### **IPV0047S**

Insufficient storage available.

**Explanation:** An attempt to acquire storage failed because insufficient storage was available.

**System action:** The ADFzCC server is shut down.

**User response:** Check your system for any task using excessive storage. Restart the server when sufficient storage is available.

#### **IPV0048S**

SYSOUT=\* not permitted in configuration.

**Explanation:** The configuration file specified by the CONFIG DD statement uses SYSOUT=\*, which cannot be resolved by a started session.

**System action:** The ADFzCC server is shut down.

**User response:** Change the configuration member to specify a valid SYSOUT class.

#### **IPV0049S**

PASSTK parameter expresses an invalid timeout value

**Explanation:** The PASSTK parameter in CONFIG DD expresses an invalid value. The PASSTK value should express a positive integer that specifies a timeout period in minutes for a client to use PassTickets following a successful log on. The default is 480 (8 hours).

**System action:** The ADFzCC server is shut down.

**User response:** Change configuration to use a valid PASSTK value.

#### **IPV0050S**

Attempt to verify PASSTICKET environment failed, rc=nn

**Explanation:** The attempt to verify PASSTICKET authority failed. The server does not have sufficient authority to generate PASSTICKETs. nn is the return code from the PassTicket generation routine. A return code of 16 means the server is not APF authorized.

**System action:** The ADFzCC server is shut down.

**User response:** Ensure that the execution environment meets the prerequisites for PASSTICKET generation and then restart the server.

#### **IPV0051I**

Verifying server PASSTICKET authority

**Explanation:** The server configuration indicates that PASSTK services are required. The server must verify that it has sufficient authority to satisfy client PASSTK requests.

**System action:** The ADFzCC server verifies that it has PASSTICKET authority.

**User response:** None.

#### **IPV0052I**

Server PASSTICKET authority verification successful

**Explanation:** The ADFzCC server has verified that it has sufficient authority to satisfy client PASSTK requests.

**System action:** The ADFzCC server continues to run.

**User response:** None.

#### **IPV0053S**

APPLID parameter has an invalid value length

**Explanation:** APPLID configuration parameter value has an invalid length. The APPLID value should be between 1 and 8 characters. The value represents a resource name in the APPL class, and clients connecting to the ADFzCC server must have READ access to this resource if the APPL class is active.

**System action:** The ADFzCC server is shut down.

**User response:** Change the configuration to use a valid APPLID value.

# IPVLANGX messages

These messages are issued by the IPVLANGX program, which is used internally by Fault Analyzer or invoked by the user when creating side files.

#### **IDISF8001I**

IPVLANGX Version version (Release release)

**Explanation:** This message shows the IPVLANGX program identification, version, and release date.

**System action:** Processing continues.

**User response:** None

#### **IDISF8002I**

Output file: member\_name DDname

**Explanation:** This message identifies the file to which the extract data information is written by IPVLANGX. The member\_name field is not included in the message if using a sequential file.

**System action:** Processing continues.

**User response:** None

#### **IDISF8003I**

... scanning txt1

**Explanation:** This message indicates that the information that was specified in txt1 is being read from the associated file and processed.

**System action:** Processing continues.

**User response:** None

#### **IDISF8004I**

... checking txt1

**Explanation:** This message indicates that the information t at was specified in txt1 is checked for consistency.

**System action:** Processing continues.

**User response:** None

#### **IDISF8005I**

txt1 Pass dec2 processing begins

**Explanation:** This message indicates pass dec2 of the multi-pass processing task that is specified in txt1 is now being performed.

**System action:** Processing continues.

**User response:** None

#### **IDISF8006I**

Post-processing begins

**Explanation:** This message indicates that all necessary information was read from the associated files, and post-processing of this information is being performed.

**System action:** Processing continues.

**User response:** None

#### **IDISF8007I**

... matching txt1

**Explanation:** This message indicates that the information that was specified in txt1 is now being correlated.

**System action:** Processing continues.

**User response:** None

#### **IDISF8008I**

... performing txt1

**Explanation:** This message indicates that the processing step specified in txt1 is now being performed.

**System action:** Processing continues.

**User response:** None

#### **IDISF8010I**

txt1 records scanned: dec2

Explanation: This message indicates that dec2 records were read from the txt1 file when the current compile unit was processed by IPVLANGX.

**System action:** Processing continues.

**User response:** None

#### **IDISF8011I**

...Symbols txt1.. dec2

**Explanation:** This message indicates that the current compile unit contained dec2 symbols with characteristics of type txt1

**System action:** Processing continues.

**User response:** None

#### **IDISF8012I**

...Long Name Resolution IDs: dec1

Explanation: This message indicates that the current compile unit contained dec1 Long Name Resolution Identifiers.

**System action:** Processing continues.

**User response:** None

# **IDISF8013I**

...Total symbols: dec1

**Explanation:** This message indicates that the current compile unit contained dec1 symbols.

**System action:** Processing continues.

**User response:** None

#### **IDISF8014I**

Records written to output file: dec1

**Explanation:** This message shows the number of records of extract data information which were written to the output file.

**System action:** Processing continues.

**User response:** None

#### **IDISF8015I**

Operation completed for this compile unit

**Explanation:** Processing was completed for the current compile unit.

**System action:** Processing continues if extra compile units are present.

**User response:** None

#### **IDISF8016I**

txt1 member\_name DDname

Explanation: This message identifies the input file(s) which were processed by IPVLANGX The txt1 field is normally "Input file:" or "Input files:". The member\_name field is not included in the message if using a sequential file.

**System action:** Processing continues.

**User response:** None

#### **IDISF8017I**

Operation completed for this extract file

**Explanation:** This message is the last message to be displayed by IPVLANGX, and indicates that processing is completed for this IPVLANGX extract data file.

**System action:** Processing has completed.

**User response:** None

#### **IDISF8018I**

txt1 bytes scanned: dec2

Explanation: This message indicates that dec2 bytes of data were read from the txt1 file when the current compile unit was processed by IPVLANGX.

**System action:** Processing continues.

**User response:** None

#### **IDISF8020I**

...Blocks of dead code eliminated....... dec1

**Explanation:** This message indicates that dec1 blocks of code which had been removed by optimization by the compiler have been identified. The source code and variables that are associated with these blocks have been eliminated from the extract data.

**System action:** Processing continues.

**User response:** None

#### **IDISF8050W**

Argument missing for txt1 option. txt2

**Explanation:** The argument for IPVLANGX option txt1 was not found during processing of the IPVLANGX invocation parameters.

**System action:** The default argument for the txt1 option is assumed.

**User response:** If you are using IPVLANGX directly to create a side file, specify the invocation options as explained in IPVLANGX compiler listing to side file [conversion](#page-83-0) utility [on page 84.](#page-83-0) If the message is issued during fault analysis, contact your IBM® service representative.

#### **IDISF8051S**

Argument/Option too long, "txt1"

**Explanation:** The invocation parameter txt1 is not recognized as a valid IPVLANGX argument (or option). It exceeds the maximum length of a valid argument (or option), and might be spelled incorrectly.

**System action:** Processing is terminated.

**User response:** If you are using IPVLANGX directly to create a side file, specify the invocation options as explained in IPVLANGX compiler listing to side file [conversion](#page-83-0) utility [on page 84.](#page-83-0) If the message is issued during fault analysis, contact your IBM® service representative.

#### **IDISF8052S**

Argument/Option not recognized, "txt1"

**Explanation:** The invocation parameter txt1 is not recognized as a valid IPVLANGX argument (or option).

**System action:** Processing is terminated.

**User response:** If you are using IPVLANGX directly to create a side file, specify the invocation options as explained in IPVLANGX compiler listing to side file [conversion](#page-83-0) utility [on page 84.](#page-83-0) If the message is issued during fault analysis, contact your IBM® service representative.

#### **IDISF8055S**

A left parenthesis was found inside options

**Explanation:** An extra left parenthesis (after the initial left parenthesis which signals the start of the IPVLANGX options) was encountered during processing of the IPVLANGX invocation parameters.

**System action:** Processing is terminated.

**User response:** If you are using IPVLANGX directly to create a side file, specify the invocation options as explained in IPVLANGX compiler listing to side file [conversion](#page-83-0) utility [on page 84.](#page-83-0) If the message is issued during fault analysis, contact your IBM® service representative.

#### **IDISF8056S**

No file name was specified

**Explanation:** The PDS or PDSE data set member name of the primary program information file from which source and variable data is to be extracted was not found during processing of the IPVLANGX invocation parameters.

**System action:** Processing is terminated.

**User response:** If you are using IPVLANGX directly to create a side file, specify the invocation options as explained in IPVLANGX compiler listing to side file [conversion](#page-83-0) utility [on page 84.](#page-83-0) If the message is issued during fault analysis, contact your IBM® service representative.

#### **IDISF8057S**

Argument/Option already specified, "txt1"

**Explanation:** The argument (or option) txt1 was encountered more than once during processing of the IPVLANGX invocation parameters.

**System action:** Processing is terminated.

**User response:** If you are using IPVLANGX directly to create a side file, specify the invocation options as explained in IPVLANGX compiler listing to side file [conversion](#page-83-0) utility [on page 84.](#page-83-0) If the message is issued during fault analysis, contact your IBM® service representative.

#### **IDISF8058S**

Argument/Option "txt1" conflicts with previous Argument/Option

**Explanation:** A conflict between the argument (or option) txt1 and another previously specified argument (or option) was detected during processing of the IPVLANGX invocation parameters.

**System action:** Processing is terminated.

**User response:** If you are using IPVLANGX directly to create a side file, specify the invocation options as explained in IPVLANGX compiler listing to side file [conversion](#page-83-0) utility [on page 84.](#page-83-0) If the message is issued during fault analysis, contact your IBM® service representative.

#### **IDISF8059I**

Application language not specified, option "txt1" assumed

**Explanation:** In the absence of an IPVLANGX option which explicitly specifies the application programming language, the IPVLANGX option txt1 was assumed.

**System action:** Processing continues.

**User response:** If you are using IPVLANGX directly to create a side file, specify the invocation options as explained in IPVLANGX compiler listing to side file [conversion](#page-83-0) utility [on page 84.](#page-83-0) If the message is issued during fault analysis, contact your IBM® service representative.

#### **IDISF8100S**

txt1 contains NO recognized records

**Explanation:** The input file that was identified in txt1 did not contain the expected records. This could happen if, for example, the IDIADATA DDname was accidentally directed at a compiler listing data set.

**System action:** Processing is terminated.

**User response:** Ensure that the input file that was used is correct.

#### **IDISF8103S**

txt1 has unrecognized records following last valid section

**Explanation:** The input file for IPVLANGX (the compiler listing) contains more output than just from the compile step. That is, there might be precompiler or postcompiler output, such as from a DB2® precompiler step or a link-edit step. Once this information is removed, the message is no longer be produced and the side file should be created as expected.

**System action:** Processing is terminated.

**User response:** Ensure that the input file that was used is correct.

#### **IDISF8110W**

Compiler option(s) incorrectly specified

**Explanation:** The format of the input file is insufficient for IPVLANGX processing because one or more of the required compiler options have not been specified.

**System action:** Processing is terminated.

**User response:** Recompile the module with the required compiler options as specified in Preparing your [programs on](#page-29-0) [page 30.](#page-29-0)

#### **IDISF8114S**

txt1 required for source support - fatal

**Explanation:** txt1 specifies the compiler options that are required for a successful IPVLANGX execution. Source code information cannot be complete without these options. This message might be preceded by message IDISF8110W.

**System action:** Processing is terminated.

**User response:** Recompile the module with the required compiler options as specified in Preparing your [programs on](#page-29-0) [page 30.](#page-29-0)

#### **IDISF8115W**

txt1 required for symbol support

**Explanation:** txt1 specifies the compiler options that are required for a successful IPVLANGX execution. Source code information cannot be complete without these options. This message is preceded by message IDISF8110W.

**System action:** Processing continues, however, the analysis report might be missing information.

**User response:** Recompile the module with the required compiler options as specified in Preparing your [programs on](#page-29-0) [page 30.](#page-29-0)

#### **IDISF8116W**

txt1 required for structure/union support

**Explanation:** txt1 specifies the compiler options that are required for a successful IPVLANGX execution. Source code information cannot be complete without these options. This message is preceded by message IDISF8110W.

**System action:** Processing continues, however, the analysis report might be missing information.

**User response:** Recompile the module with the required compiler options as specified in Preparing your [programs on](#page-29-0) [page 30.](#page-29-0)

#### **IDISF8120W**

txt1 detected. txt2 option assumed

**Explanation:** The format of the input file indicates that the specified option is no longer in effect.

**System action:** Processing continues, assuming an appropriate option to match the format of the input file.

**User response:** Use the correct compiler option, or make the compiler directive which adjusted the compiler option visible to IPVLANGX, as appropriate. If the problem persists, contact your IBM® service representative.

### **IDISF8130S**

File not found "txt1"

**Explanation:** The IPVLANGX input compiler listing or SYSADATA file txt1 could not be found to allow IPVLANGX processing to begin.

**System action:** Processing is terminated.

**User response:** Correct the file specification, or make the file available to IPVLANGX, as appropriate. If the problem persists, contact your IBM® service representative.

#### **IDISF8131S**

Files not found "txt1", and "txt2"

**Explanation:** The IPVLANGX extract data file could not be found using either the primary file identifier txt1, or the alternative file identifier txt2 to allow IPVLANGX processing to begin.

**System action:** Processing is terminated.

**User response:** Correct the file specification, or make the file available to IPVLANGX, as appropriate. If the problem persists, contact your IBM® service representative.

#### **IDISF8132S**

Input or Output file format invalid

**Explanation:** The attributes or contents of a file have been found to be inappropriate, during IPVLANGX processing. One or more preceding messages identify the file which was being processed when the error occurred or the reason for the failure. Reasons for this message might be error messages in the input compiler listing or missing required compiler options. For details on required compiler options, refer to Preparing your [programs on page 30](#page-29-0).

**System action:** Processing is terminated.

**User response:** Correct the problem that was identified in the preceding message. If the problem persists, contact your IBM® service representative.

### **IDISF8133S**

File DD not allocated "txt1"

**Explanation:** The Data Definition (DD) for the txt1 file was found to be unallocated.

**System action:** Processing is terminated.

**User response:** Allocate the file, using a JCL DD statement, or TSO ALLOCATE statement, as appropriate. If the problem persists, contact your IBM® service representative.

### **IDISF8134S**

File DDs not allocated " $txt1"$ , and " $txt2"$ 

**Explanation:** The Data Definitions (DDs) for both the primary txt1 file and the alternative txt2 file were found to be unallocated.

**System action:** Processing is terminated.

**User response:** Allocate the file, using a JCL DD statement, or TSO ALLOCATE statement, as appropriate. If the problem persists, contact your IBM® service representative.

#### **IDISF8135S**

txt1 file incorrectly defined

**Explanation:** The attributes of the txt1 file have been examined, and found to be inappropriate.

**System action:** Processing is terminated.

User response: Ensure that the correct data set was specified in the txt1 file allocation. If the correct data set was specified, the data set was allocated with incorrect attributes, in which case it must be reallocated. If the problem persists, contact your IBM® service representative.

#### **IDISF8136S**

Premature txt1 End-of-File encountered

Explanation: IPVLANGX had begun scanning the txt1 file data, but the file ended before all expected data records had been scanned.

**System action:** Processing is terminated.

User response: Ensure that the correct data set was specified in the txt1 file allocation. If the correct data set was specified, the file might have been truncated and must be replaced with the complete data. If the problem persists, contact your IBM® service representative.

#### **IDISF8137S**

txt1 disk/directory is full

**Explanation:** There is insufficient space to write further records to the txt1 file.

This might be caused by :

- PDS directory has no free entries
- data set has maximum number of extents
- insufficient free space on the DASD volume for another extent

**System action:** Processing is terminated.

**User response:** Determine the resource which is exhausted, and correct as appropriate. If the problem persists, contact your IBM® service representative.

#### **IDISF8138T**

Insufficient virtual memory available

**Explanation:** There is insufficient free storage for IPVLANGX to continue processing.

**System action:** Processing is terminated.

**User response:** Free up virtual storage which is in use, or make more virtual storage available, as appropriate. If the problem persists, contact your IBM® service representative.

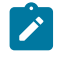

**Note:** IPVLANGX uses storage above the 16MB line, if it is available.

#### **IDISF8139S**

File is TERSEd or PACKed "txt1"

**Explanation:** The specified file was found to have a Fixed record format, and 1024-byte record length. It was likely compressed using TERSE or COPYFILE.

**System action:** Processing is terminated.

**User response:** Restore the file to its original format, using the appropriate utility program. If the problem persists, contact your IBM® service representative.

#### **IDISF8150T**

Maximum number of symbols exceeded

**Explanation:** The maximum number of symbols that a single compile unit can contain is 65534. This limit is exceeded by the current compile unit.

**System action:** Processing is terminated.

**User response:** Reduce the number of symbols below the limit. If the problem persists, contact your IBM® service representative.

#### **IDISF8152W**

Incomplete info for symbol "txt1" (ident: dec2)

**Explanation:** During the extraction process, complete information was not available for the symbol shown. The extract data for unrelated symbols and program source is not affected.

**System action:** Processing continues.

**User response:** Use IPVLANGX to format the extract data, and determine the missing information. Given this, examine the IPVLANGX input file(s) and determine the cause of the problem. If the problem persists, contact your IBM® service representative.

#### **IDISF8158T**

Invalid COBOL source column indicators - fatal

**Explanation:** Expected source column indicators were not found in the COBOL listing.

**System action:** Processing is terminated.

**User response:** Check if the attributes of file read have changed from those of the original compiler listing file.

#### **IDISF8231S**

Missing txt1 ESD information

**Explanation:** The name of a CSECT could not be determined.

**System action:** Processing continues but analysis might be incomplete.

**User response:** Ensure that CSECTs are named in accordance with the requirements in [Preparing](#page-29-0) your program[s on](#page-29-0)  [page 30.](#page-29-0)

#### **IDISF8233S**

Unable to determine identity of unnamed PC Section

**Explanation:** The name of a CSECT could not be determined.

**System action:** Processing continues but analysis might be incomplete.

**User response:** Ensure that CSECTs are named in accordance with the requirements in [Preparing](#page-29-0) your program[s on](#page-29-0)  [page 30.](#page-29-0)

#### **IDISF8250A**

SYSADATA input record record-number, invalid ESDID ignored

**Explanation:** An invalid ESDID was encountered on a SYSADATA record read. The ESDID was ignored.

**System action:** Processing continues.

**User response:** None.

# <span id="page-124-0"></span>IPVLANGX return codes

The following return codes are issued by IPVLANGX:

#### **RC**

**Meaning**

#### **0**

Operation successful, output file was written.

#### **0xxx**

Error was discovered while parsing arguments/options. xxx can have these values:

#### **1**

Token too long

# **2**

Left parenthesis found inside options

# **3**

Unknown option

# **1xyy or 2xyy**

Error occurred during scan of compiler listing or SYSADATA file.

#### **3xyy**

Error occurred while writing output file.

For return codes 1xyy, 2xyy, and 3xyy, the values for xyy are:

# **0yy**

yy is the return code from the file WRITE routine

# **1yy**

yy is the return code from the file OPEN routine

# **2yy**

yy is the return code from the file READ routine

# **3yy**

yy is the return code from the file WRITE routine

# **4yy**

yy is the return code from the file POINT routine

# **5yy**

yy is the return code from the memory ALLOCATE routine

# **6yy**

yy is the return code from the memory FREE routine

# **7yy**

yy is the return code from the file CLOSE routine

# **8yy**

yy is the return code from the file NOTE routine

# <span id="page-125-0"></span>Examples of IPVLANGX return codes

# **0310**

Compiler listing file is not in the expected format. A possible reason is that the required compiler options have not been used.

### **1128**

Input compiler listing file could not be found. A possible reason is that a member name of a PDS(E) data set has not been specified, either in the parameters for IPVLANGX, or added to the data set name of the PDS(E).

### **3128**

Output IPVLANGX file could not be found, or the attributes of an existing file do not match those required by IPVLANGX (RECFM=VB and LRECL≥1562). Ensure the DDname used is IDILANGX.

# **3315**

One or more records that were written to IPVLANGX were truncated due to insufficient logical record length. The minimum required logical record length for the IPVLANGX data set is 1562 bytes. Unpredictable results might occur if attempting to use the truncated side file as input.

# Appendix B. Troubleshooting

# <span id="page-126-0"></span>Error scenarios and tracing

If the installed library has not been added to program control, this message appears in the JESMSGLG for the server task:

```
ICH420I PROGRAM IPVSRV FROM LIBRARY IPV.V1R9.SIPVMODA CAUSED
THE ENVIRONMENT TO BECOME UNCONTROLLED. BPXP014I ENVIRONMENT MUST
BE CONTROLLED FOR SERVER (BPX.SERVER) PROCESSING.
```
Messages similar to the following might be generated if the user connecting to the server does not have read access to the SIPVMODA library:

```
ICH408I USER(BILLMAN ) GROUP(USERCOD ) NAME(MANDELLA, BILL ) 218
IPV.V1R9.SIPVMODA CL(DATASET ) VOL(COD035)
INSUFFICIENT ACCESS AUTHORITY
FROM IPV.V1R9.* (G)
ACCESS INTENT(READ ) ACCESS ALLOWED(NONE )
IEC150I 913-38,IFG0194E,BILLMAN,OS390,ISP19502,8E10,COD035,IPV.V1R9.SIPVMODA
```
Messages on SYSLOG at the time of attempted connection, like the ones that are shown here, are generated when the relevant CONFIG contains an invalid library, or is missing a library from the SPAWN\_STEPLIB statement:

```
IEA995I SYMPTOM DUMP OUTPUT
SYSTEM COMPLETION CODE=EC6 REASON CODE=0B26C032
  TIME=11.37.04 SEQ=38113 CPU=0000 ASID=00ED
  PSW AT TIME OF ERROR 070C3000 82C44CE8 ILC 2 INTC 0D
    NO ACTIVE MODULE FOUND
    NAME=UNKNOWN
    DATA AT PSW 02C44CE2 - C06C18F2 0A0D41B0 D4D0180B
    AR/GR 0: 00000000/00000026_00000648 1: 00000000/00000000_04EC6000
         2: 01FF000C/00000000_0B26C032 3: 00000000/00000000_8286F5B8
         4: 00000000/00000000_00000000 5: 00000000/00000000_00000000
         6: 01FF000C/00000000_00000700 7: 01FF000C/00000000_09BFC3F8
         8: 00000000/00000000_11F4B610 9: 00000000/00000000_163031FF
         A: 00000000/00000000_11F4B610 B: 01FF000C/00000000_7FFC3A00
         C: 00000000/00000000_02C47AC0 D: 00000000/00000000_16302200
         E: 00000000/00000000_82C44CB0 F: 00000000/00000000_0B26C032
  END OF SYMPTOM DUMP
```
If the above are not occurring, but connections are still not successful, shut down the server and start it again with tracing active. If using the supplied sample, this can be done on the start command. For example, S IPVSRV1,TRACE=D. This produces trace entries in the server task on the IPVTRACE DD.

A typical trace, with SSL active, before connections are made, looks similar to the one shown here. The main entries of interest confirming startup was successful are highlighted:

```
2018-11-29-10:54:39.442 [IPVSRV:266] Server built at: Nov 29 2018 10:54:03
2018-11-29-10:54:39.601 [IPVSRV:952] Record in length:1903
2018-11-29-10:54:39.601 [IPVSRV:969] Token: CONFIG Value: DEFAULT
2018-11-29-10:54:39.601 [IPVSRV:989] Config DEFAULT allocated.
2018-11-29-10:54:39.601 [IPVSRV:969] Token: SSL_REQUIRED Value: YES
2018-11-29-10:54:39.601 [IPVSRV:969] Token: WORKDIR Value: /etc/ipv/v19/ipvsrv1
2018-11-29-10:54:39.602 [IPVSRV:1070] Confirmed temporary write access ok dir=/etc/ipv/v19/ipvsrv1.
```

```
2018-11-29-10:54:39.602 [IPVSRV:969] Token: SPAWN_STEPLIB Value: IPV19SVC.BUILD.LOAD ...
2018-11-29-10:54:39.602 [IPVSRV:969] Token: CONFIG Value: FM
2018-11-29-10:54:39.602 [IPVSRV:989] Config FM allocated.
2018-11-29-10:54:39.602 [IPVSRV:969] Token: SPAWN_PROGRAM Value: FMNCSEP
2018-11-29-10:54:39.602 [IPVSRV:1089] Creating temp filename.
2018-11-29-10:54:39.602 [IPVSRV:1106] Created temporary spawn image file ok.
2018-11-29-10:54:39.602 [IPVSRV:1116] spawn_program /etc/ipv/v19/ipvsrv1/FMNCSEP
2018-11-29-10:54:39.602 [IPVSRV:1117] spawn_fn FMNCSEP
2018-11-29-10:54:39.602 [IPVSRV:969] Token: SPAWN_JOBNAME Value: FMCLIENT
2018-11-29-10:54:39.602 [IPVSRV:969] Token: SPAWN_STEPLIB Value: FMN.V15R1M4.OPTIONS...
2018-11-29-10:54:39.602 [IPVSRV:969] Token: SPAWN_PARMS_SECTION Value:
2018-11-29-10:54:40.495 [IPVSRV:1956] Environment open rc=0 Handle=16AB09A8 Ha=16AA6490
2018-11-29-10:54:40.495 [IPVSRV:1965] Set SSLV2 off rc=0
2018-11-29-10:54:40.495 [IPVSRV:1973] Set SSLV3 off rc=0
2018-11-29-10:54:40.495 [IPVSRV:1982] Set TLSV1 off rc=0
2018-11-29-10:54:40.495 [IPVSRV:1997] Certfile=/etc/ipv/v19/ipvsrv1/IPVSRVC3-IPVCERT.kdb
2018-11-29-10:54:40.495 [IPVSRV:1998] Set keyring rc=0
2018-11-29-10:54:40.495 [IPVSRV:2006] Set pw rc=0
2018-11-29-10:54:40.511 [IPVSRV:2014] Environment init rc=0 Handle=16AB09A8
2018-11-29-10:54:40.511 [IPVSRV:281] Mixed case password support is off
2018-11-29-10:54:40.512 [IPVSRV:1902] Set socket linger rc=0
2018-11-29-10:54:40.512 [IPVSRV:1906] Set socket reuseaddr rc=0
2018-11-29-10:54:40.512 [IPVSRV:1910] Set socket keepalive rc=0
2018-11-29-10:54:40.512 [IPVSRV:301] Launching accept thread socket 0, listen code 0
2018-11-29-10:54:40.512 [IPVSRV:513] Acceptor thread running.
2018-11-29-10:54:40.512 [IPVSRV:527] About to accept.
```
If the highlighted statements are similar to the example that is shown here, all rc=0, then try to connect.

Several trace entries that are created by the server are similar to the ones that are shown here. Again, those that are of interest are highlighted.

```
2018-11-29-10:55:02.943 [IPVSRV:543] Connect received.
2018-11-29-10:55:02.943 [IPVSRV:549] Set client socket linger rc=0
2018-11-29-10:55:02.944 [IPVSRV:570] Thread launch
2018-11-29-10:55:02.944 [IPVSRV:527] About to accept.
2018-11-29-10:55:02.944 [IPVSRV:428] Conversation thread started.
2018-11-29-10:55:02.944 [IPVSRV:451] Server and peer on different hosts.
2018-11-29-10:55:02.944 [IPVSRV:1461] Outgoing message length=111, message=SSL=Y,
SERVERVERSION=01.01,SERVERNAME=IPVSRVC3,SYSNAME=z/OS,NODENAME=FMD2,
RELEASE=11.00,VERSION=01,MACHINE=2094
2018-11-29-10:55:02.944 [IPVSRV:1524] Sent 115 bytes
2018-11-29-10:55:02.945 [IPVSRV:2028] gsk_secure_socket_open rc=0
2018-11-29-10:55:02.945 [IPVSRV:2040] Set native socket rc=0
2018-11-29-10:55:02.945 [IPVSRV:2049] Set keyring label ADFzCC Server
                 Certificate rc=0
2018-11-29-10:55:02.945 [IPVSRV:2058] Set session type rc=0
2018-11-29-10:55:03.980 [IPVSRV:2081] Secure socket init rc=0
2018-11-29-10:55:03.980 [IPVSRV:1328] RecvSSL
2018-11-29-10:55:04.191 [IPVSRV:1360] Header indicates length 50
2018-11-29-10:55:04.722 [IPVSRV:1423] Incoming message: >>user=PROWSE3 pass=AXXXXXXX
config=UTCAPI DEBUG=YES<<
2018-11-29-10:55:04.723 [IPVSRV:1640] Uppercasing password 8 chars
2018-11-29-10:55:04.723 [IPVSRV:588] process_launch trying to match config UTCAPI.
2018-11-29-10:55:04.723 [IPVSRV:657] Parms: SOCKETH=00000001 ....
2018-11-29-10:55:04.723 [IPVSRV:658] Steplib: STEPLIB=IPV16SVC ...
2018-11-29-10:55:04.723 [IPVSRV:1828] Authenticated ok for user PROWSE3.
2018-11-29-10:55:04.724 [IPVSRV:1461] Outgoing message length=7, message=AUTH=Y
2018-11-29-10:55:04.724 [IPVSRV:1524] Sent 11 bytes
2018-11-29-10:55:05.282 [IPVSRV:702] gsk_secure_socket_close okay
2018-11-29-10:55:05.285 [IPVSRV:739] Spawned /etc/ipv/v19/ipvsrv1/IDIGMAIN Process 83886421
2018-11-29-10:55:05.285 [IPVSRV:745] Close client sock rc=0
```
If the Spawned trace line is present, check the SYSLOG at the time of the spawn for any messages that are issued by a started task. If there are no log messages, then look for output that is produced by the spawned user. For instance, in the example that is shown here, the user PROWSE3 has generated some output. Once you have this information, and the server's IPV TRACE output, contact IBM® support.

# Appendix C. Support resources

Use these resources to find product details, fixes, and support.

# **Search knowledge bases**

- Download a Program Directory from the [IBM Publications Center.](https://www.ibm.com/resources/publications/)
- Get up-to-date details about installing, customizing, and using these products:
	- Application Delivery Foundation for z/OS Common Components [Customization](https://help.blueproddoc.com/adfz_common_components/welcome/index.html) Guide and User Guide
	- Fault Analyzer User's Guide and [Reference](https://help.blueproddoc.com/faultanalyzer/welcome/index.html)
	- File Manager [Customization](https://help.blueproddoc.com/filemanager/15.1.4/en/cust/index.html) Guide
	- File Manager User's Guide and [Reference](https://help.blueproddoc.com/filemanager/15.1.4/en/base/index.html)
	- File Manager User's Guide and [Reference](https://help.blueproddoc.com/filemanager/15.1.4/en/db2/index.html) for DB2
	- File Manager User's Guide and [Reference](https://help.blueproddoc.com/filemanager/15.1.4/en/cics/index.html) for CICS
	- File Manager User's Guide and [Reference](https://help.blueproddoc.com/filemanager/15.1.4/en/ims/index.html) for IMS

# **Get the latest PTFs**

- [ADFz Common Components](http://www.ibm.com/support/docview.wss?uid=swg21612547)
- Fault [Analyzer](http://www-01.ibm.com/support/docview.wss?uid=swg21171963) for z/OS
- [File Manager for z/OS](http://www-01.ibm.com/support/docview.wss?uid=swg21170609)
- [z/OS Debugger](http://www.ibm.com/support/docview.wss?uid=swg27049405)
- IBM Developer for z/OS [Enterprise](http://www.ibm.com/support/docview.wss?uid=swg27048755) Edition
- Application [Performance](http://www-01.ibm.com/support/docview.wss?uid=swg21213431) Analyzer for z/OS

# **Collect diagnostic data**

Before you contact Support, be ready to answer these questions:

- What software versions are you running?
- Do you have logs, traces, and messages related to the problem?
- Can you re-create the problem? If so, how do you re-create the problem?
- Did you make hardware, operating system, or networking software changes?
- Do you have a workaround for the problem?

# **Contact Support**

Open a case, chat with Support, or connect to resources and communities through <https://www.ibm.com/mysupport>.

# **Notices**

IBM File Manager for z/OS License Materials - Property of IBM Corp. and HCL Technologies Ltd. © Copyright IBM Corporation 2000, 2016. © Copyright HCL Technologies Limited 2017, 2024

This information was developed for products and services offered in the U.S.A.

IBM® may not offer the products, services, or features discussed in this document in other countries. Consult your local IBM representative for information on the products and services currently available in your area. Any reference to an IBM product, program, or service is not intended to state or imply that only that IBM product, program, or service may be used. Any functionally equivalent product, program, or service that does not infringe any IBM intellectual property right may be used instead. However, it is the user's responsibility to evaluate and verify the operation of any non-IBM product, program, or service.

<span id="page-130-0"></span>IBM may have patents or pending patent applications covering subject matter described in this document. The furnishing of this document does not give you any license to these patents. You can send license inquiries, in writing, to:

IBM Director of Licensing IBM Corporation North Castle Drive, MD-NC119 Armonk, NY 10504-1785 US

For license inquiries regarding double-byte (DBCS) information, contact the IBM Intellectual Property Department in your country or send inquiries, in writing, to:

Intellectual Property Licensing Legal and Intellectual Property Law IBM Japan Ltd. 19-21, Nihonbashi-Hakozakicho, Chuo-ku Tokyo 103-8510, Japan

INTERNATIONAL BUSINESS MACHINES CORPORATION PROVIDES THIS PUBLICATION "AS IS" WITHOUT WARRANTY OF ANY KIND, EITHER EXPRESS OR IMPLIED, INCLUDING, BUT NOT LIMITED TO, THE IMPLIED WARRANTIES OF NON-INFRINGEMENT, MERCHANTABILITY OR FITNESS FOR A PARTICULAR PURPOSE. Some jurisdictions do not allow disclaimer of express or implied warranties in certain transactions, therefore, this statement may not apply to you.

This information could include technical inaccuracies or typographical errors. Changes are periodically made to the information herein; these changes will be incorporated in new editions of the publication. IBM may make improvements and/ or changes in the product(s) and/or the program(s) described in this document at any time without notice.

Any references in this information to non-IBM websites are provided for convenience only and do not in any manner serve as an endorsement of those websites. The materials at those websites are not part of the materials for this IBM product and use of those websites is at your own risk.

cxxxii

IBM may use or distribute any of the information you provide in any way it believes appropriate without incurring any obligation to you.

Licensees of this program who want to have information about it for the purpose of enabling: (i) the exchange of information between independently created programs and other programs (including this one) and (ii) the mutual use of the information which has been exchanged, should contact:

IBM Director of Licensing IBM Corporation North Castle Drive, MD-NC119 Armonk, NY 10504-1785 US

Such information may be available, subject to appropriate terms and conditions, including in some cases, payment of a fee.

The licensed program described in this information and all licensed material available for it are provided by IBMunder terms of the IBM Customer Agreement, IBM International Program License Agreement, or any equivalent agreement between us.

The performance data discussed herein is presented as derived under specific operating conditions. Actual results may vary.

Information concerning non-IBM products was obtained from the suppliers of those products, their published announcements or other publicly available sources. IBM has not tested those products and cannot confirm the accuracy of performance, compatibility or any other claims related to non-IBM products. Questions on the capabilities of non-IBM products should be addressed to the suppliers of those products.

Statements regarding future direction or intent of IBM File Manager for z/OS are subject to change or withdrawal without notice, and represent goals and objectives only.

This information contains examples of data and reports used in daily business operations. To illustrate them as completely as possible, the examples include the names of individuals, companies, brands, and products. All of these names are fictitious and any similarity to the names and addresses used by an actual business enterprise is entirely coincidental.

# COPYRIGHT LICENSE:

This information contains sample application programs in source language, which illustrates programming techniques on various operating platforms. You may copy, modify, and distribute these sample programs in any form without payment to IBM, for the purposes of developing, using, marketing or distributing application programs conforming to the application programming interface for the operating platform for which the sample programs are written. These examples have not been thoroughly tested under all conditions. IBM, therefore, cannot guarantee or imply reliability, serviceability, or function of these programs. The sample programs are provided "AS IS", without warranty of any kind. IBM shall not be liable for any damages arising out of your use of the sample programs.

Each copy or any portion of these sample programs or any derivative work must include a copyright notice as follows:

© (your company name) (year). Portions of this code are derived from IBM Corp. and/or HCL Ltd. sample programs. © Copyright IBM Corp. 2000, 2016. © Copyright HCL Ltd. 2017, 2024.

# Programming interface information

This documentation describes intended Programming Interfaces that allow the customer to write programs to obtain the services of File Manager.

# **Trademarks**

IBM®, the IBM®logo, and ibm.com® are trademarks or registered trademarks of International Business Machines Corp., registered in many jurisdictions worldwide. Other product and service names might be trademarks of IBM®or other companies. A current list of IBM® trademarks is available on the web at "Copyright and trademark information" at [www.ibm.com/legal/copytrade.shtml.](http://www.ibm.com/legal/us/en/copytrade.shtml)

# Terms and conditions for product documentation

Permissions for the use of these publications are granted subject to the following terms and conditions.

# **Applicability**

These terms and conditions are in addition to any terms of use for the IBM®website.

# **Personal use**

You may reproduce these publications for your personal, noncommercial use provided that all proprietary notices are preserved. You may not distribute, display or make derivative work of these publications, or any portion thereof, without the express consent of IBM®.

# **Commercial use**

You may reproduce, distribute and display these publications solely within your enterprise provided that all proprietary notices are preserved. You may not make derivative works of these publications, or reproduce, distribute or display these publications or any portion thereof outside your enterprise, without the express consent of IBM®.

# **Rights**

Except as expressly granted in this permission, no other permissions, licenses or rights are granted, either express or implied, to the publications or any information, data, software or other intellectual property contained therein.

IBM® reserves the right to withdraw the permissions granted herein whenever, in its discretion, the use of the publications is detrimental to its interest or, as determined by IBM®, the above instructions are not being properly followed.

You may not download, export or re-export this information except in full compliance with all applicable laws and regulations, including all United States export laws and regulations.

IBM® MAKES NO GUARANTEE ABOUT THE CONTENT OF THESE PUBLICATIONS. THE PUBLICATIONS ARE PROVIDED "AS-IS" AND WITHOUT WARRANTY OF ANY KIND, EITHER EXPRESSED OR IMPLIED, INCLUDING BUT NOT LIMITED TO IMPLIED WARRANTIES OF MERCHANTABILITY, NON-INFRINGEMENT, AND FITNESS FOR A PARTICULAR PURPOSE.

# IBM Online Privacy Statement

IBM Software products, including software as a service solutions, ("Software Offerings") may use cookies or other technologies to collect product usage information, to help improve the end user experience, to tailor interactions with the end user, or for other purposes. In many cases no personally identifiable information is collected by the Software Offerings. Some of our Software Offerings can help enable you to collect personally identifiable information. If this Software Offering uses cookies to collect personally identifiable information, specific information about this offering's use of cookies is set forth below.

This Software Offering does not use cookies or other technologies to collect personally identifiable information.

If the configurations deployed for this Software Offering provide you as customer the ability to collect personally identifiable information from end users via cookies and other technologies, you should seek your own legal advice about any laws applicable to such data collection, including any requirements for notice and consent.

For more information about the use of various technologies, including cookies, for these purposes, see IBM's Privacy Policy at <http://www.ibm.com/privacy> and IBM's Online Privacy Statement at <http://www.ibm.com/privacy/details> in the section entitled "Cookies, Web Beacons and Other Technologies," and the "IBM Software Products and Software-as-a-Service Privacy Statement" at [http://www.ibm.com/software/info/product-privacy.](http://www.ibm.com/software/info/product-privacy)

# Index

# **A**

ABO see [Automatic](indexid318821708) Binary Optimizer LANGX [file update utility](indexid318821708)  activity tracing commands [10](#page-9-0) add ports to TCPIP reservation list [23](#page-22-0) address space timeout check [23](#page-22-1) ADFzCC server [7](#page-6-0) customizing [14](#page-13-0) IPV SRV1 sample procedure [9](#page-8-0) messages [105](#page-104-0) overview [9](#page-8-1) startup, shutdown, and trace commands [10](#page-9-0) assembler programs preparing [80](#page-79-0) assembling programs for ADFz [80](#page-79-1) ATTLS configuration paramete[r](#page-9-1) [10](#page-9-1) authorizations required [14](#page-13-1)

#### **B**

breakpoints Deferred Breakpoints Featur[e](#page-90-0) [91](#page-90-0) build process updating [29](#page-28-0)

#### **C**

C program preparing [72](#page-71-0) sample JCL to compile with TEST [74](#page-73-0) C++ program preparing [72](#page-71-0) sample JCL to compile [77](#page-76-0) changes summary [vi](#page-5-0) COBOL for MVS and VM compiling programs fo[r](#page-38-0) [39](#page-38-0) COBOL II programs preparing [44](#page-43-0) sample JCL for compilin[g](#page-44-0) [45](#page-44-0) COBOL program sample JCL to compile [48](#page-47-0) COBOL programs optimizing with Automatic Binary Optimizer LANGX file update utility [98](#page-97-0) preparing [36,](#page-35-0) [40,](#page-39-0) [47](#page-46-0) sample JCL to compile [41](#page-40-0) COBOL SCLM exampl[e](#page-87-0) [88](#page-87-0) comments in option[s](#page-24-0) [25](#page-24-0) compiler listing to side file conversion utilit[y](#page-83-1) [84](#page-83-1) compiler options for ADFz [28](#page-27-0) Compiling for ADFz family of products [28](#page-27-0) compiling programs COBOL for MVS and V[M](#page-38-0) [39](#page-38-0) Enterprise COBOL for z/OS Version 3 [35](#page-34-0) Enterprise COBOL for z/OS Version 4 [31](#page-30-0) Enterprise COBOL for z/OS Version 5 [31](#page-30-1) Enterprise COBOL for z/OS Version 6 [30](#page-29-1) Enterprise PL/I for z/OS Version 3.5 and earlier [60](#page-59-0) Enterprise PL/I for z/OS Version 3.5 and Version 3.6 [55](#page-54-0)

Enterprise PL/I for z/OS Version 3.7 and later [49](#page-48-0) OS/VS COBOL [47](#page-46-1) PL/I for MVS and VM [65](#page-64-0) VS COBOL I[I](#page-42-0) [43](#page-42-0) z/OS XL C and C+[+](#page-67-0) [68](#page-67-0) Compiling programs for ADFz [28](#page-27-0) CONFIG configuration paramete[r](#page-9-1) [10](#page-9-1) configuration file keyword descriptions [10](#page-9-1) customizing the ADFzCC server [14](#page-13-0)

Deferred Breakpoints Feature [91](#page-90-0) **E**

**D**

edition notic[e](#page-2-0) [iii](#page-2-0) encrypted communications setting SSL/TL[S](#page-16-0) [17](#page-16-0) Enterprise COBOL preparing (Ver 4[\)](#page-31-0) [32](#page-31-0) sample JCL to compile (Ver 3) [37](#page-36-0) sample JCL to compile (Ver 4) [34](#page-33-0) Enterprise COBOL for z/OS Version 3 compiling programs for [35](#page-34-0) Enterprise COBOL for z/OS Version 4 compiling programs for [31](#page-30-0) Enterprise COBOL for z/OS Version 5 compiling programs for [31](#page-30-1) Enterprise COBOL for z/OS Version 6 compiling programs for [30](#page-29-1) Enterprise PL/I preparing (Ver 3.4 and earlier[\)](#page-60-0) [61](#page-60-0) preparing (Ver 3.6 and Ver 3.6) [56](#page-55-0) preparing (Ver 3.7 and later) [51](#page-50-0) sample JCL to compile (Ver 3.4 or earlier) [63](#page-62-0) sample JCL to compile (Ver 3.5 and Ver 3.6[\)](#page-57-0) [58](#page-57-0) sample JCL to compile (Ver 3.7 or later[\)](#page-52-0) [53](#page-52-0) Enterprise PL/I for z/OS Version 3.4 and earlier compiling programs for [60](#page-59-0) Enterprise PL/I for z/OS Version 3.5 and Version 3.6 compiling programs for [55](#page-54-0) Enterprise PL/I for z/OS Version 3.7 and later compiling programs for [49](#page-48-0) error scenarios and tracin[g](#page-126-0) [127](#page-126-0)

# **F**

file keyword descriptions configuratio[n](#page-9-1) [10](#page-9-1)

#### **H**

**I**

High Level Assembler SCLM example [87](#page-86-0)

# ICSF

permitting protected resources [17](#page-16-0) IDISCMPS sample membe[r](#page-83-2) [84](#page-83-2) Interactive Panel Viewer [8](#page-7-0) introduction [7](#page-6-1) IPV CONFG update sampl[e](#page-19-0) [20](#page-19-0) IPVLANGO Automatic Binary Optimizer LANGX file update utility

see [Automatic](indexid318821708) Binary Optimizer LANGX [file update utility](indexid318821708)  IPVLANGO featur[e](#page-6-2) [7](#page-6-2) IPVLANGP [90](#page-89-0) Deferred Breakpoints Featur[e](#page-90-0) [91](#page-90-0) IPVLANGP feature [7](#page-6-2) IPVLANGX [84](#page-83-1) creating side file[s](#page-83-2) [84](#page-83-2) invocation parameter[s](#page-85-0) [86](#page-85-0) return code examples [126](#page-125-0) return codes [125](#page-124-0) IPVLANGX feature [7](#page-6-2) IPVOPTLM configuration-options module [26](#page-25-0) IPVOPTLM sample member [26](#page-25-1) IPVSCLMA sample member [87](#page-86-1) IPVSCLMC sample member [88](#page-87-1) IPVSFILE sample membe[r](#page-84-0) [85](#page-84-0) IPV SRV1 sample procedure

#### $\alpha$ **L**

license inquir[y](#page-130-0) [cxxxi](#page-130-0) listings creating side file [85](#page-84-1) storin[g](#page-83-2) [84](#page-83-2) Locale option [26](#page-25-2)

#### **M**

messages ADFzCC server [105](#page-104-0) MIXEDCASEPASS configuration paramete[r](#page-9-1) [10](#page-9-1) MODIFY commands [10](#page-9-0) multicultural suppor[t](#page-25-2) [26](#page-25-2) multifactor authentication (MFA) [16,](#page-15-0) [16](#page-15-1)

# **O**

option[s](#page-24-1) [25](#page-24-1) general descriptio[n](#page-24-2) [25](#page-24-2) Local[e](#page-25-2) [26](#page-25-2) purpos[e](#page-24-2) [25](#page-24-2) OS/VS COBOL compiling programs for [47](#page-46-1) overview server [9](#page-8-1)

# **P**

PassTickets [16,](#page-15-0) [16](#page-15-1) PASSTK configuration parameter [10,](#page-9-1) [16,](#page-15-0) [16](#page-15-1) PL/I for MVS and VM compiling programs for [65](#page-64-0) PL/I program preparin[g](#page-65-0) [66](#page-65-0) sample JCL to compile [67](#page-66-0) ports to TCPIP reservation lists ad[d](#page-22-0) [23](#page-22-0) Preparing programs for ADF[z](#page-27-0) [28](#page-27-0) production environment [29](#page-28-1) program sample JCL for assembling [81](#page-80-0) programs compilin[g](#page-83-2) [84](#page-83-2) preparin[g](#page-29-2) [30](#page-29-2)

### **R** RACF

example commands [15](#page-14-0) required authorizations [14](#page-13-1)

return codes from IPVLANG[X](#page-124-0) [125](#page-124-0) **S** sample data set members IDISCLMA [87](#page-86-1) IDISCLMC [88](#page-87-1) IDISCMP[S](#page-83-2) [84](#page-83-2) IPVOPTLM [26](#page-25-1) IPVSFILE [85](#page-84-2) sample IPV CONFG update [20](#page-19-0) sample JCL assembling program [81](#page-80-0) compile C program with TEST [74](#page-73-0) compile C++ program [77](#page-76-0) compile COBOL II program [45](#page-44-0) compile COBOL progra[m](#page-40-0) [41,](#page-40-0) [48](#page-47-0) compile Enterprise COBOL programs (Ver 3) [37](#page-36-0) compile Enterprise COBOL programs (Ver 4) [34](#page-33-0) compile Enterprise PL/[I](#page-62-0) [63](#page-62-0) compile Enterprise PL/I (Ver 3.5 and Ver 3.6) [58](#page-57-0) compile Enterprise PL/I program (Ver 3.7 or later) [53](#page-52-0) compile PL/I program [67](#page-66-0) SCLM including IPVLANGX step in translator [87](#page-86-2) server messages [105](#page-104-0) server overview [9](#page-8-1) server procedure sampl[e](#page-8-0) [9](#page-8-0) side file formatting utility [90](#page-89-0) side files creating from listing [85](#page-84-3) creating with IPVLANGX [84](#page-83-2) storin[g](#page-83-2) [84, 84](#page-83-2) SOCKETFIONBIO configuration parameter [10](#page-9-1) Software Configuration and Library Manager see [SCLM](#page-135-0) source information file[s](#page-27-0) [28](#page-27-0) source support [28](#page-27-0) SPAWN\_\* configuration parameter[s](#page-9-1) [10](#page-9-1) SSL\_\* configuration parameters [10](#page-9-1) SSL/TLS encrypted communications setting [17](#page-16-0) startup and shutdown command[s](#page-9-0) [10](#page-9-0) summary of change[s](#page-5-0) [vi](#page-5-0)

#### <span id="page-135-0"></span>**T**

test environment [29](#page-28-1) TLS encrypted communications setting [17](#page-16-0) TRACEON|TRACEOFF commands [10](#page-9-0) troubleshooting [127](#page-126-0) TSO\_CMD configuration parameter [10](#page-9-1)

VER command [10](#page-9-0) VS COBOL II compiling programs fo[r](#page-42-0) [43](#page-42-0)

### **W**

**V**

WORKDIR match by running **IPVMKDIR** [21](#page-20-0) WORKDIR configuration parameter [10](#page-9-1)

#### **Z**

z/OS XL C and C++ compiling programs for [68](#page-67-0)